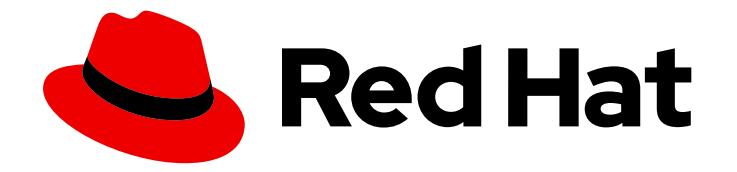

# OpenShift Container Platform 4.10

## CLI ツール

OpenShift Container Platform コマンドラインツールの使用方法

Last Updated: 2023-10-17

OpenShift Container Platform コマンドラインツールの使用方法

## 法律上の通知

Copyright © 2023 Red Hat, Inc.

The text of and illustrations in this document are licensed by Red Hat under a Creative Commons Attribution–Share Alike 3.0 Unported license ("CC-BY-SA"). An explanation of CC-BY-SA is available at

http://creativecommons.org/licenses/by-sa/3.0/

. In accordance with CC-BY-SA, if you distribute this document or an adaptation of it, you must provide the URL for the original version.

Red Hat, as the licensor of this document, waives the right to enforce, and agrees not to assert, Section 4d of CC-BY-SA to the fullest extent permitted by applicable law.

Red Hat, Red Hat Enterprise Linux, the Shadowman logo, the Red Hat logo, JBoss, OpenShift, Fedora, the Infinity logo, and RHCE are trademarks of Red Hat, Inc., registered in the United States and other countries.

Linux ® is the registered trademark of Linus Torvalds in the United States and other countries.

Java ® is a registered trademark of Oracle and/or its affiliates.

XFS ® is a trademark of Silicon Graphics International Corp. or its subsidiaries in the United States and/or other countries.

MySQL<sup>®</sup> is a registered trademark of MySQL AB in the United States, the European Union and other countries.

Node.js ® is an official trademark of Joyent. Red Hat is not formally related to or endorsed by the official Joyent Node.js open source or commercial project.

The OpenStack ® Word Mark and OpenStack logo are either registered trademarks/service marks or trademarks/service marks of the OpenStack Foundation, in the United States and other countries and are used with the OpenStack Foundation's permission. We are not affiliated with, endorsed or sponsored by the OpenStack Foundation, or the OpenStack community.

All other trademarks are the property of their respective owners.

#### 概要

本書では、OpenShift Container Platform コマンドラインツールのインストール、設定および使用 について説明します。また、CLI コマンドの参照情報およびそれらの使用方法についての例も記載 しています。

## 目次

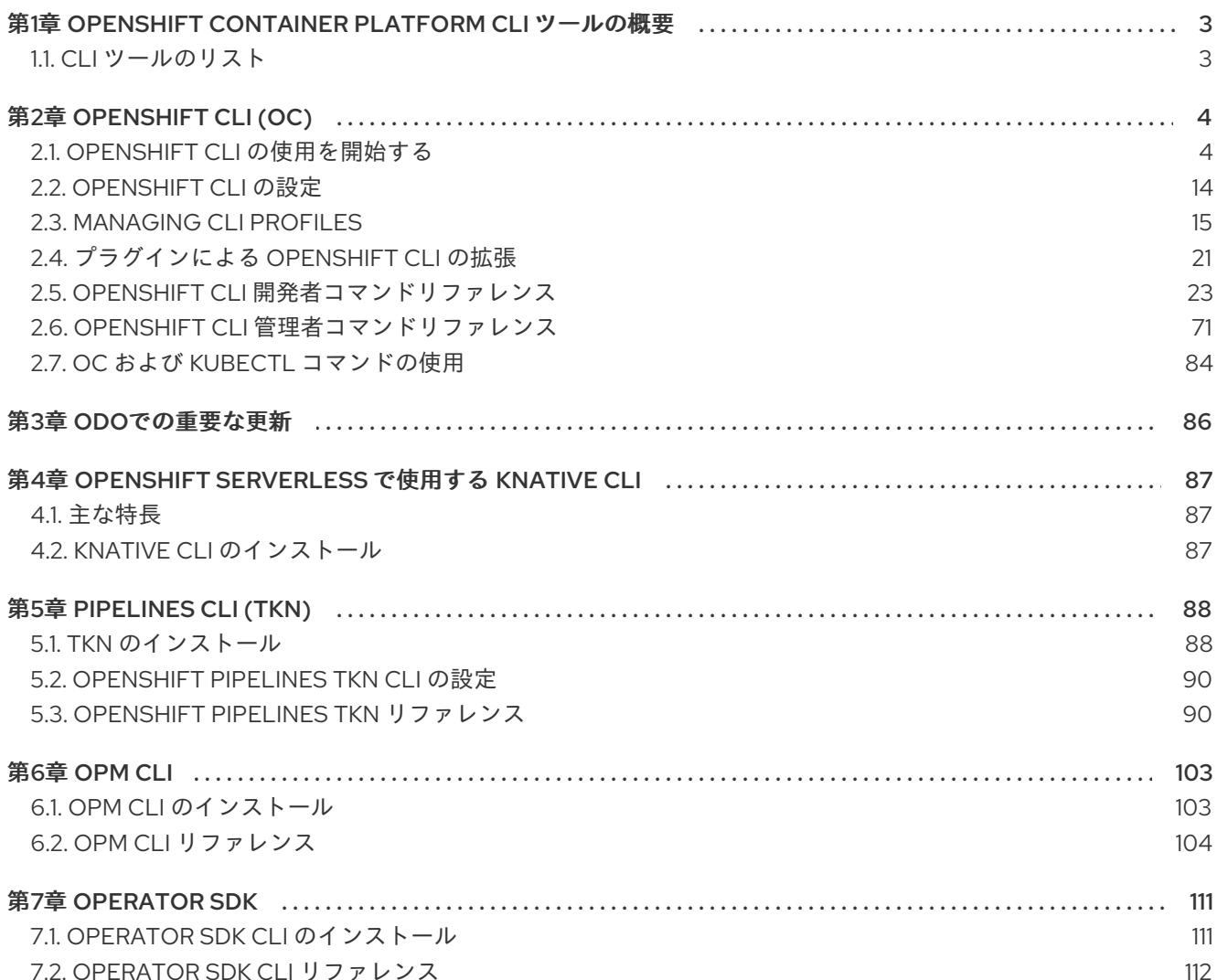

## <span id="page-6-0"></span>第1章 OPENSHIFT CONTAINER PLATFORM CLI ツールの概要

OpenShift Container Platform での作業中に、次のようなさまざまな操作を実行します。

- クラスターの管理
- アプリケーションのビルド、デプロイ、および管理
- デプロイメントプロセスの管理
- Operator の開発
- Operator カタログの作成と保守

OpenShift Container Platform には、一連のコマンドラインインターフェイス (CLI) ツールが同梱され ており、ユーザーがターミナルからさまざまな管理および開発操作を実行できるようにしてこれらのタ スクを簡素化します。これらのツールでは、アプリケーションの管理だけでなく、システムの各コン ポーネントを操作する簡単なコマンドを利用できます。

## <span id="page-6-1"></span>1.1. CLI ツールのリスト

OpenShift Container Platform では、以下の CLI ツールのセットを使用できます。

- [OpenShift](https://access.redhat.com/documentation/ja-jp/openshift_container_platform/4.10/html-single/cli_tools/#cli-getting-started) CLI (oc): これは OpenShift Container Platform ユーザーが最も一般的に使用する CLI ツールです。これは、クラスター管理者と開発者の両方が、ターミナルを使用して OpenShift Container Platform 全体でエンドツーエンドの操作が行えるようにします。Web コ ンソールとは異なり、ユーザーはコマンドスクリプトを使用してプロジェクトのソースコード を直接操作できます。
- [Knative](https://access.redhat.com/documentation/ja-jp/openshift_container_platform/4.10/html-single/cli_tools/#kn-cli-tools) CLI (kn): (**kn**) CLI ツールは、Knative Serving や Eventing などの OpenShift サーバーレ スコンポーネントの操作に使用できるシンプルで直感的なターミナルコマンドを提供します。
- [Pipelines](https://access.redhat.com/documentation/ja-jp/openshift_container_platform/4.10/html-single/cli_tools/#installing-tkn) CLI (tkn):OpenShift Pipelines は、内部で Tekton を使用する OpenShift Container Platform の継続的インテグレーションおよび継続的デリバリー (CI / CD) ソリューションで す。**tkn** CLI ツールには、シンプルで直感的なコマンドが同梱されており、ターミナルを使用し て OpenShift パイプラインを操作できます。
- [opm](https://access.redhat.com/documentation/ja-jp/openshift_container_platform/4.10/html-single/cli_tools/#cli-opm-install) CLI:**opm** CLI ツールは、Operator 開発者とクラスター管理者がターミナルから Operator のカタログを作成および保守するのに役立ちます。
- [Operator](https://access.redhat.com/documentation/ja-jp/openshift_container_platform/4.10/html-single/cli_tools/#cli-osdk-install) SDK: Operator Framework のコンポーネントである Operator SDK は、Operator 開発 者がターミナルから Operator のビルド、テストおよびデプロイに使用できる CLI ツールを提 供します。これにより、Kubernetes ネイティブアプリケーションを構築するプロセスが簡素化 されます。これには、アプリケーション固有の深い運用知識が必要になる場合があります。

## 第2章 OPENSHIFT CLI (OC)

## <span id="page-7-1"></span><span id="page-7-0"></span>2.1. OPENSHIFT CLI の使用を開始する

#### 2.1.1. OpenShift CLI について

OpenShift のコマンドラインインターフェイス (CLI)、**oc** を使用すると、ターミナルからアプリケー ションを作成し、OpenShift Container Platform プロジェクトを管理できます。OpenShift CLI は以下 の状況に適しています。

- プロジェクトソースコードを直接使用している。
- OpenShift Container Platform 操作をスクリプト化する。
- 帯域幅リソースによる制限があり、Web コンソールが利用できない状況でのプロジェクトの管 理

#### 2.1.2. OpenShift CLI のインストール。

OpenShift CLI(**oc**) をインストールするには、バイナリーをダウンロードするか、RPM を使用します。

2.1.2.1. バイナリーのダウンロードによる OpenShift CLI のインストール

コマンドラインインターフェイスを使用して OpenShift Container Platform と対話するために CLI (**oc**) をインストールすることができます。**oc** は Linux、Windows、または macOS にインストールできま す。

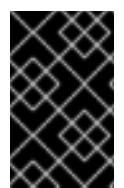

#### 重要

以前のバージョンの **oc** をインストールしている場合、これを使用して OpenShift Container Platform 4.10 のすべてのコマンドを実行することはできません。新規バー ジョンの **oc** をダウンロードし、インストールします。

Linux への OpenShift CLI のインストール 以下の手順を使用して、OpenShift CLI (**oc**) バイナリーを Linux にインストールできます。

手順

- 1. Red Hat カスタマーポータルの OpenShift Container Platform [ダウンロードページ](https://access.redhat.com/downloads/content/290) に移動しま す。
- 2. Version ドロップダウンメニューで適切なバージョンを選択します。
- 3. OpenShift v4.10 Linux Clientエントリーの横にある Download Now をクリックして、ファイ ルを保存します。
- 4. アーカイブを展開します。

\$ tar xvf <file>

5. **oc** バイナリーを、**PATH** にあるディレクトリーに配置します。 **PATH** を確認するには、以下のコマンドを実行します。

\$ echo \$PATH

OpenShift CLI のインストール後に、**oc** コマンドを使用して利用できます。

\$ oc <command>

Windows への OpenShift CLI のインストール 以下の手順を使用して、OpenShift CLI (**oc**) バイナリーを Windows にインストールできます。

#### 手順

- 1. Red Hat カスタマーポータルの OpenShift Container Platform [ダウンロードページ](https://access.redhat.com/downloads/content/290) に移動しま す。
- 2. Version ドロップダウンメニューで適切なバージョンを選択します。
- 3. OpenShift v4.10 Windows Client エントリーの横にある Download Now をクリックして、 ファイルを保存します。
- 4. ZIP プログラムでアーカイブを解凍します。
- 5. **oc** バイナリーを、**PATH** にあるディレクトリーに移動します。 **PATH** を確認するには、コマンドプロンプトを開いて以下のコマンドを実行します。

C:\> path

OpenShift CLI のインストール後に、**oc** コマンドを使用して利用できます。

C:\> oc <command>

macOC への OpenShift CLI のインストール 以下の手順を使用して、OpenShift CLI (**oc**) バイナリーを macOS にインストールできます。

#### 手順

- 1. Red Hat カスタマーポータルの OpenShift Container Platform [ダウンロードページ](https://access.redhat.com/downloads/content/290) に移動しま す。
- 2. Version ドロップダウンメニューで適切なバージョンを選択します。
- 3. OpenShift v4.10 MacOSX Client エントリーの横にある Download Now をクリックして、ファ イルを保存します。
- 4. アーカイブを展開し、解凍します。
- 5. **oc** バイナリーをパスにあるディレクトリーに移動します。 **PATH** を確認するには、ターミナルを開き、以下のコマンドを実行します。

\$ echo \$PATH

OpenShift CLI のインストール後に、**oc** コマンドを使用して利用できます。

\$ oc <command>

#### 2.1.2.2. Web コンソールを使用した OpenShift CLI のインストール

OpenShift CLI(**oc**) をインストールして、Web コンソールから OpenShift Container Platform と対話で きます。**oc** は Linux、Windows、または macOS にインストールできます。

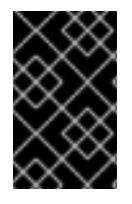

#### 重要

以前のバージョンの **oc** をインストールしている場合、これを使用して OpenShift Container Platform 4.10 のすべてのコマンドを実行することはできません。新規バー ジョンの **oc** をダウンロードし、インストールします。

2.1.2.2.1. Web コンソールを使用した Linux への OpenShift CLI のインストール

以下の手順を使用して、OpenShift CLI (**oc**) バイナリーを Linux にインストールできます。

手順

1. Web コンソールで ? をクリックします。

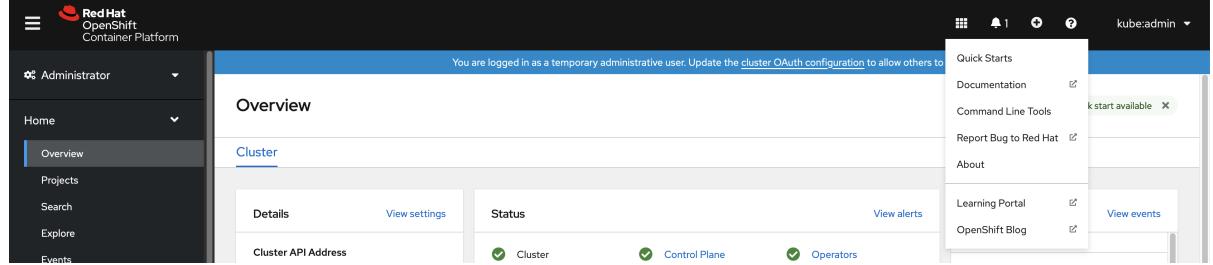

2. コマンドラインツール をクリックします。

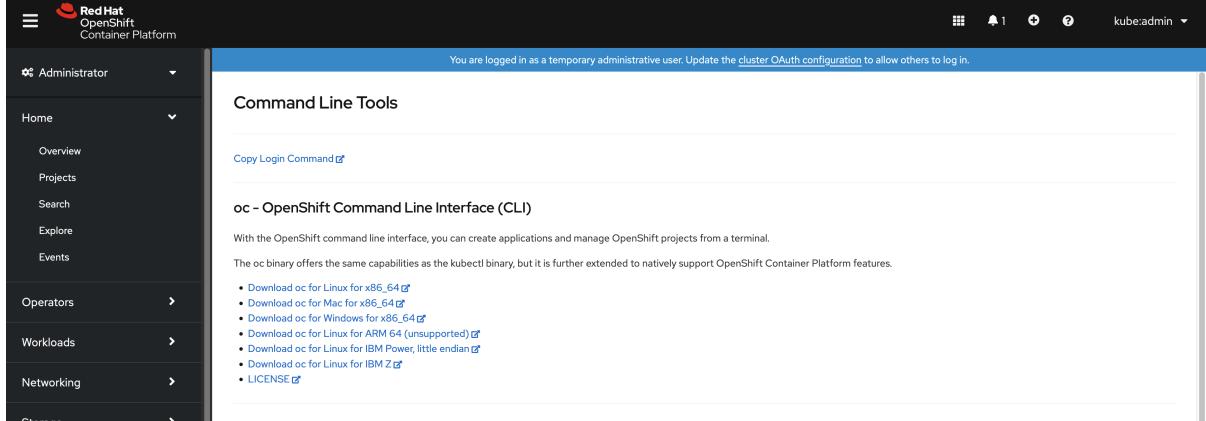

- 3. Linux プラットフォームに適した **oc** binary を選択してから、Download oc for Linuxをクリッ クします。
- 4. ファイルを保存します。
- 5. アーカイブを展開します。

\$ tar xvf <file>

6. **oc** バイナリーを、**PATH** にあるディレクトリーに移動します。 **PATH** を確認するには、以下のコマンドを実行します。

\$ echo \$PATH

OpenShift CLI のインストール後に、**oc** コマンドを使用して利用できます。

\$ oc <command>

2.1.2.2.2. Web コンソールを使用した Windows への OpenShift CLI のインストール

以下の手順を使用して、OpenShift CLI(**oc**) バイナリーを Windows にインストールできます。

#### 手順

1. Web コンソールで ? をクリックします。

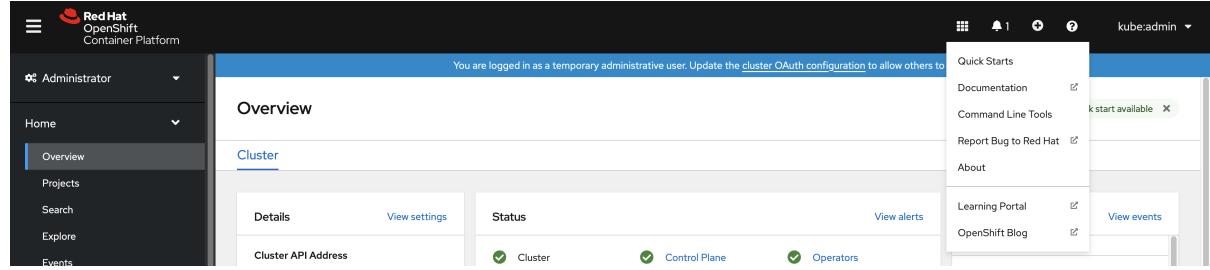

2. コマンドラインツール をクリックします。

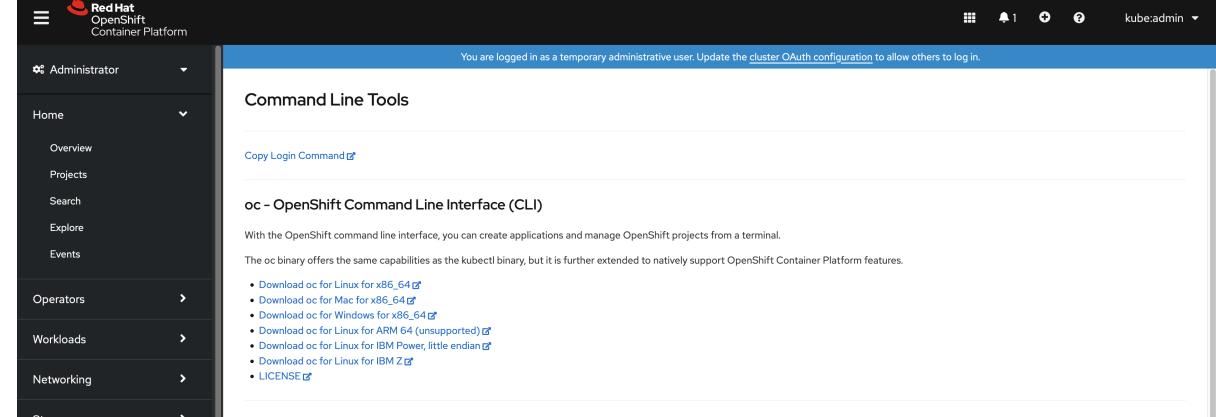

- 3. Windows プラットフォームの **oc** バイナリーを選択してから、Download oc for Windows for x86 64 をクリックします。
- 4. ファイルを保存します。
- 5. ZIP プログラムでアーカイブを解凍します。
- 6. **oc** バイナリーを、**PATH** にあるディレクトリーに移動します。 **PATH** を確認するには、コマンドプロンプトを開いて以下のコマンドを実行します。

C:\> path

OpenShift CLI のインストール後に、**oc** コマンドを使用して利用できます。

C:\> oc <command>

2.1.2.2.3. Web コンソールを使用した macOS への OpenShift CLI のインストール

以下の手順を使用して、OpenShift CLI (**oc**) バイナリーを macOS にインストールできます。

#### 手順

1. Web コンソールで ? をクリックします。

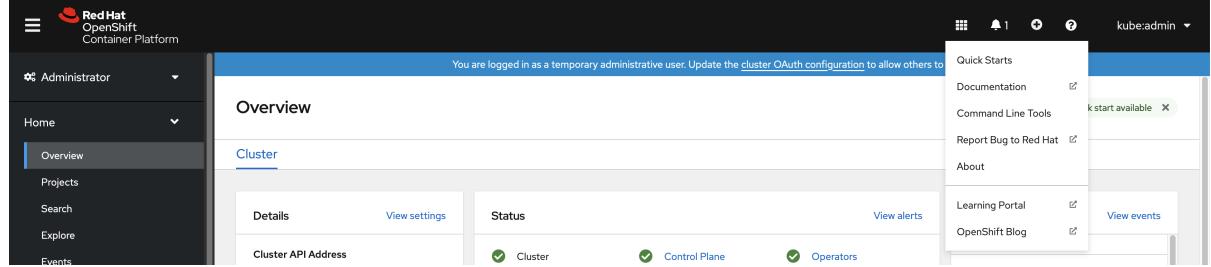

2. コマンドラインツール をクリックします。

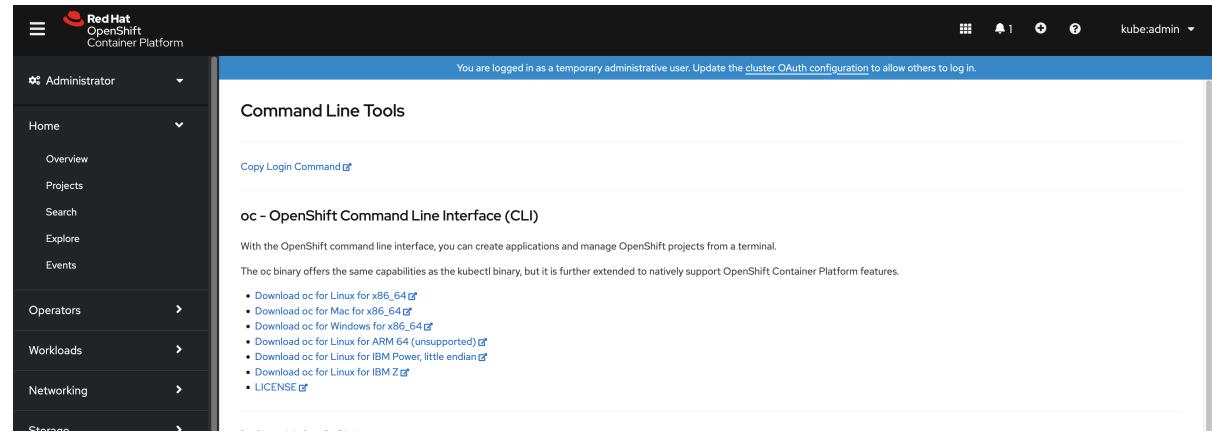

- 3. macOS プラットフォームの **oc** バイナリーを選択し、Download oc for Mac for x86\_64をク リックします。
- 4. ファイルを保存します。
- 5. アーカイブを展開し、解凍します。
- 6. **oc** バイナリーをパスにあるディレクトリーに移動します。 **PATH** を確認するには、ターミナルを開き、以下のコマンドを実行します。

\$ echo \$PATH

OpenShift CLI のインストール後に、**oc** コマンドを使用して利用できます。

\$ oc <command>

2.1.2.3. RPM を使用した OpenShift CLI のインストール

Red Hat Enterprise Linux (RHEL) の場合、Red Hat アカウントに有効な OpenShift Container Platform サブスクリプションがある場合は、OpenShift CLI (**oc**) を RPM としてインストールできます。

前提条件

● root または sudo の権限がある。

#### 手順

1. Red Hat Subscription Manager に登録します。

# subscription-manager register

2. 最新のサブスクリプションデータをプルします。

# subscription-manager refresh

3. 利用可能なサブスクリプションを一覧表示します。

# subscription-manager list --available --matches '\*OpenShift\*'

4. 直前のコマンドの出力で、OpenShift Container Platform サブスクリプションのプール ID を見 つけ、これを登録されたシステムにアタッチします。

# subscription-manager attach --pool=<pool\_id>

- 5. OpenShift Container Platform 4.10 で必要なリポジトリーを有効にします。
	- Red Hat Enterprise Linux 8 の場合:

# subscription-manager repos --enable="rhocp-4.10-for-rhel-8-x86\_64-rpms"

● Red Hat Enterprise Linux 7 の場合:

# subscription-manager repos --enable="rhel-7-server-ose-4.10-rpms"

6. **openshift-clients** パッケージをインストールします。

# yum install openshift-clients

CLI のインストール後は、**oc** コマンドを使用して利用できます。

\$ oc <command>

2.1.2.4. Homebrew を使用した OpenShift CLI のインストール

macOS の場合は、[Homebrew](https://brew.sh) パッケージマネージャーを使用して OpenShift CLI (**oc**) をインストール できます。

前提条件

Homebrew (**brew**) がインストールされている。

#### 手順

● 以下のコマンドを実行して [openshift-cli](https://formulae.brew.sh/formula/openshift-cli) パッケージをインストールします。

\$ brew install openshift-cli

#### 2.1.3. OpenShift CLI へのログイン

OpenShift CLI (**oc**) にログインしてクラスターにアクセスし、これを管理できます。

#### 前提条件

- OpenShift Container Platform クラスターへのアクセス。
- OpenShift CLI (oc) がインストールされている必要があります。

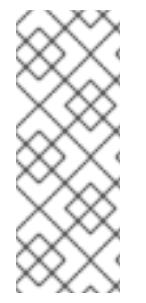

#### 注記

HTTP プロキシーサーバー上でのみアクセスできるクラスターにアクセスするに は、**HTTP\_PROXY**、**HTTPS\_PROXY** および **NO\_PROXY** 変数を設定できます。これら の環境変数は、クラスターとのすべての通信が HTTP プロキシーを経由するように **oc** CLI で使用されます。

認証ヘッダーは、HTTPS トランスポートを使用する場合にのみ送信されます。

#### 手順

1. **oc login** コマンドを入力し、ユーザー名を渡します。

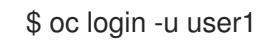

2. プロンプトが表示されたら、必要な情報を入力します。

出力例

[1](#page-13-0)

[3](#page-13-2)

<span id="page-13-0"></span>Server [https://localhost:8443]: https://openshift.example.com:6443 **1** The server uses a certificate signed by an unknown authority. You can bypass the certificate check, but any data you send to the server could be intercepted by others.

<span id="page-13-1"></span>Use insecure connections? (y/n): y **2**

<span id="page-13-2"></span>Authentication required for https://openshift.example.com:6443 (openshift) Username: user1 Password: **3** Login successful.

You don't have any projects. You can try to create a new project, by running

oc new-project <projectname>

Welcome! See 'oc help' to get started.

- OpenShift Container Platform サーバー URL を入力します。
- [2](#page-13-1) 非セキュアな接続を使用するかどうかを入力します。
	- ユーザーのパスワードを入力します。

#### 注記

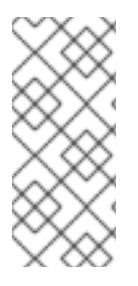

Web コンソールにログインしている場合には、トークンおよびサーバー情報を含む **oc login** コマンドを生成できます。このコマンドを使用して、対話プロンプトなしに OpenShift Container Platform CLI にログインできます。コマンドを生成するには、Web コンソールの右上にあるユーザー名のドロップダウンメニューから Copy login command を選択します。

これで、プロジェクトを作成でき、クラスターを管理するための他のコマンドを実行することができま す。

#### 2.1.4. OpenShift CLI の使用

以下のセクションで、CLI を使用して一般的なタスクを実行する方法を確認します。

2.1.4.1. プロジェクトの作成

新規プロジェクトを作成するには、**oc new-project** コマンドを使用します。

\$ oc new-project my-project

出力例

Now using project "my-project" on server "https://openshift.example.com:6443".

2.1.4.2. 新しいアプリケーションの作成

新規アプリケーションを作成するには、**oc new-app** コマンドを使用します。

\$ oc new-app https://github.com/sclorg/cakephp-ex

#### 出力例

--> Found image 40de956 (9 days old) in imagestream "openshift/php" under tag "7.2" for "php"

...

Run 'oc status' to view your app.

#### 2.1.4.3. Pod の表示

現在のプロジェクトの Pod を表示するには、**oc get pods** コマンドを使用します。

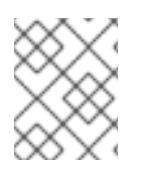

#### 注記

Pod 内で **oc** を実行し、namespace を指定しない場合は、Pod の namespace がデフォ ルトで使用されます。

\$ oc get pods -o wide

出力例

NAME READY STATUS RESTARTS AGE IP NODE NOMINATED NODE cakephp-ex-1-build 0/1 Completed 0 5m45s 10.131.0.10 ip-10-0-141-74.ec2.internal <none> cakephp-ex-1-deploy 0/1 Completed 0 3m44s 10.129.2.9 ip-10-0-147-65.ec2.internal <none> cakephp-ex-1-ktz97 1/1 Running 0 3m33s 10.128.2.11 ip-10-0-168-105.ec2.internal <none>

#### 2.1.4.4. Pod ログの表示

特定の Pod のログを表示するには、**oc logs** コマンドを使用します。

\$ oc logs cakephp-ex-1-deploy

出力例

--> Scaling cakephp-ex-1 to 1 --> Success

2.1.4.5. 現在のプロジェクトの表示

現在のプロジェクトを表示するには、**oc project** コマンドを使用します。

\$ oc project

出力例

Using project "my-project" on server "https://openshift.example.com:6443".

#### 2.1.4.6. 現在のプロジェクトのステータスの表示

サービス、デプロイメント、およびビルド設定などの現在のプロジェクトについての情報を表示するに は、**oc status** コマンドを使用します。

\$ oc status

出力例

In project my-project on server https://openshift.example.com:6443

svc/cakephp-ex - 172.30.236.80 ports 8080, 8443 dc/cakephp-ex deploys istag/cakephp-ex:latest < bc/cakephp-ex source builds https://github.com/sclorg/cakephp-ex on openshift/php:7.2 deployment #1 deployed 2 minutes ago - 1 pod

3 infos identified, use 'oc status --suggest' to see details.

2.1.4.7. サポートされる API のリソースの一覧表示

サーバー上でサポートされる API リソースの一覧を表示するには、**oc api-resources** コマンドを使用 します。

\$ oc api-resources

出力例

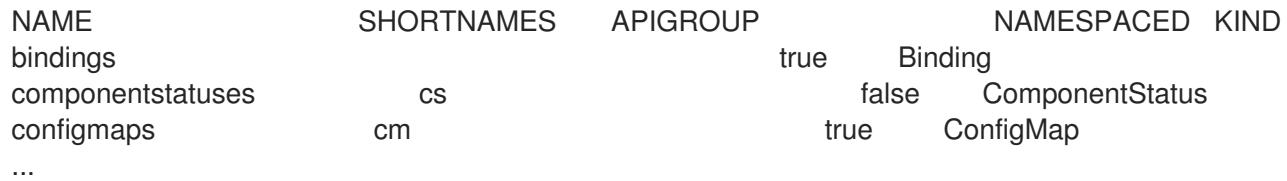

2.1.5. ヘルプの表示

CLI コマンドおよび OpenShift Container Platform リソースに関するヘルプを以下の方法で表示するこ とができます。

利用可能なすべての CLI コマンドの一覧および説明を表示するには、**oc help** を使用します。

例: CLI についての一般的なヘルプの表示

\$ oc help

出力例

OpenShift Client

This client helps you develop, build, deploy, and run your applications on any OpenShift or Kubernetes compatible

platform. It also includes the administrative commands for managing a cluster under the 'adm' subcommand.

Usage: oc [flags]

Basic Commands: login Log in to a server new-project Request a new project new-app Create a new application

```
...
```
特定の CLI コマンドについてのヘルプを表示するには、**--help** フラグを使用します。

例: **oc create** コマンドについてのヘルプの表示

\$ oc create --help

出力例

Create a resource by filename or stdin

JSON and YAML formats are accepted.

```
Usage:
 oc create -f FILENAME [flags]
...
```
特定リソースに関する説明およびフィールドを表示するには、**oc explain** コマンドを使用しま す。

例: **Pod** リソースのドキュメントの表示

\$ oc explain pods

出力例

KIND: Pod VERSION: v1

DESCRIPTION:

Pod is a collection of containers that can run on a host. This resource is created by clients and scheduled onto hosts.

FIELDS:

apiVersion <string> APIVersion defines the versioned schema of this representation of an object. Servers should convert recognized schemas to the latest internal value, and may reject unrecognized values. More info: https://git.k8s.io/community/contributors/devel/api-conventions.md#resources

...

#### 2.1.6. OpenShift CLI からのログアウト

OpenShift CLI からログアウトし、現在のセッションを終了することができます。

● **oc logout** コマンドを使用します。

\$ oc logout

出力例

Logged "user1" out on "https://openshift.example.com"

これにより、サーバーから保存された認証トークンが削除され、設定ファイルから除去されます。

#### <span id="page-17-0"></span>2.2. OPENSHIFT CLI の設定

#### 2.2.1. タブ補完の有効化

Bash または Zsh シェルのタブ補完を有効にできます。

#### 2.2.1.1. Bash のタブ補完を有効にする

OpenShift CLI (**oc**) ツールをインストールした後に、タブ補完を有効にして **oc** コマンドの自動補完を 実行するか、Tab キーを押す際にオプションの提案が表示されるようにできます。次の手順では、Bash シェルのタブ補完を有効にします。

前提条件

- OpenShift CLI (oc) がインストールされている。
- **bash-completion** パッケージがインストールされている。

#### 手順

- 1. Bash 補完コードをファイルに保存します。
	- \$ oc completion bash > oc\_bash\_completion
- 2. ファイルを **/etc/bash\_completion.d/** にコピーします。

\$ sudo cp oc\_bash\_completion /etc/bash\_completion.d/

さらにファイルをローカルディレクトリーに保存した後に、これを **.bashrc** ファイルから取得 できるようにすることができます。

タブ補完は、新規ターミナルを開くと有効にされます。

2.2.1.2. Zsh のタブ補完を有効にする

OpenShift CLI (**oc**) ツールをインストールした後に、タブ補完を有効にして **oc** コマンドの自動補完を 実行するか、Tab キーを押す際にオプションの提案が表示されるようにできます。次の手順では、Zsh シェルのタブ補完を有効にします。

#### 前提条件

● OpenShift CLI (oc) がインストールされている。

手順

**oc** のタブ補完を **.zshrc** ファイルに追加するには、次のコマンドを実行します。

CLI マイルでは、CLI ツールの概要 で使用するさまざまなプロファイルまたはコンテキストを設定するさまざまなプロファイルまたはコンテキストを設定するさまざまなプロファイルまたはコンテキストを設定するさまざまなプロファ<br>アイルトを設定するさまざまなプロファイルまたはコンテキストを設定するさまざまなプロファイルまたはコンテキストを設定することによることができます。

```
$ cat >>~/.zshrc<<EOF
if [ $commands[oc] ]; then
 source <(oc completion zsh)
 compdef _oc oc
fi
EOF
```
タブ補完は、新規ターミナルを開くと有効にされます。

## <span id="page-18-0"></span>2.3. MANAGING CLI PROFILES

15

CLI 設定ファイルでは、CLI [ツールの概要](https://access.redhat.com/documentation/ja-jp/openshift_container_platform/4.10/html-single/cli_tools/#cli-tools-overview) で使用するさまざまなプロファイルまたはコンテキストを設 定できます。コンテキストは、[ユーザー認証](https://access.redhat.com/documentation/ja-jp/openshift_container_platform/4.10/html-single/authentication_and_authorization/#understanding-authentication) および ニックネーム と関連付けられた OpenShift Container Platform サーバー情報から設定されます。

#### 2.3.1. CLI プロファイル間のスイッチについて

CLI 操作を使用する場合に、コンテキストを使用すると、複数の OpenShift Container Platform サー バーまたはクラスターにまたがって、複数ユーザー間の切り替えが簡単になります。ニックネームを使 用すると、コンテキスト、ユーザーの認証情報およびクラスターの詳細情報の省略された参照を提供す ることで、CLI 設定の管理が容易になります。CLI を使用して初めてログインした後、OpenShift Container Platform は **~/.kube/config** ファイルを作成します (すでに存在しない場合)。**oc login** 操作中 に自動的に、または CLI プロファイルを手動で設定することにより、より多くの認証と接続の詳細が CLI に提供されると、更新された情報が設定ファイルに保存されます。

CLI 設定ファイル

```
1
2
    clusters セクションは、マスターサーバーのアドレスを含む OpenShift Container Platform クラ
    スターの接続の詳細を定義します。この例では、1 つのクラスターのニックネームは
    openshift1.example.com:8443 で、もう 1 つのクラスターのニックネームは
    openshift2.example.com:8443 となっています。
    この contexts セクションでは、2 つのコンテキストを定義します。1 つは alice-
    project/openshift1.example.com:8443/alice というニックネームで、alice-project プロジェク
    ト、openshift1.example.com:8443 クラスター、および alice ユーザーを使用します。もう 1 つは
    joe-project/openshift1.example.com:8443/alice というニックネームで、joe-project プロジェク
    ト、openshift1.example.com:8443 クラスター、および alice ユーザーを使用します。
  apiVersion: v1
  clusters: 1
  - cluster:
    insecure-skip-tls-verify: true
    server: https://openshift1.example.com:8443
   name: openshift1.example.com:8443
  - cluster:
    insecure-skip-tls-verify: true
    server: https://openshift2.example.com:8443
   name: openshift2.example.com:8443
  contexts: 2
  - context:
    cluster: openshift1.example.com:8443
    namespace: alice-project
    user: alice/openshift1.example.com:8443
   name: alice-project/openshift1.example.com:8443/alice
  - context:
    cluster: openshift1.example.com:8443
    namespace: joe-project
    user: alice/openshift1.example.com:8443
   name: joe-project/openshift1/alice
  current-context: joe-project/openshift1.example.com:8443/alice 3
  kind: Config
  preferences: {}
  users: 4
  - name: alice/openshift1.example.com:8443
   user:
    token: xZHd2piv5_9vQrg-SKXRJ2Dsl9SceNJdhNTljEKTb8k
```
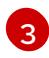

**current-context** パラメーターは、**joe-project/openshift1.example.com:8443/alice** コンテキスト が現在使用中であることを示しています。これにより、**alice** ユーザーは

[4](#page-19-3)

**users** セクションは、ユーザーの認証情報を定義します。この例では、ユーザーニックネーム **alice/openshift1.example.com:8443** は、アクセストークンを使用します。

CLI は、実行時にロードされ、コマンドラインから指定されたオーバーライドオプションとともにマー ジされる複数の設定ファイルをサポートできます。ログイン後に、**oc status** または **oc project** コマン ドを使用して、現在の作業環境を確認できます。

現在の作業環境の確認

\$ oc status

出力例

oc status In project Joe's Project (joe-project)

service database (172.30.43.12:5434 -> 3306) database deploys docker.io/openshift/mysql-55-centos7:latest #1 deployed 25 minutes ago - 1 pod

service frontend (172.30.159.137:5432 -> 8080)

frontend deploys origin-ruby-sample:latest <-

builds https://github.com/openshift/ruby-hello-world with joe-project/ruby-20-centos7:latest #1 deployed 22 minutes ago - 2 pods

To see more information about a service or deployment, use 'oc describe service <name>' or 'oc describe dc <name>'.

You can use 'oc get all' to see lists of each of the types described in this example.

現在のプロジェクトの一覧表示

\$ oc project

出力例

Using project "joe-project" from context named "joe-project/openshift1.example.com:8443/alice" on server "https://openshift1.example.com:8443".

**oc login** コマンドを再度実行し、対話式プロセス中に必要な情報を指定して、ユーザー認証情報および クラスターの詳細の他の組み合わせを使用してログインできます。コンテキストが存在しない場合は、 コンテキストが指定される情報に基づいて作成されます。すでにログインしている場合で、現行ユー ザーがアクセス可能な別のプロジェクトに切り替える場合には、**oc project** コマンドを使用してプロ ジェクトの名前を入力します。

\$ oc project alice-project

出力例

Now using project "alice-project" on server "https://openshift1.example.com:8443".

出力に示されるように、いつでも **oc config view** コマンドを使用して、現在の CLI 設定を表示できま す。高度な使用方法で利用できる CLI 設定コマンドが他にもあります。

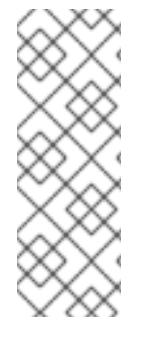

#### 注記

管理者の認証情報にアクセスできるが、デフォルトのシステムユーザー**system:admin**と してログインしていない場合は、認証情報が CLI 設定ファイルに残っている限り、いつ でもこのユーザーとして再度ログインできます。以下のコマンドはログインを実行し、 デフォルトプロジェクトに切り替えます。

\$ oc login -u system:admin -n default

#### 2.3.2. CLI プロファイルの手動設定

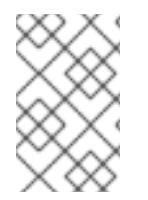

#### 注記

このセクションでは、CLI 設定の高度な使用方法について説明します。ほとんどの場 合、**oc login** コマンドおよび **oc project** コマンドを使用してログインし、コンテキスト 間とプロジェクト間の切り替えを実行できます。

CLI 設定ファイルを手動で設定する必要がある場合は、ファイルを直接変更せずに **oc config** コマンド を使用することができます。**oc config** コマンドには、この目的で役立ついくつかのサブコマンドが含 まれています。

表2.1 CLI 設定サブコマンド

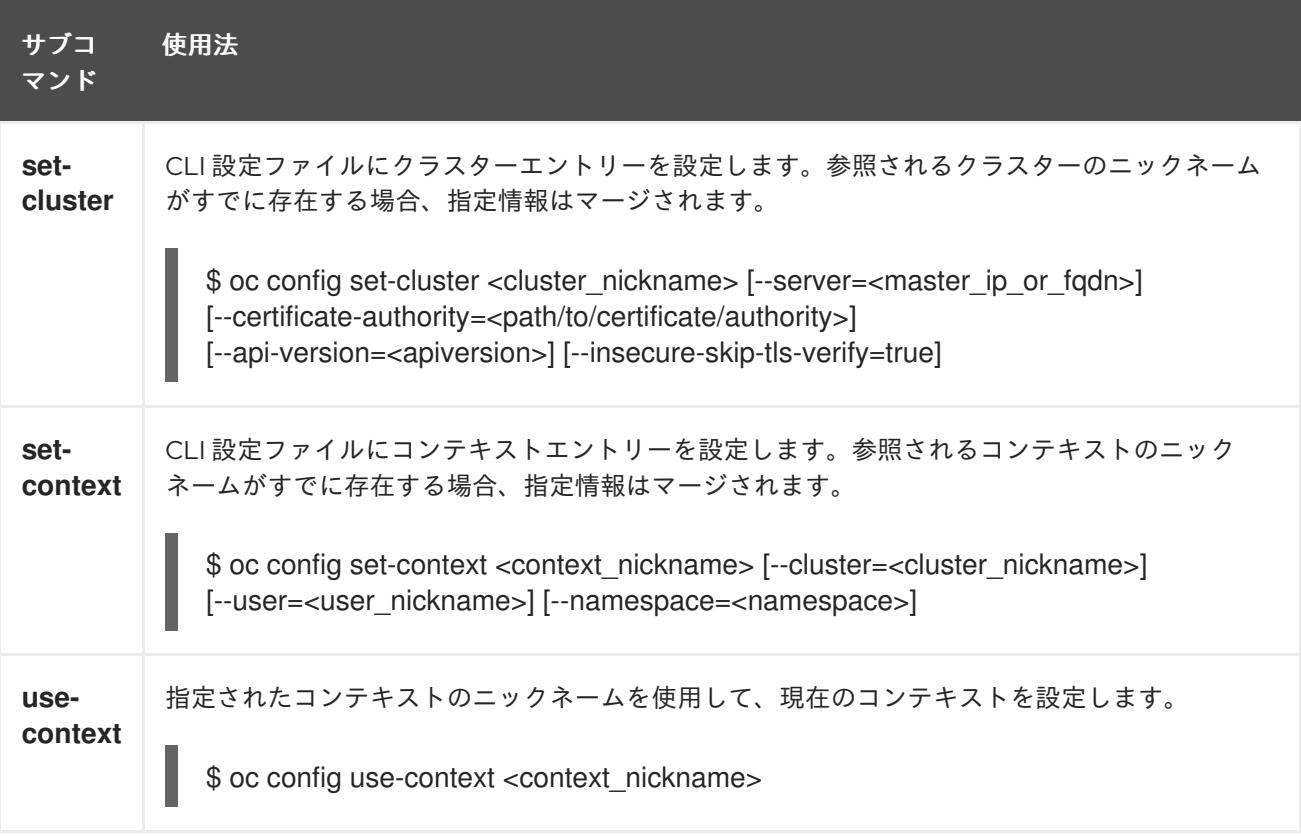

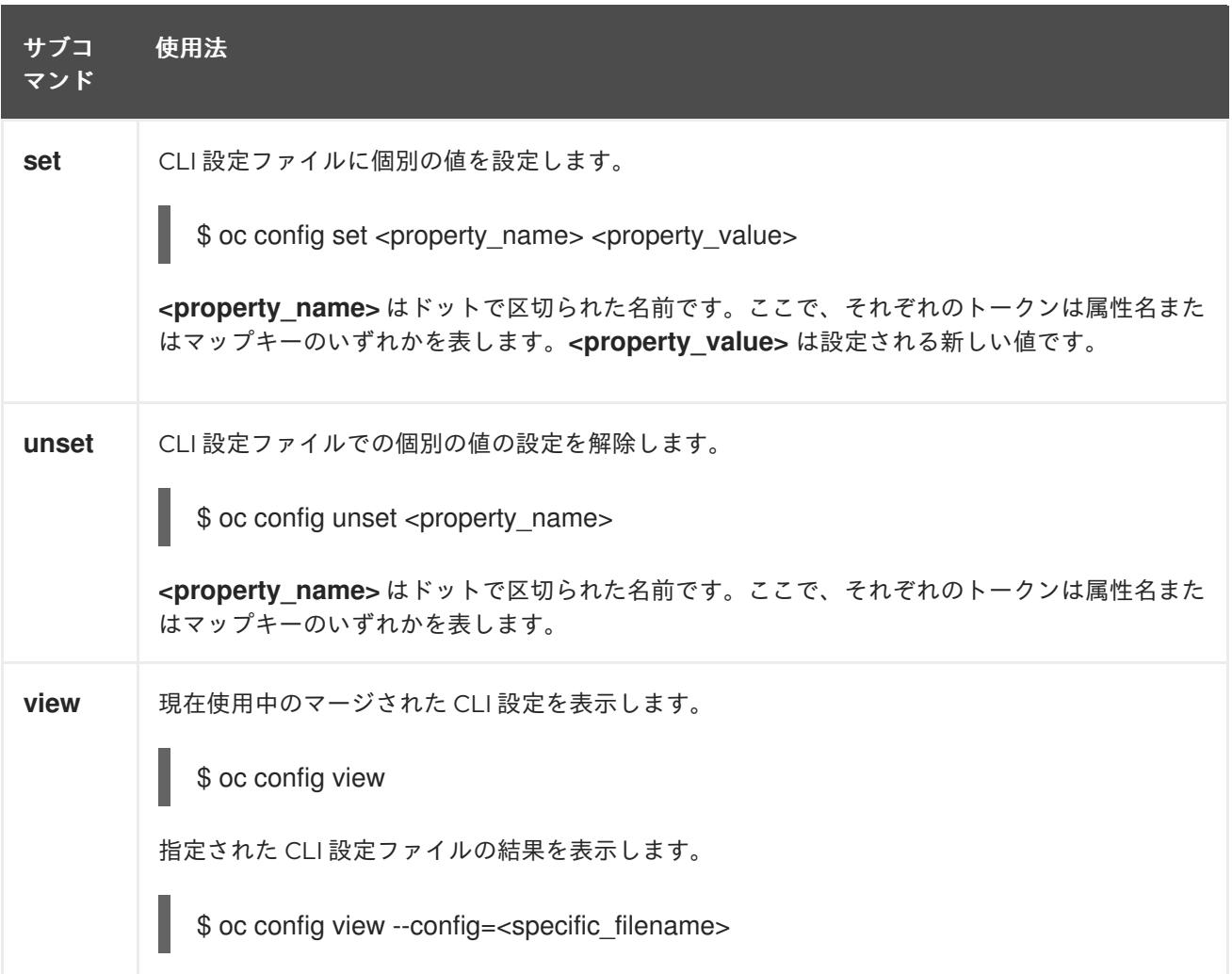

#### 使用例

■ アクセストークンを使用するユーザーとしてログインします。このトークンは alice ユーザー によって使用されます。

\$ oc login https://openshift1.example.com - token=ns7yVhuRNpDM9cgzfhhxQ7bM5s7N2ZVrkZepSRf4LC0

● 自動的に作成されたクラスターエントリーを表示します。

\$ oc config view

出力例

```
apiVersion: v1
clusters:
- cluster:
  insecure-skip-tls-verify: true
  server: https://openshift1.example.com
 name: openshift1-example-com
contexts:
- context:
  cluster: openshift1-example-com
  namespace: default
  user: alice/openshift1-example-com
```
name: default/openshift1-example-com/alice current-context: default/openshift1-example-com/alice kind: Config preferences: {} users: - name: alice/openshift1.example.com user: token: ns7yVhuRNpDM9cgzfhhxQ7bM5s7N2ZVrkZepSRf4LC0

現在のコンテキストを更新して、ユーザーが必要な namespace にログインできるようにしま す。

\$ oc config set-context `oc config current-context` --namespace=<project\_name>

● 現在のコンテキストを調べて、変更が実装されていることを確認します。

\$ oc whoami -c

後続のすべての CLI 操作は、オーバーライドする CLI オプションにより特に指定されていない限り、ま たはコンテキストが切り替わるまで、新しいコンテキストを使用します。

2.3.3. ルールの読み込みおよびマージ

CLI 設定のロードおよびマージ順序の CLI 操作を実行する際に、以下のルールを実行できます。

- CLI 設定ファイルは、以下の階層とマージルールを使用してワークステーションから取得され ます。
	- **--config** オプションが設定されている場合、そのファイルのみが読み込まれます。フラグ は一度設定され、マージは実行されません。
	- **\$KUBECONFIG** 環境変数が設定されている場合は、これが使用されます。変数はパスの一 覧である可能性があり、その場合、パスは 1 つにマージされます。値が変更される場合は、 スタンザを定義するファイルで変更されます。値が作成される場合は、存在する最初の ファイルで作成されます。ファイルがチェーン内に存在しない場合は、一覧の最後のファ イルが作成されます。
	- または、**~/.kube/config** ファイルが使用され、マージは実行されません。
- 使用するコンテキストは、以下のフローの最初の一致に基づいて決定されます。
	- **--context** オプションの値。
	- CLI 設定ファイルの **current-context** 値。
	- この段階では空の値が許可されます。
- 使用するユーザーおよびクラスターが決定されます。この時点では、コンテキストがある場合 とない場合があります。コンテキストは、以下のフローの最初の一致に基づいて作成されま す。このフローは、ユーザー用に 1 回、クラスター用に 1 回実行されます。
	- ユーザー名の **--user** の値、およびクラスター名の **--cluster** オプション。
	- **--context** オプションがある場合は、コンテキストの値を使用します。
	- この段階では空の値が許可されます。
- 使用する実際のクラスター情報が決定されます。この時点では、クラスター情報がある場合と ない場合があります。各クラスター情報は、以下のフローの最初の一致に基づいて構築されま す。
	- 以下のコマンドラインオプションのいずれかの値。
		- **--server**
		- **--api-version**
		- **--certificate-authority**
		- **--insecure-skip-tls-verify**
	- クラスター情報および属性の値がある場合は、それを使用します。
	- サーバーロケーションがない場合は、エラーが生じます。
- 使用する実際のユーザー情報が決定されます。ユーザーは、クラスターと同じルールを使用し て作成されます。ただし、複数の手法が競合することによって操作が失敗することから、ユー ザーごとの 1 つの認証手法のみを使用できます。コマンドラインのオプションは、設定ファイ ルの値よりも優先されます。以下は、有効なコマンドラインのオプションです。
	- **--auth-path**
	- **--client-certificate**
	- **--client-key**
	- **--token**
- 欠落している情報がある場合には、デフォルト値が使用され、追加情報を求めるプロンプトが 出されます。

## <span id="page-24-0"></span>2.4. プラグインによる OPENSHIFT CLI の拡張

デフォルトの **oc** コマンドを拡張するためにプラグインを作成およびインストールし、これを使用して OpenShift Container Platform CLI で新規および追加の複雑なタスクを実行できます。

#### 2.4.1. CLI プラグインの作成

コマンドラインのコマンドを作成できる任意のプログラミング言語またはスクリプトで、OpenShift Container Platform CLI のプラグインを作成できます。既存の **oc** コマンドを上書きするプラグインを 使用することはできない点に注意してください。

#### 手順

以下の手順では、**oc foo** コマンドの実行時にターミナルにメッセージを出力する単純な Bash プラグイ ンを作成します。

- 1. **oc-foo** というファイルを作成します。 プラグインファイルの名前を付ける際には、以下の点に留意してください。
	- プログインとして認識されるように、ファイルの名前は **oc-** または **kubectl-** で開始する必 要があります。
	- ファイル名は、プラグインを起動するコマンドを判別するものとなります。たとえば、

ファイル名が **oc-foo-bar** のプラグインは、**oc foo bar** のコマンドで起動します。また、コ マンドにダッシュを含める必要がある場合には、アンダースコアを使用することもできま す。たとえば、ファイル名が **oc-foo\_bar** のプラグインは、**oc foo-bar** のコマンドで起動し ます。

2. 以下の内容をファイルに追加します。

```
#!/bin/bash
# optional argument handling
if [[ "$1" == "version" ]]
then
  echo "1.0.0"
  exit 0
fi
# optional argument handling
if [[ "$1" == "config" ]]
then
  echo $KUBECONFIG
  exit 0
fi
echo "I am a plugin named kubectl-foo"
```
OpenShift Container Platform CLI のこのプラグインをインストールした後に、**oc foo** コマンドを使用 してこれを起動できます。

#### 関連情報

- Go で作成されたプラグインの例については、 [サンプルのプラグインリポジトリー](https://github.com/kubernetes/sample-cli-plugin) を参照して ください。
- Go [でのプラグインの作成を支援する一連のユーティリティーについては、](https://github.com/kubernetes/cli-runtime/)CLI ランタイムリポ ジトリー を参照してください。

2.4.2. CLI プラグインのインストールおよび使用

OpenShift Container Platform CLI のカスタムプラグインの作成後に、これが提供する機能を使用でき るようインストールする必要があります。

#### 前提条件

- **oc** CLI ツールをインストールしていること。
- **oc-** または kubectl- で始まる CLI プラグインファイルがあること。

#### 手順

1. 必要に応じて、プラグインファイルを更新して実行可能にします。

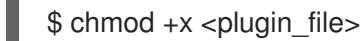

2. ファイルを **PATH** の任意の場所に置きます (例: **/usr/local/bin/**)。

\$ sudo mv <plugin\_file> /usr/local/bin/.

3. **oc plugin list** を実行し、プラグインが一覧表示されることを確認します。

\$ oc plugin list

出力例

The following compatible plugins are available:

/usr/local/bin/<plugin\_file>

プラグインがここに一覧表示されていない場合、ファイルが **oc-** または **kubectl-** で開始される ものであり、実行可能な状態で **PATH** 上にあることを確認します。

4. プラグインによって導入される新規コマンドまたはオプションを起動します。 たとえば、**kubectl-ns** プラグインを [サンプルのプラグインリポジトリー](https://github.com/kubernetes/sample-cli-plugin) からビルドし、イン ストールしている場合、以下のコマンドを使用して現在の namespace を表示できます。

\$ oc ns

プラグインを呼び出すコマンドは、プラグインのファイル名に依存することに注意してくださ い。たとえば、ファイル名が **oc-foo-bar** のプラグインは **oc foo bar** コマンドによって起動し ます。

#### <span id="page-26-0"></span>2.5. OPENSHIFT CLI 開発者コマンドリファレンス

このリファレンスは、OpenShift CLI (**oc**) 開発者コマンドの説明とコマンド例を示しています。管理者 コマンドについては、OpenShift CLI [管理者コマンドリファレンス](https://access.redhat.com/documentation/ja-jp/openshift_container_platform/4.10/html-single/cli_tools/#cli-administrator-commands) を参照してください。

**oc help** を実行して、すべてのコマンドを表示するか、**oc <command> --help** を実行して、特定のコ マンドに関する追加情報を取得します。

2.5.1. OpenShift CLI (oc) 開発者コマンド

#### 2.5.1.1. oc annotate

リソースへのアノテーションを更新します。

#### 使用例

*# Update pod 'foo' with the annotation 'description' and the value 'my frontend' # If the same annotation is set multiple times, only the last value will be applied* oc annotate pods foo description='my frontend'

*# Update a pod identified by type and name in "pod.json"* oc annotate -f pod.json description='my frontend'

*# Update pod 'foo' with the annotation 'description' and the value 'my frontend running nginx', overwriting any existing value*

oc annotate --overwrite pods foo description='my frontend running nginx'

*# Update all pods in the namespace*

#### oc annotate pods --all description='my frontend running nginx'

*# Update pod 'foo' only if the resource is unchanged from version 1* oc annotate pods foo description='my frontend running nginx' --resource-version=1

*# Update pod 'foo' by removing an annotation named 'description' if it exists # Does not require the --overwrite flag* oc annotate pods foo description-

#### 2.5.1.2. oc api-resources

サーバー上のサポートされている API リソースを出力します。

#### 使用例

*# Print the supported API resources* oc api-resources

*# Print the supported API resources with more information* oc api-resources -o wide

*# Print the supported API resources sorted by a column* oc api-resources --sort-by=name

*# Print the supported namespaced resources* oc api-resources --namespaced=true

*# Print the supported non-namespaced resources* oc api-resources --namespaced=false

*# Print the supported API resources with a specific APIGroup* oc api-resources --api-group=extensions

#### 2.5.1.3. oc api-versions

group/version という形式で、サーバー上でサポートされる API バージョンを出力します。

#### 使用例

*# Print the supported API versions* oc api-versions

#### 2.5.1.4. oc apply

設定をファイル名または標準入力 (stdin) 別のリソースに適用します。

#### 使用例

*# Apply the configuration in pod.json to a pod* oc apply -f ./pod.json

*# Apply resources from a directory containing kustomization.yaml - e.g. dir/kustomization.yaml* oc apply -k dir/

*# Apply the JSON passed into stdin to a pod* cat pod.json | oc apply -f -

*# Note: --prune is still in Alpha # Apply the configuration in manifest.yaml that matches label app=nginx and delete all other resources that are not in the file and match label app=nginx* oc apply --prune -f manifest.yaml -l app=nginx

# Apply the configuration in manifest yaml and delete all the other config maps that are not in the file oc apply --prune -f manifest.yaml --all --prune-whitelist=core/v1/ConfigMap

#### 2.5.1.5. oc apply edit-last-applied

リソース/オブジェクトの最新の last-applied-configuration アノテーションを編集します。

#### 使用例

*# Edit the last-applied-configuration annotations by type/name in YAML* oc apply edit-last-applied deployment/nginx

*# Edit the last-applied-configuration annotations by file in JSON* oc apply edit-last-applied -f deploy.yaml -o json

#### 2.5.1.6. oc apply set-last-applied

ファイルの内容に一致するように、ライブオブジェクトに last-applied-configuration アノテーションを 設定します。

#### 使用例

*# Set the last-applied-configuration of a resource to match the contents of a file* oc apply set-last-applied -f deploy.yaml

*# Execute set-last-applied against each configuration file in a directory* oc apply set-last-applied -f path/

*# Set the last-applied-configuration of a resource to match the contents of a file; will create the annotation if it does not already exist* oc apply set-last-applied -f deploy.yaml --create-annotation=true

#### 2.5.1.7. oc apply view-last-applied

リソース/オブジェクトの最新の last-applied-configuration アノテーションを表示します。

#### 使用例

*# View the last-applied-configuration annotations by type/name in YAML* oc apply view-last-applied deployment/nginx

*# View the last-applied-configuration annotations by file in JSON* oc apply view-last-applied -f deploy.yaml -o json

#### 2.5.1.8. oc attach

#### 実行中のコンテナーに割り当てます。

#### 使用例

*# Get output from running pod mypod; use the 'oc.kubernetes.io/default-container' annotation # for selecting the container to be attached or the first container in the pod will be chosen* oc attach mypod

*# Get output from ruby-container from pod mypod* oc attach mypod -c ruby-container

*# Switch to raw terminal mode; sends stdin to 'bash' in ruby-container from pod mypod # and sends stdout/stderr from 'bash' back to the client* oc attach mypod -c ruby-container -i -t

*# Get output from the first pod of a replica set named nginx* oc attach rs/nginx

#### 2.5.1.9. oc auth can-i

アクションが可能かどうかを確認します。

#### 使用例

*# Check to see if I can create pods in any namespace* oc auth can-i create pods --all-namespaces

*# Check to see if I can list deployments in my current namespace* oc auth can-i list deployments.apps

*# Check to see if I can do everything in my current namespace ("\*" means all)* oc auth can-i '\*' '\*'

*# Check to see if I can get the job named "bar" in namespace "foo"* oc auth can-i list jobs.batch/bar -n foo

*# Check to see if I can read pod logs* oc auth can-i get pods --subresource=log

*# Check to see if I can access the URL /logs/* oc auth can-i get /logs/

*# List all allowed actions in namespace "foo"* oc auth can-i --list --namespace=foo

#### 2.5.1.10. oc auth reconcile

RBAC ロール、ロールバインディング、クラスターロール、およびクラスターロールバインディングオ ブジェクトのルールを調整します。

使用例

*# Reconcile RBAC resources from a file* oc auth reconcile -f my-rbac-rules.yaml

#### 2.5.1.11. oc autoscale

デプロイメント設定、デプロイメント、レプリカセット、ステートフルセット、またはレプリケーショ ンコントローラーを自動スケーリングします。

#### 使用例

*# Auto scale a deployment "foo", with the number of pods between 2 and 10, no target CPU utilization specified so a default autoscaling policy will be used* oc autoscale deployment foo --min=2 --max=10

*# Auto scale a replication controller "foo", with the number of pods between 1 and 5, target CPU utilization at 80%*

oc autoscale rc foo --max=5 --cpu-percent=80

#### 2.5.1.12. oc cancel-build

実行中、保留中、または新規のビルドを取り消します。

#### 使用例

*# Cancel the build with the given name* oc cancel-build ruby-build-2

*# Cancel the named build and print the build logs* oc cancel-build ruby-build-2 --dump-logs

*# Cancel the named build and create a new one with the same parameters* oc cancel-build ruby-build-2 --restart

*# Cancel multiple builds* oc cancel-build ruby-build-1 ruby-build-2 ruby-build-3

*# Cancel all builds created from the 'ruby-build' build config that are in the 'new' state* oc cancel-build bc/ruby-build --state=new

#### 2.5.1.13. oc cluster-info

クラスター情報を表示します。

#### 使用例

*# Print the address of the control plane and cluster services* oc cluster-info

#### 2.5.1.14. oc cluster-info dump

デバッグおよび診断に関する関連情報をダンプします。

#### 使用例

*# Dump current cluster state to stdout* oc cluster-info dump

*# Dump current cluster state to /path/to/cluster-state* oc cluster-info dump --output-directory=/path/to/cluster-state

*# Dump all namespaces to stdout* oc cluster-info dump --all-namespaces

*# Dump a set of namespaces to /path/to/cluster-state* oc cluster-info dump --namespaces default,kube-system --output-directory=/path/to/cluster-state

#### 2.5.1.15. oc completion

指定されたシェル (bash、zsh、または fish) のシェル補完コードを出力します。

#### 使用例

*# Installing bash completion on macOS using homebrew ## If running Bash 3.2 included with macOS* brew install bash-completion *## or, if running Bash 4.1+* brew install bash-completion@2 *## If oc is installed via homebrew, this should start working immediately ## If you've installed via other means, you may need add the completion to your completion directory* oc completion bash > \$(brew --prefix)/etc/bash\_completion.d/oc

*# Installing bash completion on Linux ## If bash-completion is not installed on Linux, install the 'bash-completion' package ## via your distribution's package manager. ## Load the oc completion code for bash into the current shell* source <(oc completion bash) *## Write bash completion code to a file and source it from .bash\_profile* oc completion bash > ~/.kube/completion.bash.inc printf " # Kubectl shell completion source '\$HOME/.kube/completion.bash.inc' " >> \$HOME/ bash\_profile source \$HOME/.bash\_profile

*# Load the oc completion code for zsh[1] into the current shell* source <(oc completion zsh) *# Set the oc completion code for zsh[1] to autoload on startup* oc completion zsh > "\${fpath[1]}/\_oc"

*# Load the oc completion code for fish[2] into the current shell* oc completion fish | source *# To load completions for each session, execute once:* oc completion fish > ~/.config/fish/completions/oc.fish

*# Load the oc completion code for powershell into the current shell*

oc completion powershell | Out-String | Invoke-Expression *# Set oc completion code for powershell to run on startup ## Save completion code to a script and execute in the profile* oc completion powershell > \$HOME\.kube\completion.ps1 Add-Content \$PROFILE "\$HOME\.kube\completion.ps1" *## Execute completion code in the profile* Add-Content \$PROFILE "if (Get-Command oc -ErrorAction SilentlyContinue) { oc completion powershell | Out-String | Invoke-Expression }" *## Add completion code directly to the \$PROFILE script* oc completion powershell >> \$PROFILE

#### 2.5.1.16. oc config current-context

current-context を表示します。

使用例

*# Display the current-context* oc config current-context

#### 2.5.1.17. oc config delete-cluster

kubeconfig から指定されたクラスターを削除します。

使用例

*# Delete the minikube cluster* oc config delete-cluster minikube

#### 2.5.1.18. oc config delete-context

kubeconfig から指定されたコンテキストを削除します。

使用例

*# Delete the context for the minikube cluster* oc config delete-context minikube

#### 2.5.1.19. oc config delete-user

kubeconfig から指定されたユーザーを削除します。

使用例

*# Delete the minikube user* oc config delete-user minikube

#### 2.5.1.20. oc config get-clusters

kubeconfig に定義されるクラスターを表示します。

#### 使用例

*# List the clusters that oc knows about* oc config get-clusters

#### 2.5.1.21. oc config get-contexts

コンテキストを1つまたは複数記述します。

使用例

*# List all the contexts in your kubeconfig file* oc config get-contexts

*# Describe one context in your kubeconfig file* oc config get-contexts my-context

#### 2.5.1.22. oc config get-users

kubeconfig で定義されるユーザーを表示します。

使用例

*# List the users that oc knows about* oc config get-users

#### 2.5.1.23. oc config rename-context

kubeconfig ファイルからのコンテキストの名前を変更します。

使用例

*# Rename the context 'old-name' to 'new-name' in your kubeconfig file* oc config rename-context old-name new-name

#### 2.5.1.24. oc config set

kubeconfig ファイルに個別の値を設定します。

#### 使用例

*# Set the server field on the my-cluster cluster to https://1.2.3.4* oc config set clusters.my-cluster.server https://1.2.3.4

*# Set the certificate-authority-data field on the my-cluster cluster* oc config set clusters.my-cluster.certificate-authority-data \$(echo "cert\_data\_here" | base64 -i -)

*# Set the cluster field in the my-context context to my-cluster* oc config set contexts.my-context.cluster my-cluster

*# Set the client-key-data field in the cluster-admin user using --set-raw-bytes option* oc config set users.cluster-admin.client-key-data cert\_data\_here --set-raw-bytes=true

#### 2.5.1.25. oc config set-cluster

kubeconfig でクラスターエントリーを設定します。

#### 使用例

*# Set only the server field on the e2e cluster entry without touching other values* oc config set-cluster e2e --server=https://1.2.3.4

*# Embed certificate authority data for the e2e cluster entry* oc config set-cluster e2e --embed-certs --certificate-authority=~/.kube/e2e/kubernetes.ca.crt

*# Disable cert checking for the dev cluster entry* oc config set-cluster e2e --insecure-skip-tls-verify=true

*# Set custom TLS server name to use for validation for the e2e cluster entry* oc config set-cluster e2e --tls-server-name=my-cluster-name

#### 2.5.1.26. oc config set-context

kubeconfig のコンテキストエントリーを設定します。

#### 使用例

*# Set the user field on the gce context entry without touching other values* oc config set-context gce --user=cluster-admin

#### 2.5.1.27. oc config set-credentials

kubeconfig のユーザーエントリーを設定します。

#### 使用例

*# Set only the "client-key" field on the "cluster-admin" # entry, without touching other values* oc config set-credentials cluster-admin --client-key=~/.kube/admin.key

*# Set basic auth for the "cluster-admin" entry* oc config set-credentials cluster-admin --username=admin --password=uXFGweU9l35qcif

*# Embed client certificate data in the "cluster-admin" entry* oc config set-credentials cluster-admin --client-certificate=~/.kube/admin.crt --embed-certs=true

*# Enable the Google Compute Platform auth provider for the "cluster-admin" entry* oc config set-credentials cluster-admin --auth-provider=gcp

*# Enable the OpenID Connect auth provider for the "cluster-admin" entry with additional args* oc config set-credentials cluster-admin --auth-provider=oidc --auth-provider-arg=client-id=foo --authprovider-arg=client-secret=bar

*# Remove the "client-secret" config value for the OpenID Connect auth provider for the "clusteradmin" entry*

oc config set-credentials cluster-admin --auth-provider=oidc --auth-provider-arg=client-secret-

*# Enable new exec auth plugin for the "cluster-admin" entry* oc config set-credentials cluster-admin --exec-command=/path/to/the/executable --exec-apiversion=client.authentication.k8s.io/v1beta1

*# Define new exec auth plugin args for the "cluster-admin" entry* oc config set-credentials cluster-admin --exec-arg=arg1 --exec-arg=arg2

*# Create or update exec auth plugin environment variables for the "cluster-admin" entry* oc config set-credentials cluster-admin --exec-env=key1=val1 --exec-env=key2=val2

*# Remove exec auth plugin environment variables for the "cluster-admin" entry* oc config set-credentials cluster-admin --exec-env=var-to-remove-

#### 2.5.1.28. oc config unset

kubeconfig ファイルの個別の値の設定を解除します。

使用例

*# Unset the current-context* oc config unset current-context

*# Unset namespace in foo context* oc config unset contexts.foo.namespace

#### 2.5.1.29. oc config use-context

kubeconfig ファイルで current-context を設定します。

使用例

*# Use the context for the minikube cluster* oc config use-context minikube

#### 2.5.1.30. oc config view

マージされた kubeconfig 設定または指定された kubeconfig ファイルを表示します。

#### 使用例

*# Show merged kubeconfig settings* oc config view

*# Show merged kubeconfig settings and raw certificate data* oc config view --raw

*# Get the password for the e2e user* oc config view -o jsonpath='{.users[?(@.name == "e2e")].user.password}'

#### 2.5.1.31. oc cp

ファイルおよびディレクトリーのコンテナーへの/からのコピーを実行します。
# 使用例

*# !!!Important Note!!! # Requires that the 'tar' binary is present in your container # image. If 'tar' is not present, 'oc cp' will fail. # # For advanced use cases, such as symlinks, wildcard expansion or # file mode preservation, consider using 'oc exec'.*

*# Copy /tmp/foo local file to /tmp/bar in a remote pod in namespace <some-namespace>* tar cf - /tmp/foo | oc exec -i -n <some-namespace> <some-pod> -- tar xf - -C /tmp/bar

*# Copy /tmp/foo from a remote pod to /tmp/bar locally* oc exec -n <some-namespace> <some-pod> -- tar cf - /tmp/foo | tar xf - -C /tmp/bar

*# Copy /tmp/foo\_dir local directory to /tmp/bar\_dir in a remote pod in the default namespace* oc cp /tmp/foo\_dir <some-pod>:/tmp/bar\_dir

*# Copy /tmp/foo local file to /tmp/bar in a remote pod in a specific container* oc cp /tmp/foo <some-pod>:/tmp/bar -c <specific-container>

*# Copy /tmp/foo local file to /tmp/bar in a remote pod in namespace <some-namespace>* oc cp /tmp/foo <some-namespace>/<some-pod>:/tmp/bar

*# Copy /tmp/foo from a remote pod to /tmp/bar locally* oc cp <some-namespace>/<some-pod>:/tmp/foo /tmp/bar

## 2.5.1.32. oc create

ファイルまたは標準入力 (stdin) からリソースを作成します。

## 使用例

*# Create a pod using the data in pod.json* oc create -f ./pod.json

*# Create a pod based on the JSON passed into stdin* cat pod.json | oc create -f -

*# Edit the data in docker-registry.yaml in JSON then create the resource using the edited data* oc create -f docker-registry.yaml --edit -o json

## 2.5.1.33. oc create build

新規ビルドを作成します。

使用例

*# Create a new build* oc create build myapp

## 2.5.1.34. oc create clusterresourcequota

クラスターリソースクォータを作成します。

## 使用例

*# Create a cluster resource quota limited to 10 pods* oc create clusterresourcequota limit-bob --project-annotation-selector=openshift.io/requester=userbob --hard=pods=10

# 2.5.1.35. oc create clusterrole

クラスターロールを作成します。

### 使用例

*# Create a cluster role named "pod-reader" that allows user to perform "get", "watch" and "list" on pods*

oc create clusterrole pod-reader --verb=get,list,watch --resource=pods

*# Create a cluster role named "pod-reader" with ResourceName specified* oc create clusterrole pod-reader --verb=get --resource=pods --resource-name=readablepod - resource-name=anotherpod

*# Create a cluster role named "foo" with API Group specified* oc create clusterrole foo --verb=get,list,watch --resource=rs.extensions

*# Create a cluster role named "foo" with SubResource specified* oc create clusterrole foo --verb=get,list,watch --resource=pods,pods/status

*# Create a cluster role name "foo" with NonResourceURL specified* oc create clusterrole "foo" --verb=get --non-resource-url=/logs/\*

*# Create a cluster role name "monitoring" with AggregationRule specified* oc create clusterrole monitoring --aggregation-rule="rbac.example.com/aggregate-tomonitoring=true"

## 2.5.1.36. oc create clusterrolebinding

特定のクラスターロールのクラスターロールバインディングを作成します。

#### 使用例

*# Create a cluster role binding for user1, user2, and group1 using the cluster-admin cluster role* oc create clusterrolebinding cluster-admin --clusterrole=cluster-admin --user=user1 --user=user2 - group=group1

## 2.5.1.37. oc create configmap

ローカルファイル、ディレクトリー、またはリテラル値から configmap を作成します。

使用例

*# Create a new config map named my-config based on folder bar* oc create configmap my-config --from-file=path/to/bar

*# Create a new config map named my-config with specified keys instead of file basenames on disk* oc create configmap my-config --from-file=key1=/path/to/bar/file1.txt --fromfile=key2=/path/to/bar/file2.txt

*# Create a new config map named my-config with key1=config1 and key2=config2* oc create configmap my-config --from-literal=key1=config1 --from-literal=key2=config2

*# Create a new config map named my-config from the key=value pairs in the file* oc create configmap my-config --from-file=path/to/bar

*# Create a new config map named my-config from an env file* oc create configmap my-config --from-env-file=path/to/foo.env --from-env-file=path/to/bar.env

## 2.5.1.38. oc create cronjob

指定の名前で cronjob を作成します。

## 使用例

*# Create a cron job* oc create cronjob my-job --image=busybox --schedule="\*/1 \* \* \* \*"

*# Create a cron job with a command* oc create cronjob my-job --image=busybox --schedule="\*/1 \* \* \* \*" -- date

### 2.5.1.39. oc create deployment

指定の名前のデプロイメントを作成します。

#### 使用例

*# Create a deployment named my-dep that runs the busybox image* oc create deployment my-dep --image=busybox

*# Create a deployment with a command* oc create deployment my-dep --image=busybox -- date

*# Create a deployment named my-dep that runs the nginx image with 3 replicas* oc create deployment my-dep --image=nginx --replicas=3

*# Create a deployment named my-dep that runs the busybox image and expose port 5701* oc create deployment my-dep --image=busybox --port=5701

#### 2.5.1.40. oc create deploymentconfig

デフォルトのオプションを指定して特定のイメージを使用するデプロイメント設定を作成します。

使用例

*# Create an nginx deployment config named my-nginx* oc create deploymentconfig my-nginx --image=nginx

# 2.5.1.41. oc create identity

アイデンティティーを手動で作成します (自動作成が無効になっている場合のみが必要)。

使用例

*# Create an identity with identity provider "acme\_ldap" and the identity provider username "adamjones"* oc create identity acme\_ldap:adamjones

### 2.5.1.42. oc create imagestream

空のイメージストリームを新たに作成します。

使用例

*# Create a new image stream* oc create imagestream mysql

### 2.5.1.43. oc create imagestreamtag

新規イメージストリームタグを作成します。

使用例

*# Create a new image stream tag based on an image in a remote registry* oc create imagestreamtag mysql:latest --from-image=myregistry.local/mysql/mysql:5.0

## 2.5.1.44. oc create ingress

指定の名前で Ingress を作成します。

#### 使用例

*# Create a single ingress called 'simple' that directs requests to foo.com/bar to svc # svc1:8080 with a tls secret "my-cert"* oc create ingress simple --rule="foo.com/bar=svc1:8080,tls=my-cert"

*# Create a catch all ingress of "/path" pointing to service svc:port and Ingress Class as "otheringress"*

oc create ingress catch-all --class=otheringress --rule="/path=svc:port"

*# Create an ingress with two annotations: ingress.annotation1 and ingress.annotations2* oc create ingress annotated --class=default --rule="foo.com/bar=svc:port" \ --annotation ingress.annotation1=foo \ --annotation ingress.annotation2=bla

*# Create an ingress with the same host and multiple paths* oc create ingress multipath --class=default \ --rule="foo.com/=svc:port" \ --rule="foo.com/admin/=svcadmin:portadmin"

*# Create an ingress with multiple hosts and the pathType as Prefix*

oc create ingress ingress1 --class=default \ --rule="foo.com/path\*=svc:8080" \ --rule="bar.com/admin\*=svc2:http"

*# Create an ingress with TLS enabled using the default ingress certificate and different path types* oc create ingress ingtls --class=default \ --rule="foo.com/=svc:https,tls" \ --rule="foo.com/path/subpath\*=othersvc:8080"

*# Create an ingress with TLS enabled using a specific secret and pathType as Prefix* oc create ingress ingsecret --class=default \ --rule="foo.com/\*=svc:8080,tls=secret1"

*# Create an ingress with a default backend* oc create ingress ingdefault --class=default \ --default-backend=defaultsvc:http \ --rule="foo.com/\*=svc:8080,tls=secret1"

# 2.5.1.45. oc create job

指定の名前でジョブを作成します。

使用例

*# Create a job* oc create job my-job --image=busybox

*# Create a job with a command* oc create job my-job --image=busybox -- date

*# Create a job from a cron job named "a-cronjob"* oc create job test-job --from=cronjob/a-cronjob

# 2.5.1.46. oc create namespace

指定の名前で namespace を作成します。

使用例

*# Create a new namespace named my-namespace* oc create namespace my-namespace

# 2.5.1.47. oc create poddisruptionbudget

指定の名前で Pod Disruption Budget (PDB) を作成します。

使用例

*# Create a pod disruption budget named my-pdb that will select all pods with the app=rails label # and require at least one of them being available at any point in time* oc create poddisruptionbudget my-pdb --selector=app=rails --min-available=1

*# Create a pod disruption budget named my-pdb that will select all pods with the app=nginx label # and require at least half of the pods selected to be available at any point in time* oc create pdb my-pdb --selector=app=nginx --min-available=50%

# 2.5.1.48. oc create priorityclass

指定の名前で priorityclass を作成します。

使用例

*# Create a priority class named high-priority* oc create priorityclass high-priority --value=1000 --description="high priority"

*# Create a priority class named default-priority that is considered as the global default priority* oc create priorityclass default-priority --value=1000 --global-default=true --description="default priority"

*# Create a priority class named high-priority that cannot preempt pods with lower priority* oc create priorityclass high-priority --value=1000 --description="high priority" --preemptionpolicy="Never"

# 2.5.1.49. oc create quota

指定の名前でクォータを作成します。

## 使用例

*# Create a new resource quota named my-quota* oc create quota my-quota - hard=cpu=1,memory=1G,pods=2,services=3,replicationcontrollers=2,resourcequotas=1,secrets=5,persis tentvolumeclaims=10

*# Create a new resource quota named best-effort* oc create quota best-effort --hard=pods=100 --scopes=BestEffort

## 2.5.1.50. oc create role

単一ルールでロールを作成します。

#### 使用例

*# Create a role named "pod-reader" that allows user to perform "get", "watch" and "list" on pods* oc create role pod-reader --verb=get --verb=list --verb=watch --resource=pods

*# Create a role named "pod-reader" with ResourceName specified* oc create role pod-reader --verb=get --resource=pods --resource-name=readablepod --resourcename=anotherpod

*# Create a role named "foo" with API Group specified* oc create role foo --verb=get,list,watch --resource=rs.extensions

*# Create a role named "foo" with SubResource specified* oc create role foo --verb=get,list,watch --resource=pods,pods/status

# 2.5.1.51. oc create rolebinding

特定のロールまたはクラスターロールのロールバインディングを作成します。

## 使用例

*# Create a role binding for user1, user2, and group1 using the admin cluster role* oc create rolebinding admin --clusterrole=admin --user=user1 --user=user2 --group=group1

## 2.5.1.52. oc create route edge

edge TLS termination を使用するルートを作成します。

#### 使用例

*# Create an edge route named "my-route" that exposes the frontend service* oc create route edge my-route --service=frontend

*# Create an edge route that exposes the frontend service and specify a path # If the route name is omitted, the service name will be used* oc create route edge --service=frontend --path /assets

### 2.5.1.53. oc create route passthrough

passthrough TLS 終端を使用するルートを作成します。

#### 使用例

*# Create a passthrough route named "my-route" that exposes the frontend service* oc create route passthrough my-route --service=frontend

*# Create a passthrough route that exposes the frontend service and specify # a host name. If the route name is omitted, the service name will be used* oc create route passthrough --service=frontend --hostname=www.example.com

### 2.5.1.54. oc create route reencrypt

re-encrypt TLS 終端を使用するルートを作成します。

#### 使用例

*# Create a route named "my-route" that exposes the frontend service* oc create route reencrypt my-route --service=frontend --dest-ca-cert cert.cert

*# Create a reencrypt route that exposes the frontend service, letting the # route name default to the service name and the destination CA certificate # default to the service CA* oc create route reencrypt --service=frontend

#### 2.5.1.55. oc create secret docker-registry

Docker レジストリーで使用するシークレットを作成します。

# 使用例

# If you don't already have a .dockercfg file, you can create a dockercfg secret directly by using: oc create secret docker-registry my-secret --docker-server=DOCKER\_REGISTRY\_SERVER -docker-username=DOCKER\_USER --docker-password=DOCKER\_PASSWORD --dockeremail=DOCKER\_EMAIL

*# Create a new secret named my-secret from ~/.docker/config.json* oc create secret docker-registry my-secret --from-file=.dockerconfigjson=path/to/.docker/config.json

# 2.5.1.56. oc create secret generic

ローカルファイル、ディレクトリー、またはリテラル値からシークレットを作成します。

## 使用例

*# Create a new secret named my-secret with keys for each file in folder bar* oc create secret generic my-secret --from-file=path/to/bar

*# Create a new secret named my-secret with specified keys instead of names on disk* oc create secret generic my-secret --from-file=ssh-privatekey=path/to/id\_rsa --from-file=sshpublickey=path/to/id\_rsa.pub

*# Create a new secret named my-secret with key1=supersecret and key2=topsecret* oc create secret generic my-secret --from-literal=key1=supersecret --from-literal=key2=topsecret

*# Create a new secret named my-secret using a combination of a file and a literal* oc create secret generic my-secret --from-file=ssh-privatekey=path/to/id\_rsa --fromliteral=passphrase=topsecret

*# Create a new secret named my-secret from env files* oc create secret generic my-secret --from-env-file=path/to/foo.env --from-env-file=path/to/bar.env

# 2.5.1.57. oc create secret tls

TLS シークレットを作成します。

# 使用例

*# Create a new TLS secret named tls-secret with the given key pair* oc create secret tls tls-secret --cert=path/to/tls.cert --key=path/to/tls.key

# 2.5.1.58. oc create service clusterip

ClusterIP サービスを作成します。

# 使用例

*# Create a new ClusterIP service named my-cs* oc create service clusterip my-cs --tcp=5678:8080

*# Create a new ClusterIP service named my-cs (in headless mode)* oc create service clusterip my-cs --clusterip="None"

# 2.5.1.59. oc create service externalname

ExternalName サービスを作成します。

## 使用例

*# Create a new ExternalName service named my-ns* oc create service externalname my-ns --external-name bar.com

## 2.5.1.60. oc create service loadbalancer

Pod に LoadBalancer サービスを作成します。

### 使用例

*# Create a new LoadBalancer service named my-lbs* oc create service loadbalancer my-lbs --tcp=5678:8080

## 2.5.1.61. oc create service nodeport

NodePort サービスを作成します。

#### 使用例

*# Create a new NodePort service named my-ns* oc create service nodeport my-ns --tcp=5678:8080

#### 2.5.1.62. oc create serviceaccount

指定の名前でサービスアカウントを作成します。

### 使用例

*# Create a new service account named my-service-account* oc create serviceaccount my-service-account

#### 2.5.1.63. oc create user

ユーザーを手動で作成します (自動作成が無効になっている場合のみ必要)。

### 使用例

*# Create a user with the username "ajones" and the display name "Adam Jones"* oc create user ajones --full-name="Adam Jones"

## 2.5.1.64. oc create useridentitymapping

アイデンティティーをユーザーに手動でマップします。

## 使用例

*# Map the identity "acme\_ldap:adamjones" to the user "ajones"* oc create useridentitymapping acme\_ldap:adamjones ajones

# 2.5.1.65. oc debug

デバッグ用に Pod の新規インスタンスを起動します。

## 使用例

*# Start a shell session into a pod using the OpenShift tools image* oc debug

*# Debug a currently running deployment by creating a new pod* oc debug deploy/test

*# Debug a node as an administrator* oc debug node/master-1

*# Launch a shell in a pod using the provided image stream tag* oc debug istag/mysql:latest -n openshift

*# Test running a job as a non-root user* oc debug job/test --as-user=1000000

*# Debug a specific failing container by running the env command in the 'second' container* oc debug daemonset/test -c second -- /bin/env

*# See the pod that would be created to debug* oc debug mypod-9xbc -o yaml

*# Debug a resource but launch the debug pod in another namespace # Note: Not all resources can be debugged using --to-namespace without modification. For example,*

*# volumes and service accounts are namespace-dependent. Add '-o yaml' to output the debug pod definition*

# to disk. If necessary, edit the definition then run 'oc debug -f -' or run without --to-namespace oc debug mypod-9xbc --to-namespace testns

# 2.5.1.66. oc delete

ファイル名、stdin、リソースおよび名前、またはリソースおよびラベルセレクター別にリソースを削除 します。

## 使用例

*# Delete a pod using the type and name specified in pod.json* oc delete -f ./pod.json

*# Delete resources from a directory containing kustomization.yaml - e.g. dir/kustomization.yaml* oc delete -k dir

*# Delete a pod based on the type and name in the JSON passed into stdin* cat pod.json | oc delete -f -

*# Delete pods and services with same names "baz" and "foo"* oc delete pod,service baz foo

*# Delete pods and services with label name=myLabel* oc delete pods,services -l name=myLabel

*# Delete a pod with minimal delay* oc delete pod foo --now

*# Force delete a pod on a dead node* oc delete pod foo --force

*# Delete all pods* oc delete pods --all

## 2.5.1.67. oc describe

特定のリソースまたはリソースのグループの詳細を表示します。

## 使用例

*# Describe a node* oc describe nodes kubernetes-node-emt8.c.myproject.internal

*# Describe a pod* oc describe pods/nginx

*# Describe a pod identified by type and name in "pod.json"* oc describe -f pod.json

*# Describe all pods* oc describe pods

*# Describe pods by label name=myLabel* oc describe po -l name=myLabel

*# Describe all pods managed by the 'frontend' replication controller # (rc-created pods get the name of the rc as a prefix in the pod name)* oc describe pods frontend

# 2.5.1.68. oc diff

ライブバージョンと適用バージョンとの差異を確認します。

## 使用例

*# Diff resources included in pod.json* oc diff -f pod.json

*# Diff file read from stdin* cat service.yaml | oc diff -f -

2.5.1.69. oc edit

サーバーのリソースを編集します。

## 使用例

*# Edit the service named 'docker-registry'* oc edit svc/docker-registry

*# Use an alternative editor* KUBE\_EDITOR="nano" oc edit svc/docker-registry

*# Edit the job 'myjob' in JSON using the v1 API format* oc edit job.v1.batch/myjob -o json

*# Edit the deployment 'mydeployment' in YAML and save the modified config in its annotation* oc edit deployment/mydeployment -o yaml --save-config

### 2.5.1.70. oc exec

コンテナーでコマンドを実行します。

#### 使用例

*# Get output from running the 'date' command from pod mypod, using the first container by default* oc exec mypod -- date

*# Get output from running the 'date' command in ruby-container from pod mypod* oc exec mypod -c ruby-container -- date

*# Switch to raw terminal mode; sends stdin to 'bash' in ruby-container from pod mypod # and sends stdout/stderr from 'bash' back to the client* oc exec mypod -c ruby-container -i -t -- bash -il

*# List contents of /usr from the first container of pod mypod and sort by modification time # If the command you want to execute in the pod has any flags in common (e.g. -i), # you must use two dashes (--) to separate your command's flags/arguments # Also note, do not surround your command and its flags/arguments with quotes # unless that is how you would execute it normally (i.e., do ls -t /usr, not "ls -t /usr")* oc exec mypod -i -t -- ls -t /usr

*# Get output from running 'date' command from the first pod of the deployment mydeployment, using the first container by default* oc exec deploy/mydeployment -- date

# Get output from running 'date' command from the first pod of the service myservice, using the first *container by default* oc exec svc/myservice -- date

## 2.5.1.71. oc explain

リソースのドキュメントを取得します。

#### 使用例

*# Get the documentation of the resource and its fields*

#### oc explain pods

*# Get the documentation of a specific field of a resource* oc explain pods.spec.containers

## 2.5.1.72. oc expose

複製されたアプリケーションをサービスまたはルートとして公開します。

## 使用例

*# Create a route based on service nginx. The new route will reuse nginx's labels* oc expose service nginx

*# Create a route and specify your own label and route name* oc expose service nginx -l name=myroute --name=fromdowntown

*# Create a route and specify a host name* oc expose service nginx --hostname=www.example.com

*# Create a route with a wildcard*

oc expose service nginx --hostname=x.example.com --wildcard-policy=Subdomain *# This would be equivalent to \*.example.com. NOTE: only hosts are matched by the wildcard; subdomains would not be included*

*# Expose a deployment configuration as a service and use the specified port* oc expose dc ruby-hello-world --port=8080

*# Expose a service as a route in the specified path* oc expose service nginx --path=/nginx

*# Expose a service using different generators* oc expose service nginx --name=exposed-svc --port=12201 --protocol="TCP" - generator="service/v2"

oc expose service nginx --name=my-route --port=12201 --generator="route/v1"

*# Exposing a service using the "route/v1" generator (default) will create a new exposed route with the "--name" provided*

*# (or the name of the service otherwise). You may not specify a "--protocol" or "--target-port" option when using this generator*

# 2.5.1.73. oc extract

シークレットまたは設定マップをディスクに抽出します。

### 使用例

*# Extract the secret "test" to the current directory* oc extract secret/test

*# Extract the config map "nginx" to the /tmp directory* oc extract configmap/nginx --to=/tmp

*# Extract the config map "nginx" to STDOUT*

oc extract configmap/nginx --to=-

*# Extract only the key "nginx.conf" from config map "nginx" to the /tmp directory* oc extract configmap/nginx --to=/tmp --keys=nginx.conf

# 2.5.1.74. oc get

1つ以上のリソースを表示します。

使用例

*# List all pods in ps output format* oc get pods

*# List all pods in ps output format with more information (such as node name)* oc get pods -o wide

*# List a single replication controller with specified NAME in ps output format* oc get replicationcontroller web

*# List deployments in JSON output format, in the "v1" version of the "apps" API group* oc get deployments.v1.apps -o json

*# List a single pod in JSON output format* oc get -o json pod web-pod-13je7

*# List a pod identified by type and name specified in "pod.yaml" in JSON output format* oc get -f pod.yaml -o json

*# List resources from a directory with kustomization.yaml - e.g. dir/kustomization.yaml* oc get -k dir/

*# Return only the phase value of the specified pod* oc get -o template pod/web-pod-13je7 --template={{.status.phase}}

*# List resource information in custom columns* oc get pod test-pod -o customcolumns=CONTAINER:.spec.containers[0].name,IMAGE:.spec.containers[0].image

*# List all replication controllers and services together in ps output format* oc get rc,services

*# List one or more resources by their type and names* oc get rc/web service/frontend pods/web-pod-13je7

# 2.5.1.75. oc idle

スケーラブルなリソースをアイドリングします。

## 使用例

*# Idle the scalable controllers associated with the services listed in to-idle.txt* \$ oc idle --resource-names-file to-idle.txt

# 2.5.1.76. oc image append

イメージにレイヤーを追加してレジストリーにプッシュします。

## 使用例

*# Remove the entrypoint on the mysql:latest image* oc image append --from mysql:latest --to myregistry.com/myimage:latest --image '{"Entrypoint":null}'

*# Add a new layer to the image* oc image append --from mysql:latest --to myregistry.com/myimage:latest layer.tar.gz

*# Add a new layer to the image and store the result on disk # This results in \$(pwd)/v2/mysql/blobs,manifests* oc image append --from mysql:latest --to file://mysql:local layer.tar.gz

*# Add a new layer to the image and store the result on disk in a designated directory # This will result in \$(pwd)/mysql-local/v2/mysql/blobs,manifests* oc image append --from mysql:latest --to file://mysql:local --dir mysql-local layer.tar.gz

*# Add a new layer to an image that is stored on disk (~/mysql-local/v2/image exists)* oc image append --from-dir ~/mysql-local --to myregistry.com/myimage:latest layer.tar.gz

*# Add a new layer to an image that was mirrored to the current directory on disk (\$(pwd)/v2/image exists)*

oc image append --from-dir v2 --to myregistry.com/myimage:latest layer.tar.gz

*# Add a new layer to a multi-architecture image for an os/arch that is different from the system's os/arch*

*# Note: Wildcard filter is not supported with append. Pass a single os/arch to append* oc image append --from docker.io/library/busybox:latest --filter-by-os=linux/s390x --to myregistry.com/myimage:latest layer.tar.gz

## 2.5.1.77. oc image extract

イメージからファイルシステムにファイルをコピーします。

#### 使用例

*# Extract the busybox image into the current directory* oc image extract docker.io/library/busybox:latest

*# Extract the busybox image into a designated directory (must exist)* oc image extract docker.io/library/busybox:latest --path /:/tmp/busybox

*# Extract the busybox image into the current directory for linux/s390x platform # Note: Wildcard filter is not supported with extract. Pass a single os/arch to extract* oc image extract docker.io/library/busybox:latest --filter-by-os=linux/s390x

*# Extract a single file from the image into the current directory* oc image extract docker.io/library/centos:7 --path /bin/bash:.

*# Extract all .repo files from the image's /etc/yum.repos.d/ folder into the current directory* oc image extract docker.io/library/centos:7 --path /etc/yum.repos.d/\*.repo:.

*# Extract all .repo files from the image's /etc/yum.repos.d/ folder into a designated directory (must exist)*

*# This results in /tmp/yum.repos.d/\*.repo on local system*

oc image extract docker.io/library/centos:7 --path /etc/yum.repos.d/\*.repo:/tmp/yum.repos.d

*# Extract an image stored on disk into the current directory (\$(pwd)/v2/busybox/blobs,manifests exists)*

*# --confirm is required because the current directory is not empty* oc image extract file://busybox:local --confirm

*# Extract an image stored on disk in a directory other than \$(pwd)/v2 into the current directory # --confirm is required because the current directory is not empty (\$(pwd)/busybox-mirrordir/v2/busybox exists)*

oc image extract file://busybox:local --dir busybox-mirror-dir --confirm

*# Extract an image stored on disk in a directory other than \$(pwd)/v2 into a designated directory (must exist)*

oc image extract file://busybox:local --dir busybox-mirror-dir --path /:/tmp/busybox

*# Extract the last layer in the image* oc image extract docker.io/library/centos:7[-1]

*# Extract the first three layers of the image* oc image extract docker.io/library/centos:7[:3]

*# Extract the last three layers of the image* oc image extract docker.io/library/centos:7[-3:]

# 2.5.1.78. oc image info

イメージに関する情報を表示します。

## 使用例

*# Show information about an image* oc image info quay.io/openshift/cli:latest

*# Show information about images matching a wildcard* oc image info quay.io/openshift/cli:4.\*

*# Show information about a file mirrored to disk under DIR* oc image info --dir=DIR file://library/busybox:latest

*# Select which image from a multi-OS image to show* oc image info library/busybox:latest --filter-by-os=linux/arm64

# 2.5.1.79. oc image mirror

別のリポジトリーにイメージをミラーリングします。

使用例

*# Copy image to another tag* oc image mirror myregistry.com/myimage:latest myregistry.com/myimage:stable

*# Copy image to another registry* oc image mirror myregistry.com/myimage:latest docker.io/myrepository/myimage:stable

*# Copy all tags starting with mysql to the destination repository* oc image mirror myregistry.com/myimage:mysql\* docker.io/myrepository/myimage

*# Copy image to disk, creating a directory structure that can be served as a registry* oc image mirror myregistry.com/myimage:latest file://myrepository/myimage:latest

*# Copy image to S3 (pull from <bucket>.s3.amazonaws.com/image:latest)* oc image mirror myregistry.com/myimage:latest s3://s3.amazonaws.com/<region>/<br/>bucket>/image:latest

*# Copy image to S3 without setting a tag (pull via @<digest>)* oc image mirror myregistry.com/myimage:latest s3://s3.amazonaws.com/<region>/<bucket>/image

*# Copy image to multiple locations* oc image mirror myregistry.com/myimage:latest docker.io/myrepository/myimage:stable \ docker.io/myrepository/myimage:dev

*# Copy multiple images*

oc image mirror myregistry.com/myimage:latest=myregistry.com/other:test \ myregistry.com/myimage:new=myregistry.com/other:target

*# Copy manifest list of a multi-architecture image, even if only a single image is found* oc image mirror myregistry.com/myimage:latest=myregistry.com/other:test \ --keep-manifest-list=true

*# Copy specific os/arch manifest of a multi-architecture image # Run 'oc image info myregistry.com/myimage:latest' to see available os/arch for multi-arch images # Note that with multi-arch images, this results in a new manifest list digest that includes only # the filtered manifests*

oc image mirror myregistry.com/myimage:latest=myregistry.com/other:test \ --filter-by-os=os/arch

*# Copy all os/arch manifests of a multi-architecture image # Run 'oc image info myregistry.com/myimage:latest' to see list of os/arch manifests that will be mirrored*

oc image mirror myregistry.com/myimage:latest=myregistry.com/other:test \ --keep-manifest-list=true

*# Note the above command is equivalent to* oc image mirror myregistry.com/myimage:latest=myregistry.com/other:test \ --filter-by-os=.\*

# 2.5.1.80. oc import-image

コンテナーイメージレジストリーからイメージをインポートします。

使用例

*# Import tag latest into a new image stream* oc import-image mystream --from=registry.io/repo/image:latest --confirm

*# Update imported data for tag latest in an already existing image stream* oc import-image mystream

*# Update imported data for tag stable in an already existing image stream* oc import-image mystream:stable

*# Update imported data for all tags in an existing image stream* oc import-image mystream --all

*# Import all tags into a new image stream* oc import-image mystream --from=registry.io/repo/image --all --confirm

*# Import all tags into a new image stream using a custom timeout* oc --request-timeout=5m import-image mystream --from=registry.io/repo/image --all --confirm

## 2.5.1.81. oc kustomize

ディレクトリーまたは URL から kustomization ターゲットをビルドします。

使用例

*# Build the current working directory* oc kustomize

*# Build some shared configuration directory* oc kustomize /home/config/production

*# Build from github* oc kustomize https://github.com/kubernetes-sigs/kustomize.git/examples/helloWorld?ref=v1.0.6

## 2.5.1.82. oc label

リソースのラベルを更新します。

使用例

*# Update pod 'foo' with the label 'unhealthy' and the value 'true'* oc label pods foo unhealthy=true

*# Update pod 'foo' with the label 'status' and the value 'unhealthy', overwriting any existing value* oc label --overwrite pods foo status=unhealthy

*# Update all pods in the namespace* oc label pods --all status=unhealthy

*# Update a pod identified by the type and name in "pod.json"* oc label -f pod.json status=unhealthy

*# Update pod 'foo' only if the resource is unchanged from version 1* oc label pods foo status=unhealthy --resource-version=1

*# Update pod 'foo' by removing a label named 'bar' if it exists # Does not require the --overwrite flag* oc label pods foo bar-

## 2.5.1.83. oc login

サーバーにログインします。

## 使用例

*# Log in interactively* oc login --username=myuser

*# Log in to the given server with the given certificate authority file* oc login localhost:8443 --certificate-authority=/path/to/cert.crt

*# Log in to the given server with the given credentials (will not prompt interactively)* oc login localhost:8443 --username=myuser --password=mypass

## 2.5.1.84. oc logout

現在のサーバーセッションを終了します。

#### 使用例

*# Log out* oc logout

### 2.5.1.85. oc logs

Pod 内のコンテナーのログを出力します。

### 使用例

*# Start streaming the logs of the most recent build of the openldap build config* oc logs -f bc/openldap

*# Start streaming the logs of the latest deployment of the mysql deployment config* oc logs -f dc/mysql

*# Get the logs of the first deployment for the mysql deployment config. Note that logs # from older deployments may not exist either because the deployment was successful # or due to deployment pruning or manual deletion of the deployment* oc logs --version=1 dc/mysql

*# Return a snapshot of ruby-container logs from pod backend* oc logs backend -c ruby-container

*# Start streaming of ruby-container logs from pod backend* oc logs -f pod/backend -c ruby-container

#### 2.5.1.86. oc new-app

新規アプリケーションを作成します。

### 使用例

*# List all local templates and image streams that can be used to create an app* oc new-app --list

# Create an application based on the source code in the current git repository (with a public remote) *and a container image*

oc new-app . --image=registry/repo/langimage

*# Create an application myapp with Docker based build strategy expecting binary input* oc new-app --strategy=docker --binary --name myapp

*# Create a Ruby application based on the provided [image]~[source code] combination* oc new-app centos/ruby-25-centos7~https://github.com/sclorg/ruby-ex.git

*# Use the public container registry MySQL image to create an app. Generated artifacts will be labeled with db=mysql*

oc new-app mysql MYSQL\_USER=user MYSQL\_PASSWORD=pass MYSQL\_DATABASE=testdb l db=mysql

*# Use a MySQL image in a private registry to create an app and override application artifacts' names*

oc new-app --image=myregistry.com/mycompany/mysql --name=private

*# Create an application from a remote repository using its beta4 branch* oc new-app https://github.com/openshift/ruby-hello-world*#beta4*

*# Create an application based on a stored template, explicitly setting a parameter value* oc new-app --template=ruby-helloworld-sample --param=MYSQL\_USER=admin

*# Create an application from a remote repository and specify a context directory* oc new-app https://github.com/youruser/yourgitrepo --context-dir=src/build

*# Create an application from a remote private repository and specify which existing secret to use* oc new-app https://github.com/youruser/yourgitrepo --source-secret=yoursecret

*# Create an application based on a template file, explicitly setting a parameter value* oc new-app --file=./example/myapp/template.json --param=MYSQL\_USER=admin

*# Search all templates, image streams, and container images for the ones that match "ruby"* oc new-app --search ruby

*# Search for "ruby", but only in stored templates (--template, --image-stream and --image # can be used to filter search results)* oc new-app --search --template=ruby

*# Search for "ruby" in stored templates and print the output as YAML* oc new-app --search --template=ruby --output=yaml

# 2.5.1.87. oc new-build

新規ビルド設定を作成します。

使用例

*# Create a build config based on the source code in the current git repository (with a public # remote) and a container image*

oc new-build . --image=repo/langimage *# Create a NodeJS build config based on the provided [image]~[source code] combination* oc new-build centos/nodejs-8-centos7~https://github.com/sclorg/nodejs-ex.git *# Create a build config from a remote repository using its beta2 branch* oc new-build https://github.com/openshift/ruby-hello-world*#beta2 # Create a build config using a Dockerfile specified as an argument* oc new-build -D \$'FROM centos:7\nRUN yum install -y httpd' *# Create a build config from a remote repository and add custom environment variables* oc new-build https://github.com/openshift/ruby-hello-world -e RACK\_ENV=development *# Create a build config from a remote private repository and specify which existing secret to use* oc new-build https://github.com/youruser/yourgitrepo --source-secret=yoursecret *# Create a build config from a remote repository and inject the npmrc into a build* oc new-build https://github.com/openshift/ruby-hello-world --build-secret npmrc:.npmrc *# Create a build config from a remote repository and inject environment data into a build* oc new-build https://github.com/openshift/ruby-hello-world --build-config-map env:config

*# Create a build config that gets its input from a remote repository and another container image* oc new-build https://github.com/openshift/ruby-hello-world --source-image=openshift/jenkins-1 centos7 --source-image-path=/var/lib/jenkins:tmp

# 2.5.1.88. oc new-project

新規プロジェクトを要求します。

使用例

*# Create a new project with minimal information* oc new-project web-team-dev

*# Create a new project with a display name and description* oc new-project web-team-dev --display-name="Web Team Development" - description="Development project for the web team."

## 2.5.1.89. oc observe

リソースの変更を確認し、リソースに対応します (実験的)。

使用例

*# Observe changes to services* oc observe services

*# Observe changes to services, including the clusterIP and invoke a script for each* oc observe services --template '{ .spec.clusterIP }' -- register\_dns.sh

*# Observe changes to services filtered by a label selector* oc observe namespaces -l regist-dns=true --template '{ .spec.clusterIP }' -- register\_dns.sh

# 2.5.1.90. oc patch

リソースのフィールドを更新します。

## 使用例

*# Partially update a node using a strategic merge patch, specifying the patch as JSON* oc patch node k8s-node-1 -p '{"spec":{"unschedulable":true}}'

*# Partially update a node using a strategic merge patch, specifying the patch as YAML* oc patch node k8s-node-1 -p \$'spec:\n unschedulable: true'

*# Partially update a node identified by the type and name specified in "node.json" using strategic merge patch*

oc patch -f node.json -p '{"spec":{"unschedulable":true}}'

*# Update a container's image; spec.containers[\*].name is required because it's a merge key* oc patch pod valid-pod -p '{"spec":{"containers":[{"name":"kubernetes-servehostname","image":"new image"}]}}'

*# Update a container's image using a JSON patch with positional arrays* oc patch pod valid-pod --type='json' -p='[{"op": "replace", "path": "/spec/containers/0/image", "value":"new image"}]'

# 2.5.1.91. oc policy add-role-to-user

現在のプロジェクトのユーザーまたはサービスアカウントをロールに追加します。

#### 使用例

*# Add the 'view' role to user1 for the current project* oc policy add-role-to-user view user1

*# Add the 'edit' role to serviceaccount1 for the current project* oc policy add-role-to-user edit -z serviceaccount1

#### 2.5.1.92. oc policy scc-review

Pod を作成できるサービスアカウントを確認します。

### 使用例

*# Check whether service accounts sa1 and sa2 can admit a pod with a template pod spec specified in my\_resource.yaml*

*# Service Account specified in myresource.yaml file is ignored* oc policy scc-review -z sa1,sa2 -f my\_resource.yaml

*# Check whether service accounts system:serviceaccount:bob:default can admit a pod with a template pod spec specified in my\_resource.yaml* oc policy scc-review -z system:serviceaccount:bob:default -f my\_resource.yaml

*# Check whether the service account specified in my\_resource\_with\_sa.yaml can admit the pod* oc policy scc-review -f my\_resource\_with\_sa.yaml

*# Check whether the default service account can admit the pod; default is taken since no service account is defined in myresource\_with\_no\_sa.yaml* oc policy scc-review -f myresource with no sa.yaml

## 2.5.1.93. oc policy scc-subject-review

ユーザーまたはサービスアカウントが Pod を作成できるかどうかを確認します。

使用例

*# Check whether user bob can create a pod specified in myresource.yaml* oc policy scc-subject-review -u bob -f myresource.yaml

*# Check whether user bob who belongs to projectAdmin group can create a pod specified in myresource.yaml*

oc policy scc-subject-review -u bob -g projectAdmin -f myresource.yaml

*# Check whether a service account specified in the pod template spec in myresourcewithsa.yaml can create the pod*

oc policy scc-subject-review -f myresourcewithsa.yaml

## 2.5.1.94. oc port-forward

1 つ以上のローカルポートを Pod に転送します。

使用例

*# Listen on ports 5000 and 6000 locally, forwarding data to/from ports 5000 and 6000 in the pod* oc port-forward pod/mypod 5000 6000

*# Listen on ports 5000 and 6000 locally, forwarding data to/from ports 5000 and 6000 in a pod selected by the deployment*

oc port-forward deployment/mydeployment 5000 6000

# Listen on port 8443 locally, forwarding to the targetPort of the service's port named "https" in a pod *selected by the service*

oc port-forward service/myservice 8443:https

*# Listen on port 8888 locally, forwarding to 5000 in the pod* oc port-forward pod/mypod 8888:5000

*# Listen on port 8888 on all addresses, forwarding to 5000 in the pod* oc port-forward --address 0.0.0.0 pod/mypod 8888:5000

*# Listen on port 8888 on localhost and selected IP, forwarding to 5000 in the pod* oc port-forward --address localhost,10.19.21.23 pod/mypod 8888:5000

*# Listen on a random port locally, forwarding to 5000 in the pod* oc port-forward pod/mypod :5000

## 2.5.1.95. oc process

リソースの一覧に対してテンプレートを処理します。

# 使用例

*# Convert the template.json file into a resource list and pass to create* oc process -f template.json | oc create -f -

*# Process a file locally instead of contacting the server* oc process -f template.json --local -o yaml

*# Process template while passing a user-defined label* oc process -f template.json -l name=mytemplate

*# Convert a stored template into a resource list* oc process foo

*# Convert a stored template into a resource list by setting/overriding parameter values* oc process foo PARM1=VALUE1 PARM2=VALUE2

*# Convert a template stored in different namespace into a resource list* oc process openshift//foo

*# Convert template.json into a resource list* cat template.json | oc process -f -

# 2.5.1.96. oc project

別のプロジェクトに切り替えます。

使用例

*# Switch to the 'myapp' project* oc project myapp

*# Display the project currently in use* oc project

# 2.5.1.97. oc projects

既存プロジェクトを表示します。

# 使用例

*# List all projects* oc projects

# 2.5.1.98. oc proxy

Kubernetes API サーバーに対してプロキシーを実行します。

# 使用例

*# To proxy all of the Kubernetes API and nothing else* oc proxy --api-prefix=/

*# To proxy only part of the Kubernetes API and also some static files # You can get pods info with 'curl localhost:8001/api/v1/pods'* oc proxy --www=/my/files --www-prefix=/static/ --api-prefix=/api/

*# To proxy the entire Kubernetes API at a different root # You can get pods info with 'curl localhost:8001/custom/api/v1/pods'* oc proxy --api-prefix=/custom/

*# Run a proxy to the Kubernetes API server on port 8011, serving static content from ./local/www/* oc proxy --port=8011 --www=./local/www/

*# Run a proxy to the Kubernetes API server on an arbitrary local port # The chosen port for the server will be output to stdout* oc proxy --port=0

*# Run a proxy to the Kubernetes API server, changing the API prefix to k8s-api # This makes e.g. the pods API available at localhost:8001/k8s-api/v1/pods/* oc proxy --api-prefix=/k8s-api

# 2.5.1.99. oc registry info

統合レジストリーについての情報を表示します。

### 使用例

*# Display information about the integrated registry* oc registry info

## 2.5.1.100. oc registry login

統合レジストリーにログインします。

使用例

*# Log in to the integrated registry* oc registry login

*# Log in as the default service account in the current namespace* oc registry login -z default

*# Log in to different registry using BASIC auth credentials* oc registry login --registry quay.io/myregistry --auth-basic=USER:PASS

## 2.5.1.101. oc replace

リソースをファイル名または標準入力 (stdin) に置き換えます。

使用例

*# Replace a pod using the data in pod.json* oc replace -f ./pod.json

*# Replace a pod based on the JSON passed into stdin*

cat pod.json | oc replace -f -

*# Update a single-container pod's image version (tag) to v4* oc get pod mypod -o yaml | sed 's/\(image: myimage\):.\*\$/\1:v4/' | oc replace -f -

*# Force replace, delete and then re-create the resource* oc replace --force -f ./pod.json

## 2.5.1.102. oc rollback

アプリケーションの一部を以前のデプロイメントに戻します。

## 使用例

*# Perform a rollback to the last successfully completed deployment for a deployment config* oc rollback frontend

*# See what a rollback to version 3 will look like, but do not perform the rollback* oc rollback frontend --to-version=3 --dry-run

*# Perform a rollback to a specific deployment* oc rollback frontend-2

*# Perform the rollback manually by piping the JSON of the new config back to oc* oc rollback frontend -o json | oc replace dc/frontend -f -

*# Print the updated deployment configuration in JSON format instead of performing the rollback* oc rollback frontend -o json

## 2.5.1.103. oc rollout cancel

進行中のデプロイメントをキャンセルします。

## 使用例

*# Cancel the in-progress deployment based on 'nginx'* oc rollout cancel dc/nginx

## 2.5.1.104. oc rollout history

ロールアウト履歴を表示します。

## 使用例

*# View the rollout history of a deployment* oc rollout history dc/nginx

*# View the details of deployment revision 3* oc rollout history dc/nginx --revision=3

## 2.5.1.105. oc rollout latest

トリガーからの最新状態を使用して、デプロイメント設定の新規ロールアウトを開始します。

# 使用例

*# Start a new rollout based on the latest images defined in the image change triggers* oc rollout latest dc/nginx

*# Print the rolled out deployment config* oc rollout latest dc/nginx -o json

## 2.5.1.106. oc rollout pause

提供されたリソースを一時停止としてマークします。

## 使用例

*# Mark the nginx deployment as paused. Any current state of # the deployment will continue its function, new updates to the deployment will not # have an effect as long as the deployment is paused* oc rollout pause dc/nginx

# 2.5.1.107. oc rollout restart

リソースを再起動します。

## 使用例

*# Restart a deployment* oc rollout restart deployment/nginx

*# Restart a daemon set* oc rollout restart daemonset/abc

## 2.5.1.108. oc rollout resume

一時停止したリソースを再開します。

使用例

*# Resume an already paused deployment* oc rollout resume dc/nginx

## 2.5.1.109. oc rollout retry

失敗したロールアウトを再試行します。

### 使用例

*# Retry the latest failed deployment based on 'frontend' # The deployer pod and any hook pods are deleted for the latest failed deployment* oc rollout retry dc/frontend

## 2.5.1.110. oc rollout status

ロールアウトのステータスを表示します。

## 使用例

*# Watch the status of the latest rollout* oc rollout status dc/nginx

# 2.5.1.111. oc rollout undo

以前のロールアウトを元に戻します。

## 使用例

*# Roll back to the previous deployment* oc rollout undo dc/nginx

*# Roll back to deployment revision 3. The replication controller for that version must exist* oc rollout undo dc/nginx --to-revision=3

## 2.5.1.112. oc rsh

コンテナーでシェルセッションを開始します。

### 使用例

*# Open a shell session on the first container in pod 'foo'* oc rsh foo

*# Open a shell session on the first container in pod 'foo' and namespace 'bar' # (Note that oc client specific arguments must come before the resource name and its arguments)* oc rsh -n bar foo

*# Run the command 'cat /etc/resolv.conf' inside pod 'foo'* oc rsh foo cat /etc/resolv.conf

*# See the configuration of your internal registry* oc rsh dc/docker-registry cat config.yml

*# Open a shell session on the container named 'index' inside a pod of your job* oc rsh -c index job/sheduled

## 2.5.1.113. oc rsync

ローカルファイルシステムと Pod 間でファイルをコピーします。

## 使用例

*# Synchronize a local directory with a pod directory* oc rsync ./local/dir/ POD:/remote/dir

*# Synchronize a pod directory with a local directory* oc rsync POD:/remote/dir/ ./local/dir

### 2.5.1.114. oc run

### クラスターで特定のイメージを実行します。

## 使用例

*# Start a nginx pod* oc run nginx --image=nginx

*# Start a hazelcast pod and let the container expose port 5701* oc run hazelcast --image=hazelcast/hazelcast --port=5701

*# Start a hazelcast pod and set environment variables "DNS\_DOMAIN=cluster" and "POD\_NAMESPACE=default" in the container* oc run hazelcast --image=hazelcast/hazelcast --env="DNS\_DOMAIN=cluster" - env="POD\_NAMESPACE=default"

*# Start a hazelcast pod and set labels "app=hazelcast" and "env=prod" in the container* oc run hazelcast --image=hazelcast/hazelcast --labels="app=hazelcast,env=prod"

*# Dry run; print the corresponding API objects without creating them* oc run nginx --image=nginx --dry-run=client

*# Start a nginx pod, but overload the spec with a partial set of values parsed from JSON* oc run nginx --image=nginx --overrides='{ "apiVersion": "v1", "spec": { ... } }'

*# Start a busybox pod and keep it in the foreground, don't restart it if it exits* oc run -i -t busybox --image=busybox --restart=Never

*# Start the nginx pod using the default command, but use custom arguments (arg1 .. argN) for that command*

oc run nginx --image=nginx -- <arg1> <arg2> ... <argN>

*# Start the nginx pod using a different command and custom arguments* oc run nginx --image=nginx --command -- <cmd> <arg1> ... <argN>

## 2.5.1.115. oc scale

デプロイメント、レプリカセット、または レプリケーションコントローラーに新規サイズを設定しま す。

### 使用例

*# Scale a replica set named 'foo' to 3* oc scale --replicas=3 rs/foo

*# Scale a resource identified by type and name specified in "foo.yaml" to 3* oc scale --replicas=3 -f foo.yaml

*# If the deployment named mysql's current size is 2, scale mysql to 3* oc scale --current-replicas=2 --replicas=3 deployment/mysql

*# Scale multiple replication controllers* oc scale --replicas=5 rc/foo rc/bar rc/baz

*# Scale stateful set named 'web' to 3* oc scale --replicas=3 statefulset/web

# 2.5.1.116. oc secrets link

サービスアカウントにシークレットをリンクします。

## 使用例

*# Add an image pull secret to a service account to automatically use it for pulling pod images* oc secrets link serviceaccount-name pull-secret --for=pull

# Add an image pull secret to a service account to automatically use it for both pulling and pushing *build images* oc secrets link builder builder-image-secret --for=pull,mount

## 2.5.1.117. oc secrets unlink

サービスアカウントからシークレットをデタッチします。

## 使用例

*# Unlink a secret currently associated with a service account* oc secrets unlink serviceaccount-name secret-name another-secret-name ...

## 2.5.1.118. oc serviceaccounts create-kubeconfig

サービスアカウントの kubeconfig ファイルを生成します。

#### 使用例

*# Create a kubeconfig file for service account 'default'* oc serviceaccounts create-kubeconfig 'default' > default.kubeconfig

## 2.5.1.119. oc serviceaccounts get-token

サービスアカウントに割り当てられたトークンを取得します。

### 使用例

*# Get the service account token from service account 'default'* oc serviceaccounts get-token 'default'

## 2.5.1.120. oc serviceaccounts new-token

サービスアカウントの新規トークンを生成します。

### 使用例

*# Generate a new token for service account 'default'* oc serviceaccounts new-token 'default'

*# Generate a new token for service account 'default' and apply # labels 'foo' and 'bar' to the new token for identification* oc serviceaccounts new-token 'default' --labels foo=foo-value,bar=bar-value

# 2.5.1.121. oc set build-hook

ビルド設定のビルドフックを更新します。

## 使用例

*# Clear post-commit hook on a build config* oc set build-hook bc/mybuild --post-commit --remove

*# Set the post-commit hook to execute a test suite using a new entrypoint* oc set build-hook bc/mybuild --post-commit --command -- /bin/bash -c /var/lib/test-image.sh

*# Set the post-commit hook to execute a shell script* oc set build-hook bc/mybuild --post-commit --script="/var/lib/test-image.sh param1 param2 && /var/lib/done.sh"

# 2.5.1.122. oc set build-secret

ビルド設定のビルドシークレットを更新します。

使用例

*# Clear the push secret on a build config* oc set build-secret --push --remove bc/mybuild

*# Set the pull secret on a build config* oc set build-secret --pull bc/mybuild mysecret

*# Set the push and pull secret on a build config* oc set build-secret --push --pull bc/mybuild mysecret

*# Set the source secret on a set of build configs matching a selector* oc set build-secret --source -l app=myapp gitsecret

# 2.5.1.123. oc set data

設定マップまたはシークレット内のデータを更新します。

## 使用例

*# Set the 'password' key of a secret* oc set data secret/foo password=this\_is\_secret

*# Remove the 'password' key from a secret* oc set data secret/foo password-

*# Update the 'haproxy.conf' key of a config map from a file on disk* oc set data configmap/bar --from-file=../haproxy.conf

*# Update a secret with the contents of a directory, one key per file* oc set data secret/foo --from-file=secret-dir

# 2.5.1.124. oc set deployment-hook

デプロイメント設定のデプロイメントフックを更新します。

## 使用例

*# Clear pre and post hooks on a deployment config* oc set deployment-hook dc/myapp --remove --pre --post

*# Set the pre deployment hook to execute a db migration command for an application # using the data volume from the application* oc set deployment-hook dc/myapp --pre --volumes=data -- /var/lib/migrate-db.sh

*# Set a mid deployment hook along with additional environment variables* oc set deployment-hook dc/myapp --mid --volumes=data -e VAR1=value1 -e VAR2=value2 -- /var/lib/prepare-deploy.sh

### 2.5.1.125. oc set env

Pod テンプレートの環境変数を更新します。

## 使用例

*# Update deployment config 'myapp' with a new environment variable* oc set env dc/myapp STORAGE\_DIR=/local

*# List the environment variables defined on a build config 'sample-build'* oc set env bc/sample-build --list

*# List the environment variables defined on all pods* oc set env pods --all --list

*# Output modified build config in YAML* oc set env bc/sample-build STORAGE\_DIR=/data -o yaml

*# Update all containers in all replication controllers in the project to have ENV=prod* oc set env rc --all ENV=prod

*# Import environment from a secret* oc set env --from=secret/mysecret dc/myapp

*# Import environment from a config map with a prefix* oc set env --from=configmap/myconfigmap --prefix=MYSQL\_ dc/myapp

*# Remove the environment variable ENV from container 'c1' in all deployment configs* oc set env dc --all --containers="c1" ENV-

*# Remove the environment variable ENV from a deployment config definition on disk and # update the deployment config on the server* oc set env -f dc.json ENV-

*# Set some of the local shell environment into a deployment config on the server* oc set env | grep RAILS\_ | oc env -e - dc/myapp

## 2.5.1.126. oc set image

Pod テンプレートのイメージを更新します。

### 使用例

*# Set a deployment configs's nginx container image to 'nginx:1.9.1', and its busybox container image to 'busybox'.*

oc set image dc/nginx busybox=busybox nginx=nginx:1.9.1

*# Set a deployment configs's app container image to the image referenced by the imagestream tag 'openshift/ruby:2.3'.*

oc set image dc/myapp app=openshift/ruby:2.3 --source=imagestreamtag

*# Update all deployments' and rc's nginx container's image to 'nginx:1.9.1'* oc set image deployments,rc nginx=nginx:1.9.1 --all

*# Update image of all containers of daemonset abc to 'nginx:1.9.1'* oc set image daemonset abc \*=nginx:1.9.1

*# Print result (in yaml format) of updating nginx container image from local file, without hitting the server* oc set image -f path/to/file.yaml nginx=nginx:1.9.1 --local -o yaml

#### 2.5.1.127. oc set image-lookup

アプリケーションのデプロイ時にイメージを解決する方法を変更します。

### 使用例

*# Print all of the image streams and whether they resolve local names* oc set image-lookup

*# Use local name lookup on image stream mysql* oc set image-lookup mysql

*# Force a deployment to use local name lookup* oc set image-lookup deploy/mysql

*# Show the current status of the deployment lookup* oc set image-lookup deploy/mysql --list

*# Disable local name lookup on image stream mysql* oc set image-lookup mysql --enabled=false

*# Set local name lookup on all image streams* oc set image-lookup --all

### 2.5.1.128. oc set probe

Pod テンプレートでプローブを更新します。

## 使用例

*# Clear both readiness and liveness probes off all containers* oc set probe dc/myapp --remove --readiness --liveness

*# Set an exec action as a liveness probe to run 'echo ok'* oc set probe dc/myapp --liveness -- echo ok

*# Set a readiness probe to try to open a TCP socket on 3306* oc set probe rc/mysql --readiness --open-tcp=3306

*# Set an HTTP startup probe for port 8080 and path /healthz over HTTP on the pod IP* oc set probe dc/webapp --startup --get-url=http://:8080/healthz

*# Set an HTTP readiness probe for port 8080 and path /healthz over HTTP on the pod IP* oc set probe dc/webapp --readiness --get-url=http://:8080/healthz

*# Set an HTTP readiness probe over HTTPS on 127.0.0.1 for a hostNetwork pod* oc set probe dc/router --readiness --get-url=https://127.0.0.1:1936/stats

*# Set only the initial-delay-seconds field on all deployments* oc set probe dc --all --readiness --initial-delay-seconds=30

### 2.5.1.129. oc set resources

オブジェクトのリソース要求/制限を Pod テンプレートで更新します。

#### 使用例

*# Set a deployments nginx container CPU limits to "200m and memory to 512Mi"* oc set resources deployment nginx -c=nginx --limits=cpu=200m,memory=512Mi

*# Set the resource request and limits for all containers in nginx* oc set resources deployment nginx --limits=cpu=200m,memory=512Mi - requests=cpu=100m,memory=256Mi

*# Remove the resource requests for resources on containers in nginx* oc set resources deployment nginx --limits=cpu=0,memory=0 --requests=cpu=0,memory=0

# Print the result (in YAML format) of updating nginx container limits locally, without hitting the server oc set resources -f path/to/file.yaml --limits=cpu=200m,memory=512Mi --local -o yaml

### 2.5.1.130. oc set route-backends

ルートのバックエンドを更新します。

使用例

*# Print the backends on the route 'web'* oc set route-backends web

*# Set two backend services on route 'web' with 2/3rds of traffic going to 'a'*

oc set route-backends web a=2 b=1

*# Increase the traffic percentage going to b by 10%% relative to a* oc set route-backends web --adjust b=+10%%

*# Set traffic percentage going to b to 10%% of the traffic going to a* oc set route-backends web --adjust b=10%%

*# Set weight of b to 10* oc set route-backends web --adjust b=10

*# Set the weight to all backends to zero* oc set route-backends web --zero

#### 2.5.1.131. oc set selector

リソースにセレクターを設定します。

使用例

*# Set the labels and selector before creating a deployment/service pair.* oc create service clusterip my-svc --clusterip="None" -o yaml --dry-run | oc set selector --local -f - 'environment=qa' -o yaml | oc create -f oc create deployment my-dep -o yaml --dry-run | oc label --local -f - environment=qa -o yaml | oc create -f -

### 2.5.1.132. oc set serviceaccount

リソースのサービスアカウントを更新します。

使用例

*# Set deployment nginx-deployment's service account to serviceaccount1* oc set serviceaccount deployment nginx-deployment serviceaccount1

*# Print the result (in YAML format) of updated nginx deployment with service account from a local file, without hitting the API server*

oc set sa -f nginx-deployment.yaml serviceaccount1 --local --dry-run -o yaml

### 2.5.1.133. oc set subject

ロールバインディングまたはクラスターロールバインディングでユーザー、グループ、またはサービス アカウントを更新します。

#### 使用例

*# Update a cluster role binding for serviceaccount1* oc set subject clusterrolebinding admin --serviceaccount=namespace:serviceaccount1

*# Update a role binding for user1, user2, and group1* oc set subject rolebinding admin --user=user1 --user=user2 --group=group1

*# Print the result (in YAML format) of updating role binding subjects locally, without hitting the server* oc create rolebinding admin --role=admin --user=admin -o yaml --dry-run | oc set subject --local -f - --user=foo -o yaml

## 2.5.1.134. oc set triggers

1つ以上のオブジェクトでトリガーを更新します。

## 使用例

*# Print the triggers on the deployment config 'myapp'* oc set triggers dc/myapp

*# Set all triggers to manual* oc set triggers dc/myapp --manual

*# Enable all automatic triggers* oc set triggers dc/myapp --auto

*# Reset the GitHub webhook on a build to a new, generated secret* oc set triggers bc/webapp --from-github oc set triggers bc/webapp --from-webhook

*# Remove all triggers* oc set triggers bc/webapp --remove-all

*# Stop triggering on config change* oc set triggers dc/myapp --from-config --remove

*# Add an image trigger to a build config* oc set triggers bc/webapp --from-image=namespace1/image:latest

*# Add an image trigger to a stateful set on the main container* oc set triggers statefulset/db --from-image=namespace1/image:latest -c main

## 2.5.1.135. oc set volumes

Pod テンプレートでボリュームを更新します。

## 使用例

*# List volumes defined on all deployment configs in the current project* oc set volume dc --all

*# Add a new empty dir volume to deployment config (dc) 'myapp' mounted under # /var/lib/myapp* oc set volume dc/myapp --add --mount-path=/var/lib/myapp

*# Use an existing persistent volume claim (pvc) to overwrite an existing volume 'v1'* oc set volume dc/myapp --add --name=v1 -t pvc --claim-name=pvc1 --overwrite

*# Remove volume 'v1' from deployment config 'myapp'* oc set volume dc/myapp --remove --name=v1
*# Create a new persistent volume claim that overwrites an existing volume 'v1'* oc set volume dc/myapp --add --name=v1 -t pvc --claim-size=1G --overwrite

*# Change the mount point for volume 'v1' to /data* oc set volume dc/myapp --add --name=v1 -m /data --overwrite

*# Modify the deployment config by removing volume mount "v1" from container "c1" # (and by removing the volume "v1" if no other containers have volume mounts that reference it)* oc set volume dc/myapp --remove --name=v1 --containers=c1

*# Add new volume based on a more complex volume source (AWS EBS, GCE PD, # Ceph, Gluster, NFS, ISCSI, ...)* oc set volume dc/myapp --add -m /data --source=<json-string>

## 2.5.1.136. oc start-build

新しいビルドを開始します。

#### 使用例

*# Starts build from build config "hello-world"* oc start-build hello-world

*# Starts build from a previous build "hello-world-1"* oc start-build --from-build=hello-world-1

*# Use the contents of a directory as build input* oc start-build hello-world --from-dir=src/

*# Send the contents of a Git repository to the server from tag 'v2'* oc start-build hello-world --from-repo=../hello-world --commit=v2

*# Start a new build for build config "hello-world" and watch the logs until the build # completes or fails* oc start-build hello-world --follow

*# Start a new build for build config "hello-world" and wait until the build completes. It # exits with a non-zero return code if the build fails* oc start-build hello-world --wait

#### 2.5.1.137. oc status

現在のプロジェクトの概要を表示します。

#### 使用例

*# See an overview of the current project* oc status

*# Export the overview of the current project in an svg file* oc status -o dot | dot -T svg -o project.svg

*# See an overview of the current project including details for any identified issues* oc status --suggest

## 2.5.1.138. oc tag

## 既存のイメージをイメージストリームにタグ付けします。

使用例

*# Tag the current image for the image stream 'openshift/ruby' and tag '2.0' into the image stream 'yourproject/ruby with tag 'tip'* oc tag openshift/ruby:2.0 yourproject/ruby:tip

*# Tag a specific image*

oc tag

openshift/ruby@sha256:6b646fa6bf5e5e4c7fa41056c27910e679c03ebe7f93e361e6515a9da7e258cc yourproject/ruby:tip

*# Tag an external container image* oc tag --source=docker openshift/origin-control-plane:latest yourproject/ruby:tip

*# Tag an external container image and request pullthrough for it* oc tag --source=docker openshift/origin-control-plane:latest yourproject/ruby:tip --referencepolicy=local

*# Remove the specified spec tag from an image stream* oc tag openshift/origin-control-plane:latest -d

## 2.5.1.139. oc version

クライアントおよびサーバーのバージョン情報を出力します。

使用例

*# Print the OpenShift client, kube-apiserver, and openshift-apiserver version information for the current context*

oc version

*# Print the OpenShift client, kube-apiserver, and openshift-apiserver version numbers for the current context*

oc version --short

*# Print the OpenShift client version information for the current context* oc version --client

## 2.5.1.140. oc wait

実験的: 1 つ以上のリソースの特定の条件を待機します。

## 使用例

*# Wait for the pod "busybox1" to contain the status condition of type "Ready"* oc wait --for=condition=Ready pod/busybox1

*# The default value of status condition is true; you can set it to false* oc wait --for=condition=Ready=false pod/busybox1

*# Wait for the pod "busybox1" to contain the status phase to be "Running".* oc wait --for=jsonpath='{.status.phase}'=Running pod/busybox1

# Wait for the pod "busybox1" to be deleted, with a timeout of 60s, after having issued the "delete" *command* oc delete pod/busybox1 oc wait --for=delete pod/busybox1 --timeout=60s

#### 2.5.1.141. oc whoami

現行セッションに関する情報を返します。

#### 使用例

*# Display the currently authenticated user* oc whoami

## 2.5.2. 関連情報

● OpenShift CLI [管理者コマンドリファレンス](https://access.redhat.com/documentation/ja-jp/openshift_container_platform/4.10/html-single/cli_tools/#cli-administrator-commands)

# 2.6. OPENSHIFT CLI 管理者コマンドリファレンス

このリファレンスは、OpenShift CLI (**oc**) 管理者コマンドの説明およびコマンド例を示しています。こ れらのコマンドを使用するには、**cluster-admin** または同等のパーミッションが必要です。

開発者コマンドは、OpenShift CLI [開発者コマンドリファレンス](https://access.redhat.com/documentation/ja-jp/openshift_container_platform/4.10/html-single/cli_tools/#cli-developer-commands) を参照してください。

**oc adm -h** を実行して、すべての管理者コマンドを表示するか、**oc <command> --help** を実行して、 特定のコマンドに関する追加情報を取得します。

## 2.6.1. OpenShift CLI (oc) 管理者コマンド

#### 2.6.1.1. oc adm build-chain

ビルドの入力と依存関係を出力します。

#### 使用例

*# Build the dependency tree for the 'latest' tag in <image-stream>* oc adm build-chain <image-stream>

# Build the dependency tree for the 'v2' tag in dot format and visualize it via the dot utility oc adm build-chain <image-stream>:v2 -o dot | dot -T svg -o deps.svg

*# Build the dependency tree across all namespaces for the specified image stream tag found in the 'test' namespace*

oc adm build-chain <image-stream> -n test --all

#### 2.6.1.2. oc adm catalog mirror

operator-registry カタログをミラーリングします。

# 使用例

*# Mirror an operator-registry image and its contents to a registry* oc adm catalog mirror quay.io/my/image:latest myregistry.com

*# Mirror an operator-registry image and its contents to a particular namespace in a registry* oc adm catalog mirror quay.io/my/image:latest myregistry.com/my-namespace

*# Mirror to an airgapped registry by first mirroring to files* oc adm catalog mirror quay.io/my/image:latest file:///local/index oc adm catalog mirror file:///local/index/my/image:latest my-airgapped-registry.com

*# Configure a cluster to use a mirrored registry* oc apply -f manifests/imageContentSourcePolicy.yaml

*# Edit the mirroring mappings and mirror with "oc image mirror" manually* oc adm catalog mirror --manifests-only quay.io/my/image:latest myregistry.com oc image mirror -f manifests/mapping.txt

*# Delete all ImageContentSourcePolicies generated by oc adm catalog mirror* oc delete imagecontentsourcepolicy -l operators.openshift.org/catalog=true

## 2.6.1.3. oc adm certificate approval

証明書署名リクエストを承認します。

使用例

*# Approve CSR 'csr-sqgzp'* oc adm certificate approve csr-sqgzp

# 2.6.1.4. oc adm certificate deny

証明書署名リクエストを拒否します。

使用例

*# Deny CSR 'csr-sqgzp'* oc adm certificate deny csr-sqgzp

## 2.6.1.5. oc adm cordon

ノードにスケジュール対象外 (unschedulable) のマークを付けます。

使用例

*# Mark node "foo" as unschedulable* oc adm cordon foo

## 2.6.1.6. oc adm create-bootstrap-project-template

ブートストラッププロジェクトテンプレートを作成します。

## 使用例

*# Output a bootstrap project template in YAML format to stdout* oc adm create-bootstrap-project-template -o yaml

#### 2.6.1.7. oc adm create-error-template

エラーページのテンプレートを作成します。

#### 使用例

*# Output a template for the error page to stdout* oc adm create-error-template

## 2.6.1.8. oc adm create-login-template

ログインテンプレートを作成します。

使用例

*# Output a template for the login page to stdout* oc adm create-login-template

#### 2.6.1.9. oc adm create-provider-selection-template

プロバイダー選択のテンプレートを作成します。

#### 使用例

*# Output a template for the provider selection page to stdout* oc adm create-provider-selection-template

#### 2.6.1.10. oc adm drain

ノードをドレイン (解放) してメンテナンスを準備します。

#### 使用例

# Drain node "foo", even if there are pods not managed by a replication controller, replica set, job, *daemon set or stateful set on it* oc adm drain foo --force

*# As above, but abort if there are pods not managed by a replication controller, replica set, job, daemon set or stateful set, and use a grace period of 15 minutes* oc adm drain foo --grace-period=900

#### 2.6.1.11. oc adm groups add-users

ユーザーをグループに追加します。

使用例

*# Add user1 and user2 to my-group* oc adm groups add-users my-group user1 user2

## 2.6.1.12. oc adm groups new

新規グループを作成します。

使用例

*# Add a group with no users* oc adm groups new my-group

*# Add a group with two users* oc adm groups new my-group user1 user2

*# Add a group with one user and shorter output* oc adm groups new my-group user1 -o name

## 2.6.1.13. oc adm groups prune

外部プロバイダーから欠落しているレコードを参照する以前の OpenShift グループを削除します。

## 使用例

*# Prune all orphaned groups* oc adm groups prune --sync-config=/path/to/ldap-sync-config.yaml --confirm

*# Prune all orphaned groups except the ones from the blacklist file* oc adm groups prune --blacklist=/path/to/blacklist.txt --sync-config=/path/to/ldap-sync-config.yaml - confirm

*# Prune all orphaned groups from a list of specific groups specified in a whitelist file* oc adm groups prune --whitelist=/path/to/whitelist.txt --sync-config=/path/to/ldap-sync-config.yaml - confirm

*# Prune all orphaned groups from a list of specific groups specified in a whitelist* oc adm groups prune groups/group\_name groups/other\_name --sync-config=/path/to/ldap-syncconfig.yaml --confirm

## 2.6.1.14. oc adm groups remove-users

グループからユーザーを削除します。

## 使用例

*# Remove user1 and user2 from my-group* oc adm groups remove-users my-group user1 user2

## 2.6.1.15. oc adm groups sync

OpenShift グループと外部プロバイダーからのレコードを同期します。

## 使用例

*# Sync all groups with an LDAP server* oc adm groups sync --sync-config=/path/to/ldap-sync-config.yaml --confirm

*# Sync all groups except the ones from the blacklist file with an LDAP server* oc adm groups sync --blacklist=/path/to/blacklist.txt --sync-config=/path/to/ldap-sync-config.yaml - confirm

*# Sync specific groups specified in a whitelist file with an LDAP server* oc adm groups sync --whitelist=/path/to/whitelist.txt --sync-config=/path/to/sync-config.yaml - confirm

*# Sync all OpenShift groups that have been synced previously with an LDAP server* oc adm groups sync --type=openshift --sync-config=/path/to/ldap-sync-config.yaml --confirm

*# Sync specific OpenShift groups if they have been synced previously with an LDAP server* oc adm groups sync groups/group1 groups/group2 groups/group3 --sync-config=/path/to/syncconfig.yaml --confirm

#### 2.6.1.16. oc adm inspect

指定のリソースのデバッグデータを収集します。

使用例

*# Collect debugging data for the "openshift-apiserver" clusteroperator* oc adm inspect clusteroperator/openshift-apiserver

*# Collect debugging data for the "openshift-apiserver" and "kube-apiserver" clusteroperators* oc adm inspect clusteroperator/openshift-apiserver clusteroperator/kube-apiserver

*# Collect debugging data for all clusteroperators* oc adm inspect clusteroperator

*# Collect debugging data for all clusteroperators and clusterversions* oc adm inspect clusteroperators,clusterversions

#### 2.6.1.17. oc adm migrate template-instances

テンプレートインスタンスを更新して、最新の group-version-kinds を参照するようにします。

使用例

*# Perform a dry-run of updating all objects* oc adm migrate template-instances

*# To actually perform the update, the confirm flag must be appended* oc adm migrate template-instances --confirm

#### 2.6.1.18. oc adm must-gather

Pod の新規インスタンスを起動してデバッグ情報を収集します。

# 使用例

*# Gather information using the default plug-in image and command, writing into ./must-gather.local. <rand>*

oc adm must-gather

*# Gather information with a specific local folder to copy to* oc adm must-gather --dest-dir=/local/directory

*# Gather audit information* oc adm must-gather -- /usr/bin/gather\_audit\_logs

*# Gather information using multiple plug-in images* oc adm must-gather --image=quay.io/kubevirt/must-gather --image=quay.io/openshift/origin-mustgather

*# Gather information using a specific image stream plug-in* oc adm must-gather --image-stream=openshift/must-gather:latest

*# Gather information using a specific image, command, and pod-dir* oc adm must-gather --image=my/image:tag --source-dir=/pod/directory -- myspecial-command.sh

## 2.6.1.19. oc adm new-project

新規プロジェクトを作成します。

使用例

*# Create a new project using a node selector* oc adm new-project myproject --node-selector='type=user-node,region=east'

# 2.6.1.20. oc adm node-logs

ノードのログを表示し、フィルターします。

使用例

*# Show kubelet logs from all masters* oc adm node-logs --role master -u kubelet

*# See what logs are available in masters in /var/logs* oc adm node-logs --role master --path=/

*# Display cron log file from all masters* oc adm node-logs --role master --path=cron

## 2.6.1.21. oc adm pod-network isolate-projects

プロジェクトネットワークを分離します。

## 使用例

*# Provide isolation for project p1*

oc adm pod-network isolate-projects <p1>

*# Allow all projects with label name=top-secret to have their own isolated project network* oc adm pod-network isolate-projects --selector='name=top-secret'

## 2.6.1.22. oc adm pod-network join-projects

プロジェクトネットワークに参加します。

使用例

*# Allow project p2 to use project p1 network* oc adm pod-network join-projects --to=<p1> <p2>

*# Allow all projects with label name=top-secret to use project p1 network* oc adm pod-network join-projects --to=<p1> --selector='name=top-secret'

#### 2.6.1.23. oc adm pod-network make-projects-global

プロジェクトネットワークをグローバルにします。

使用例

*# Allow project p1 to access all pods in the cluster and vice versa* oc adm pod-network make-projects-global <p1>

*# Allow all projects with label name=share to access all pods in the cluster and vice versa* oc adm pod-network make-projects-global --selector='name=share'

## 2.6.1.24. oc adm policy add-role-to-user

現在のプロジェクトのユーザーまたはサービスアカウントをロールに追加します。

使用例

*# Add the 'view' role to user1 for the current project* oc adm policy add-role-to-user view user1

*# Add the 'edit' role to serviceaccount1 for the current project* oc adm policy add-role-to-user edit -z serviceaccount1

## 2.6.1.25. oc adm policy add-scc-to-group

SCC (Security Context Constraints) オブジェクトをグループに追加します。

使用例

*# Add the 'restricted' security context constraint to group1 and group2* oc adm policy add-scc-to-group restricted group1 group2

#### 2.6.1.26. oc adm policy add-scc-to-user

SCC (security context constraint) をユーザーまたはサービスアカウントに追加します。

#### 使用例

*# Add the 'restricted' security context constraint to user1 and user2* oc adm policy add-scc-to-user restricted user1 user2

*# Add the 'privileged' security context constraint to serviceaccount1 in the current namespace* oc adm policy add-scc-to-user privileged -z serviceaccount1

#### 2.6.1.27. oc adm policy scc-review

Pod を作成できるサービスアカウントを確認します。

#### 使用例

*# Check whether service accounts sa1 and sa2 can admit a pod with a template pod spec specified in my\_resource.yaml # Service Account specified in myresource.yaml file is ignored*

oc adm policy scc-review -z sa1,sa2 -f my\_resource.yaml

*# Check whether service accounts system:serviceaccount:bob:default can admit a pod with a template pod spec specified in my\_resource.yaml* oc adm policy scc-review -z system:serviceaccount:bob:default -f my\_resource.yaml

*# Check whether the service account specified in my\_resource\_with\_sa.yaml can admit the pod* oc adm policy scc-review -f my\_resource\_with\_sa.yaml

*# Check whether the default service account can admit the pod; default is taken since no service account is defined in myresource\_with\_no\_sa.yaml* oc adm policy scc-review -f myresource\_with\_no\_sa.yaml

## 2.6.1.28. oc adm policy scc-subject-review

ユーザーまたはサービスアカウントが Pod を作成できるかどうかを確認します。

#### 使用例

*# Check whether user bob can create a pod specified in myresource.yaml* oc adm policy scc-subject-review -u bob -f myresource.yaml

*# Check whether user bob who belongs to projectAdmin group can create a pod specified in myresource.yaml*

oc adm policy scc-subject-review -u bob -g projectAdmin -f myresource.yaml

*# Check whether a service account specified in the pod template spec in myresourcewithsa.yaml can create the pod*

oc adm policy scc-subject-review -f myresourcewithsa.yaml

## 2.6.1.29. oc adm prune builds

以前の完了済みおよび失敗したビルドを削除します。

## 使用例

*# Dry run deleting older completed and failed builds and also including # all builds whose associated build config no longer exists* oc adm prune builds --orphans

*# To actually perform the prune operation, the confirm flag must be appended* oc adm prune builds --orphans --confirm

## 2.6.1.30. oc adm prune deployments

以前の完了済みおよび失敗したデプロイメント設定を削除します。

## 使用例

*# Dry run deleting all but the last complete deployment for every deployment config* oc adm prune deployments --keep-complete=1

*# To actually perform the prune operation, the confirm flag must be appended* oc adm prune deployments --keep-complete=1 --confirm

## 2.6.1.31. oc adm prune groups

外部プロバイダーから欠落しているレコードを参照する以前の OpenShift グループを削除します。

#### 使用例

*# Prune all orphaned groups* oc adm prune groups --sync-config=/path/to/ldap-sync-config.yaml --confirm

*# Prune all orphaned groups except the ones from the blacklist file* oc adm prune groups --blacklist=/path/to/blacklist.txt --sync-config=/path/to/ldap-sync-config.yaml - confirm

*# Prune all orphaned groups from a list of specific groups specified in a whitelist file* oc adm prune groups --whitelist=/path/to/whitelist.txt --sync-config=/path/to/ldap-sync-config.yaml - confirm

*# Prune all orphaned groups from a list of specific groups specified in a whitelist* oc adm prune groups groups/group\_name groups/other\_name --sync-config=/path/to/ldap-syncconfig.yaml --confirm

#### 2.6.1.32. oc adm prune images

参照されていないイメージを削除します。

#### 使用例

*# See what the prune command would delete if only images and their referrers were more than an hour old*

*# and obsoleted by 3 newer revisions under the same tag were considered* oc adm prune images --keep-tag-revisions=3 --keep-younger-than=60m

*# To actually perform the prune operation, the confirm flag must be appended* oc adm prune images --keep-tag-revisions=3 --keep-younger-than=60m --confirm

*# See what the prune command would delete if we are interested in removing images # exceeding currently set limit ranges ('openshift.io/Image')* oc adm prune images --prune-over-size-limit

*# To actually perform the prune operation, the confirm flag must be appended* oc adm prune images --prune-over-size-limit --confirm

*# Force the insecure http protocol with the particular registry host name* oc adm prune images --registry-url=http://registry.example.org --confirm

*# Force a secure connection with a custom certificate authority to the particular registry host name* oc adm prune images --registry-url=registry.example.org --certificateauthority=/path/to/custom/ca.crt --confirm

## 2.6.1.33. oc adm release extract

更新ペイロードの内容をディスクに抽出します。

#### 使用例

*# Use git to check out the source code for the current cluster release to DIR* oc adm release extract --git=DIR

*# Extract cloud credential requests for AWS* oc adm release extract --credentials-requests --cloud=aws

## 2.6.1.34. oc adm release info

リリースに関する情報を表示します。

#### 使用例

*# Show information about the cluster's current release* oc adm release info

*# Show the source code that comprises a release* oc adm release info 4.2.2 --commit-urls

*# Show the source code difference between two releases* oc adm release info 4.2.0 4.2.2 --commits

*# Show where the images referenced by the release are located* oc adm release info quay.io/openshift-release-dev/ocp-release:4.2.2 --pullspecs

## 2.6.1.35. oc adm release mirror

リリースを別のイメージレジストリーの場所にミラーリングします。

## 使用例

*# Perform a dry run showing what would be mirrored, including the mirror objects* oc adm release mirror 4.3.0 --to myregistry.local/openshift/release \ --release-image-signature-to-dir /tmp/releases --dry-run

*# Mirror a release into the current directory* oc adm release mirror 4.3.0 --to file://openshift/release \ --release-image-signature-to-dir /tmp/releases

*# Mirror a release to another directory in the default location* oc adm release mirror 4.3.0 --to-dir /tmp/releases

*# Upload a release from the current directory to another server* oc adm release mirror --from file://openshift/release --to myregistry.com/openshift/release \ --release-image-signature-to-dir /tmp/releases

*# Mirror the 4.3.0 release to repository registry.example.com and apply signatures to connected cluster*

oc adm release mirror --from=quay.io/openshift-release-dev/ocp-release:4.3.0-x86\_64 \ --to=registry.example.com/your/repository --apply-release-image-signature

## 2.6.1.36. oc adm release new

新しい OpenShift リリースを作成します。

## 使用例

*# Create a release from the latest origin images and push to a DockerHub repo* oc adm release new --from-image-stream=4.1 -n origin --to-image docker.io/mycompany/myrepo:latest

*# Create a new release with updated metadata from a previous release* oc adm release new --from-release registry.svc.ci.openshift.org/origin/release:v4.1 --name 4.1.1 \ --previous 4.1.0 --metadata ... --to-image docker.io/mycompany/myrepo:latest

*# Create a new release and override a single image* oc adm release new --from-release registry.svc.ci.openshift.org/origin/release:v4.1 \ cli=docker.io/mycompany/cli:latest --to-image docker.io/mycompany/myrepo:latest

*# Run a verification pass to ensure the release can be reproduced* oc adm release new --from-release registry.svc.ci.openshift.org/origin/release:v4.1

## 2.6.1.37. oc adm taint

1つ以上のノードでテイントを更新します。

## 使用例

*# Update node 'foo' with a taint with key 'dedicated' and value 'special-user' and effect 'NoSchedule' # If a taint with that key and effect already exists, its value is replaced as specified* oc adm taint nodes foo dedicated=special-user:NoSchedule

*# Remove from node 'foo' the taint with key 'dedicated' and effect 'NoSchedule' if one exists* oc adm taint nodes foo dedicated:NoSchedule*# Remove from node 'foo' all the taints with key 'dedicated'* oc adm taint nodes foo dedicated-

*# Add a taint with key 'dedicated' on nodes having label mylabel=X* oc adm taint node -l myLabel=X dedicated=foo:PreferNoSchedule

*# Add to node 'foo' a taint with key 'bar' and no value* oc adm taint nodes foo bar:NoSchedule

## 2.6.1.38. oc adm top images

イメージの使用状況の統計を表示します。

## 使用例

*# Show usage statistics for images* oc adm top images

## 2.6.1.39. oc adm top imagestreams

イメージストリームの使用状況の統計を表示します。

#### 使用例

*# Show usage statistics for image streams* oc adm top imagestreams

## 2.6.1.40. oc adm top node

ノードのリソース (CPU/メモリー) の使用状況を表示します。

## 使用例

*# Show metrics for all nodes* oc adm top node

*# Show metrics for a given node* oc adm top node NODE\_NAME

## 2.6.1.41. oc adm top pod

Pod のリソース (CPU/メモリー) の使用状況を表示します。

使用例

*# Show metrics for all pods in the default namespace* oc adm top pod

*# Show metrics for all pods in the given namespace* oc adm top pod --namespace=NAMESPACE

*# Show metrics for a given pod and its containers*

## oc adm top pod POD\_NAME --containers

*# Show metrics for the pods defined by label name=myLabel* oc adm top pod -l name=myLabel

## 2.6.1.42. oc adm uncordon

ノードにスケジュール対象 (schedulable) のマークを付けます。

使用例

*# Mark node "foo" as schedulable* oc adm uncordon foo

## 2.6.1.43. oc adm upgrade

クラスターのアップグレード

使用例

*# Review the available cluster updates* oc adm upgrade

*# Update to the latest version* oc adm upgrade --to-latest=true

## 2.6.1.44. oc adm verify-image-signature

イメージ署名に含まれるイメージ ID を確認します。

## 使用例

```
# Verify the image signature and identity using the local GPG keychain
 oc adm verify-image-signature
sha256:c841e9b64e4579bd56c794bdd7c36e1c257110fd2404bebbb8b613e4935228c4 \
 --expected-identity=registry.local:5000/foo/bar:v1
```
*# Verify the image signature and identity using the local GPG keychain and save the status* oc adm verify-image-signature

```
sha256:c841e9b64e4579bd56c794bdd7c36e1c257110fd2404bebbb8b613e4935228c4 \
 --expected-identity=registry.local:5000/foo/bar:v1 --save
```

```
# Verify the image signature and identity via exposed registry route
 oc adm verify-image-signature
sha256:c841e9b64e4579bd56c794bdd7c36e1c257110fd2404bebbb8b613e4935228c4 \
 --expected-identity=registry.local:5000/foo/bar:v1 \
 --registry-url=docker-registry.foo.com
```

```
# Remove all signature verifications from the image
oc adm verify-image-signature
sha256:c841e9b64e4579bd56c794bdd7c36e1c257110fd2404bebbb8b613e4935228c4 --remove-all
```
# 2.6.2. 関連情報

● OpenShift CLI [開発者コマンドリファレンス](https://access.redhat.com/documentation/ja-jp/openshift_container_platform/4.10/html-single/cli_tools/#cli-developer-commands)

# 2.7. OC および KUBECTL コマンドの使用

Kubernetes のコマンドラインインターフェイス (CLI) **kubectl** は、Kubernetes クラスターに対してコ マンドを実行するために使用されます。OpenShift Container Platform は認定 Kubernetes ディストリ ビューションであるため、OpenShift Container Platform に同梱されるサポート対象の **kubectl** バイナ リーを使用するか、**oc** バイナリーを使用して拡張された機能を取得できます。

2.7.1. oc バイナリー

**oc** バイナリーは **kubectl** バイナリーと同じ機能を提供しますが、これは、以下を含む OpenShift Container Platform 機能をネイティブにサポートするように拡張されています。

● OpenShift Container Platform リソースの完全サポート **DeploymentConfig**、 **BuildConfig**、**Route**、**ImageStream**、および **ImageStreamTag** オブ ジェクトなどのリソースは OpenShift Container Platform ディストリビューションに固有のリ ソースであり、標準の Kubernetes プリミティブにビルドされます。

認証

**oc** バイナリーは、認証を可能にするビルトインの **login** コマンドを提供し、Kubernetes namespace を認証ユーザーにマップする OpenShift Container Platform プロジェクト使用して 作業できるようにします。詳細は[、認証について](https://access.redhat.com/documentation/ja-jp/openshift_container_platform/4.10/html-single/authentication_and_authorization/#understanding-authentication) を参照してください。

● 追加コマンド

追加コマンドの **oc new-app** などは、既存のソースコードまたは事前にビルドされたイメージ を使用して新規アプリケーションを起動することを容易にします。同様に、追加コマンドの **oc new-project** により、デフォルトとして切り替えることができるプロジェクトを簡単に開始で きるようになります。

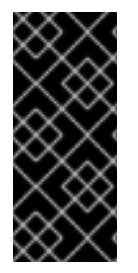

## 重要

以前のバージョンの **oc** バイナリーをインストールしている場合、これを使用して OpenShift Container Platform 4.10 のすべてのコマンドを実行することはできません。最 新の機能が必要な場合は、お使いの OpenShift Container Platform サーバーバージョン に対応する最新バージョンの **oc** バイナリーをダウンロードし、インストールする必要が あります。

セキュリティー以外の API の変更は、古い **oc** バイナリーの更新を可能にするために、2 つ以上のマイ ナーリリース (例: 4.1 から 4.2、そして 4.3 へ) が必要です。新機能を使用するには新規の **oc** バイナ リーが必要になる場合があります。4.3 サーバーには、4.2 **oc** バイナリーが使用できない機能が追加さ れている場合や、4.3 **oc** バイナリーには 4.2 サーバーでサポートされていない追加機能が含まれる場合 があります。

表2.2 互換性に関する表

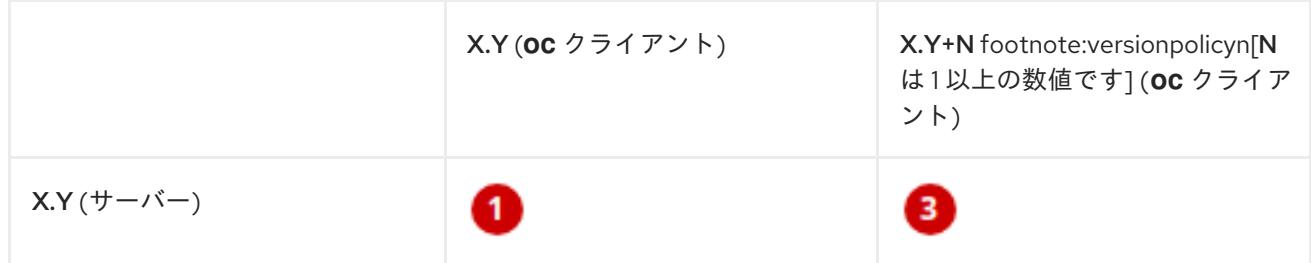

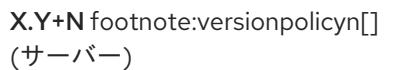

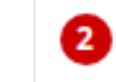

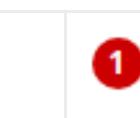

 $\bigoplus$ 完全に互換性があります。

**2 oc** クライアントは、サーバー機能にアクセスできない場合があります。

**oc** クライアントは、アクセスされるサーバーと互換性のないオプションおよび機能を提供する可 能性があります。

2.7.2. kubectl バイナリー

**kubectl** バイナリーは、標準の Kubernetes 環境を使用する新規 OpenShift Container Platform ユー ザー、または **kubectl** CLI を優先的に使用するユーザーの既存ワークフローおよびスクリプトをサポー トする手段として提供されます。**kubectl** の既存ユーザーはバイナリーを引き続き使用し、OpenShift Container Platform クラスターへの変更なしに Kubernetes のプリミティブと対話できます。

OpenShift CLI [のインストール](https://access.redhat.com/documentation/ja-jp/openshift_container_platform/4.10/html-single/cli_tools/#cli-installing-cli_cli-developer-commands) 手順に従って、サポートされている **kubectl** バイナリーをインストール できます。**kubectl** バイナリーは、バイナリーをダウンロードする場合にアーカイブに含まれます。ま たは RPM を使用して CLI のインストール時にインストールされます。

詳細は、kubectl [のドキュメント](https://kubernetes.io/docs/reference/kubectl/overview/) を参照してください。

# 第3章 **ODO**での重要な更新

Red Hat は、OpenShift Container Platform ドキュメントサイトで **odo** に関する情報を提供していませ ん。**odo** に関連するドキュメント情報については、Red Hat およびアップストリームコミュニティーに よって管理されている [ドキュメント](https://odo.dev/docs/introduction) を参照してください。

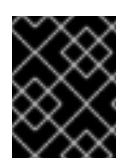

# 重要

アップストリームコミュニティーによって維持される資料については、Red Hat は [Cooperative](https://access.redhat.com/solutions/5893251) Community Support の下でサポートを提供します。

# 第4章 OPENSHIFT SERVERLESS で使用する KNATIVE CLI

Knative (**kn**) CLI は、OpenShift Container Platform の Knative コンポーネントとの簡単な対話を有効に します。

# 4.1. 主な特長

Knative (**kn**) CLI は、サーバーレスコンピューティングタスクを単純かつ簡潔にするように設計されて います。Knative CLI の主な機能は次のとおりです。

- コマンドラインからサーバーレスアプリケーションをデプロイします。
- サービス、リビジョン、およびトラフィック分割などの Knative Serving の機能を管理します。
- イベントソースおよびトリガーなどの Knative Eventing コンポーネントを作成し、管理しま す。
- 既存の Kubernetes アプリケーションおよび Knative サービスを接続するために、sink binding を作成します。
- **kubectl** CLI と同様に、柔軟性のあるプラグインアーキテクチャーで Knative CLI を拡張しま す。
- Knative サービスの自動スケーリングパラメーターを設定します。
- 操作の結果を待機したり、カスタムロールアウトおよびロールバックストラテジーのデプロイ などのスクリプト化された使用。

# 4.2. KNATIVE CLI のインストール

Knative CLI [のインストール](https://docs.openshift.com/serverless/1.28/install/installing-kn.html#installing-kn) について参照してください。

# 第5章 PIPELINES CLI (TKN)

# 5.1. TKN のインストール

**tkn** CLI を使用して、ターミナルから Red Hat OpenShift Pipeline を管理します。以下のセクションで は、各種の異なるプラットフォームに **tkn** をインストールする方法を説明します。

また、OpenShift Container Platform Web コンソールから最新のバイナリーへの URL を見つけるに は、右上隅の ? アイコンをクリックし、Command Line Toolsを選択します。

5.1.1. Linux への Red Hat OpenShift Pipelines CLI (tkn) のインストール

Linux ディストリビューションの場合、CLI を **tar.gz** アーカイブとして直接ダウンロードできます。

手順

- 1. 関連する CLI をダウンロードします。
	- Linux [\(x86\\_64,](https://mirror.openshift.com/pub/openshift-v4/clients/pipeline/0.23.1/tkn-linux-amd64-0.23.1.tar.gz) amd64)
	- Linux on IBM Z and [LinuxONE](https://mirror.openshift.com/pub/openshift-v4/clients/pipeline/0.23.1/tkn-linux-s390x-0.23.1.tar.gz) (s390x)
	- Linux on IBM Power Systems [\(ppc64le\)](https://mirror.openshift.com/pub/openshift-v4/clients/pipeline/0.23.1/tkn-linux-ppc64le-0.23.1.tar.gz)
- 2. アーカイブを展開します。

\$ tar xvzf <file>

- 3. **tkn** バイナリーを、**PATH** にあるディレクトリーに配置します。
- 4. **PATH** を確認するには、以下を実行します。

\$ echo \$PATH

# 5.1.2. RPM を使用した Red Hat OpenShift Pipelines CLI (tkn) の Linux へのインストー ル

Red Hat Enterprise Linux (RHEL) バージョン 8 の場合は、Red Hat OpenShift Pipelines CLI (**tkn**) を RPM としてインストールできます。

前提条件

- お使いの Red Hat アカウントに有効な OpenShift Container Platform サブスクリプションがあ る。
- ローカルシステムに root または sudo 権限がある。

手順

1. Red Hat Subscription Manager に登録します。

# subscription-manager register

2. 最新のサブスクリプションデータをプルします。

# subscription-manager refresh

3. 利用可能なサブスクリプションを一覧表示します。

# subscription-manager list --available --matches '\*pipelines\*'

4. 直前のコマンドの出力で、OpenShift Container Platform サブスクリプションのプール ID を見 つけ、これを登録されたシステムにアタッチします。

# subscription-manager attach --pool=<pool\_id>

- 5. Red Hat OpenShift Pipelines で必要なリポジトリーを有効にします。
	- $\bullet$  Linux (x86 64, amd64)

# subscription-manager repos --enable="pipelines-1.7-for-rhel-8-x86\_64-rpms"

• Linux on IBM Z and LinuxONE (s390x)

# subscription-manager repos --enable="pipelines-1.7-for-rhel-8-s390x-rpms"

• Linux on IBM Power Systems (ppc64le)

# subscription-manager repos --enable="pipelines-1.7-for-rhel-8-ppc64le-rpms"

6. **openshift-pipelines-client** パッケージをインストールします。

# yum install openshift-pipelines-client

CLI のインストール後は、**tkn** コマンドを使用して利用できます。

\$ tkn version

#### 5.1.3. Windows への Red Hat OpenShift Pipelines CLI (tkn) のインストール

Windows の場合、**tkn** CLI は **zip** アーカイブとして提供されます。

#### 手順

- 1. [CLI](https://mirror.openshift.com/pub/openshift-v4/clients/pipeline/0.23.1/tkn-windows-amd64-0.23.1.zip) をダウンロードします。
- 2. ZIP プログラムでアーカイブを解凍します。
- 3. **tkn.exe** ファイルの場所を、 **PATH** 環境変数に追加します。
- 4. **PATH** を確認するには、コマンドプロンプトを開いて以下のコマンドを実行します。

C:\> path

# 5.1.4. macOS への Red Hat OpenShift Pipelines CLI (tkn) のインストール

macOS の場合、**tkn** CLI は **tar.gz** アーカイブとして提供されます。

## 手順

- 1. [CLI](https://mirror.openshift.com/pub/openshift-v4/clients/pipeline/0.23.1/tkn-macos-amd64-0.23.1.tar.gz) をダウンロードします。
- 2. アーカイブを展開し、解凍します。
- 3. **tkn** バイナリーをパスにあるディレクトリーに移動します。
- 4. **PATH** を確認するには、ターミナルウィンドウを開き、以下を実行します。

\$ echo \$PATH

# 5.2. OPENSHIFT PIPELINES TKN CLI の設定

タブ補完を有効にするために Red Hat OpenShift Pipelines **tkn** CLI を設定します。

5.2.1. タブ補完の有効化

**tkn** CLI ツールをインストールした後に、タブ補完を有効にして **tkn** コマンドの自動補完を実行する か、Tab キーを押す際にオプションの提案が表示されるようにできます。

前提条件

- **tkn** CLI ツールをインストールしていること。
- ローカルシステムに **bash-completion** がインストールされていること。

## 手順

以下の手順では、Bash のタブ補完を有効にします。

1. Bash 補完コードをファイルに保存します。

\$ tkn completion bash > tkn\_bash\_completion

2. ファイルを **/etc/bash\_completion.d/** にコピーします。

\$ sudo cp tkn\_bash\_completion /etc/bash\_completion.d/

または、ファイルをローカルディレクトリーに保存した後に、これを **.bashrc** ファイルから取 得できるようにすることができます。

タブ補完は、新規ターミナルを開くと有効にされます。

# 5.3. OPENSHIFT PIPELINES TKN リファレンス

このセクションでは、基本的な **tkn** CLI コマンドの一覧を紹介します。

## 5.3.1. 基本的な構文

## **tkn [command or options] [arguments…]**

5.3.2. グローバルオプション

**--help, -h**

5.3.3. ユーティリティーコマンド

5.3.3.1. tkn

**tkn** CLI の親コマンド。

例: すべてのオプションの表示

\$ tkn

5.3.3.2. completion [shell]

インタラクティブな補完を提供するために評価する必要があるシェル補完コードを出力します。サポー トされるシェルは **bash** および **zsh** です。

例: **bash** シェルの補完コード

\$ tkn completion bash

5.3.3.3. version

**tkn** CLI のバージョン情報を出力します。

例: **tkn** バージョンの確認

\$ tkn version

5.3.4. Pipelines 管理コマンド

5.3.4.1. パイプライン

Pipeline を管理します。

例: ヘルプの表示

\$ tkn pipeline --help

## 5.3.4.2. pipeline delete

Pipeline を削除します。

例: namespace から **mypipeline** Pipeline を削除します。

\$ tkn pipeline delete mypipeline -n myspace

## 5.3.4.3. pipeline describe

Pipeline を記述します。

## 例: **mypipeline** Pipeline を記述します。

\$ tkn pipeline describe mypipeline

## 5.3.4.4. pipeline list

Pipeline の一覧を表示します。

例: Pipeline の一覧を表示します。

\$ tkn pipeline list

## 5.3.4.5. pipeline logs

特定の Pipeline のログを表示します。

# 例: **mypipeline** Pipeline のライブログのストリーミング

\$ tkn pipeline logs -f mypipeline

## 5.3.4.6. pipeline start

Pipeline を起動します。

例: **mypipeline** Pipeline を起動します。

\$ tkn pipeline start mypipeline

# 5.3.5. Pipeline 実行コマンド

## 5.3.5.1. pipelinerun

Pipeline 実行を管理します。

例: ヘルプの表示

\$ tkn pipelinerun -h

## 5.3.5.2. pipelinerun cancel

Pipeline 実行をキャンセルします。

## 例: namespace からの **mypipelinerun** Pipeline 実行を取り消します。

\$ tkn pipelinerun cancel mypipelinerun -n myspace

## 5.3.5.3. pipelinerun delete

Pipeline 実行を削除します。

例: namespace からの Pipeline 実行を削除します。

\$ tkn pipelinerun delete mypipelinerun1 mypipelinerun2 -n myspace

例: 最近実行された 5 つの Pipeline 実行を除き、namespace からすべての Pipeline 実行を削 除します。

\$ tkn pipelinerun delete -n myspace --keep 5 **1**

**5** を、保持する最近実行された Pipeline 実行の数に置き換えます。

例: すべての Pipeline を削除します。

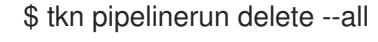

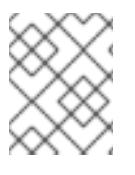

[1](#page-96-0)

<span id="page-96-0"></span>注記

Red Hat OpenShift Pipelines 1.6 以降では、**tkn pipelinerun delete --all** コマンドは、 running 状態のリソースを削除しません。

## 5.3.5.4. pipelinerun describe

Pipeline 実行を記述します。

例: namespace での **mypipelinerun** Pipeline 実行を記述します。

\$ tkn pipelinerun describe mypipelinerun -n myspace

## 5.3.5.5. pipelinerun list

Pipeline 実行を一覧表示します。

例: namespace での Pipeline 実行の一覧を表示します。

\$ tkn pipelinerun list -n myspace

## 5.3.5.6. pipelinerun logs

Pipeline 実行のログを表示します。

例: namespace のすべてのタスクおよび手順を含む **mypipelinerun** Pipeline 実行のログを表示 します。

\$ tkn pipelinerun logs mypipelinerun -a -n myspace

5.3.6. タスク管理コマンド

5.3.6.1. task

タスクを管理します。

例: ヘルプの表示

\$ tkn task -h

## 5.3.6.2. task delete

タスクを削除します。

例: namespace からの **mytask1** および **mytask2** タスクを削除します。

\$ tkn task delete mytask1 mytask2 -n myspace

#### 5.3.6.3. task describe

タスクを記述します。

例: namespace の **mytask** タスクを記述します。

\$ tkn task describe mytask -n myspace

## 5.3.6.4. task list

タスクを一覧表示します。

例: namespace のすべてのタスクを一覧表示します。

\$ tkn task list -n myspace

#### 5.3.6.5. task logs

タスクログを表示します。

例: **mytask** タスクの **mytaskrun** タスク実行のログを表示します。

\$ tkn task logs mytask mytaskrun -n myspace

#### 5.3.6.6. task start

タスクを開始します。

例: namespace の **mytask** タスクを開始します。

\$ tkn task start mytask -s <ServiceAccountName> -n myspace

## 5.3.7. タスク実行コマンド

5.3.7.1. taskrun

タスク実行を管理します。

例: ヘルプの表示

\$ tkn taskrun -h

## 5.3.7.2. taskrun cancel

タスク実行をキャンセルします。

例: namespace からの **mytaskrun** タスク実行を取り消します。

\$ tkn taskrun cancel mytaskrun -n myspace

#### 5.3.7.3. taskrun delete

TaskRun を削除します。

例: namespace からの **mytaskrun1** および **mytaskrun2** タスク実行を削除します。

\$ tkn taskrun delete mytaskrun1 mytaskrun2 -n myspace

例: namespace から最近実行された 5 つのタスク以外のすべてのタスクを削除します。

<span id="page-98-0"></span>\$ tkn taskrun delete -n myspace --keep 5 **1**

**5** を、保持する最近実行したタスク実行の数に置き換えます。

#### 5.3.7.4. taskrun describe

タスク実行を記述します。

[1](#page-98-0)

例: namespace での **mytaskrun** タスク実行を記述します。

\$ tkn taskrun describe mytaskrun -n myspace

#### 5.3.7.5. taskrun list

タスク実行を一覧表示します。

例: namespace のすべてのタスク実行を一覧表示します。

\$ tkn taskrun list -n myspace

5.3.7.6. taskrun logs

タスク実行ログを表示します。

例: namespace での **mytaskrun** タスク実行のライブログを表示します。

\$ tkn taskrun logs -f mytaskrun -n myspace

5.3.8. 条件管理コマンド

## 5.3.8.1. condition

条件を管理します。

例: ヘルプの表示

\$ tkn condition --help

## 5.3.8.2. condition delete

条件を削除します。

## 例: namespace からの **mycondition1** 条件の削除

\$ tkn condition delete mycondition1 -n myspace

## 5.3.8.3. condition describe

条件を記述します。

例: namespace での **mycondition1** 条件の記述

\$ tkn condition describe mycondition1 -n myspace

## 5.3.8.4. condition list

条件を一覧表示します。

例: namespace での条件の一覧表示

\$ tkn condition list -n myspace

5.3.9. Pipeline リソース管理コマンド

## 5.3.9.1. resource

Pipeline リソースを管理します。

例: ヘルプの表示

\$ tkn resource -h

#### 5.3.9.2. resource create

Pipeline リソースを作成します。

例: namespace での Pipeline リソースの作成

\$ tkn resource create -n myspace

これは、リソースの名前、リソースのタイプ、およびリソースのタイプに基づく値の入力を要求するイ ンタラクティブなコマンドです。

## 5.3.9.3. resource delete

Pipeline リソースを削除します。

例: namespace から **myresource** Pipeline リソースを削除します。

\$ tkn resource delete myresource -n myspace

## 5.3.9.4. resource describe

Pipeline リソースを記述します。

## 例: **myresource** Pipeline リソースの記述

\$ tkn resource describe myresource -n myspace

## 5.3.9.5. resource list

Pipeline リソースを一覧表示します。

例: namespace のすべての Pipeline リソースの一覧表示

\$ tkn resource list -n myspace

## 5.3.10. ClusterTask 管理コマンド

## 5.3.10.1. clustertask

ClusterTask を管理します。

例: ヘルプの表示

\$ tkn clustertask --help

## 5.3.10.2. clustertask delete

クラスターの ClusterTask リソースを削除します。

例: **mytask1** および **mytask2** ClusterTask の削除

## \$ tkn clustertask delete mytask1 mytask2

## 5.3.10.3. clustertask describe

ClusterTask を記述します。

## 例: **mytask** ClusterTask の記述

\$ tkn clustertask describe mytask1

## 5.3.10.4. clustertask list

ClusterTask を一覧表示します。

## 例: ClusterTask の一覧表示

\$ tkn clustertask list

## 5.3.10.5. clustertask start

ClusterTask を開始します。

## 例: **mytask** ClusterTask の開始

\$ tkn clustertask start mytask

5.3.11. 管理コマンドのトリガー

## 5.3.11.1. eventlistener

EventListener を管理します。

例: ヘルプの表示

\$ tkn eventlistener -h

## 5.3.11.2. eventlistener delete

EventListener を削除します。

## 例: namespace の **mylistener1** および **mylistener2** EventListener の削除

\$ tkn eventlistener delete mylistener1 mylistener2 -n myspace

## 5.3.11.3. eventlistener describe

EventListener を記述します。

## 例: namespace の **mylistener** EventListener の記述

\$ tkn eventlistener describe mylistener -n myspace

## 5.3.11.4. eventlistener list

EventListener を一覧表示します。

例: namespace のすべての EventListener の一覧表示

\$ tkn eventlistener list -n myspace

## 5.3.11.5. eventlistener ログ

EventListener のログを表示します。

## 例: namespace の **mylistener** EventListener のログ表示

\$ tkn eventlistener logs mylistener -n myspace

## 5.3.11.6. triggerbinding

TriggerBinding を管理します。

## 例: TriggerBindings ヘルプの表示

\$ tkn triggerbinding -h

## 5.3.11.7. triggerbinding delete

TriggerBinding を削除します。

## 例: namespace の **mybinding1** および **mybinding2** TriggerBinding の削除

\$ tkn triggerbinding delete mybinding1 mybinding2 -n myspace

## 5.3.11.8. triggerbinding describe

TriggerBinding を記述します。

## 例: namespace の **mybinding** TriggerBinding の記述

\$ tkn triggerbinding describe mybinding -n myspace

## 5.3.11.9. triggerbinding list

TriggerBinding を一覧表示します。

## 例: namespace のすべての TriggerBinding の一覧表示

\$ tkn triggerbinding list -n myspace

## 5.3.11.10. triggertemplate

TriggerTemplate を管理します。

# 例: TriggerTemplate ヘルプの表示

\$ tkn triggertemplate -h

## 5.3.11.11. triggertemplate delete

TriggerTemplate を削除します。

# 例: namespace の **mytemplate1** および **mytemplate2** TriggerTemplate の削除

\$ tkn triggertemplate delete mytemplate1 mytemplate2 -n `myspace`

## 5.3.11.12. triggertemplate describe

TriggerTemplate を記述します。

# 例: namespace の **mytemplate** TriggerTemplate の記述

\$ tkn triggertemplate describe mytemplate -n `myspace`

## 5.3.11.13. triggertemplate list

TriggerTemplate を一覧表示します。

# 例: namespace のすべての TriggerTemplate の一覧表示

\$ tkn triggertemplate list -n myspace

# 5.3.11.14. clustertriggerbinding

ClusterTriggerBinding を管理します。

# 例: ClusterTriggerBinding のヘルプの表示

\$ tkn clustertriggerbinding -h

# 5.3.11.15. clustertriggerbinding delete

ClusterTriggerBinding を削除します。

# 例: **myclusterbinding1** および **myclusterbinding2** ClusterTriggerBinding の削除

\$ tkn clustertriggerbinding delete myclusterbinding1 myclusterbinding2

# 5.3.11.16. clustertriggerbinding describe

ClusterTriggerBinding を記述します。

例: **myclusterbinding** ClusterTriggerBinding の記述

\$ tkn clustertriggerbinding describe myclusterbinding

## 5.3.11.17. clustertriggerbinding list

ClusterTriggerBinding の一覧を表示します。

例: すべての ClusterTriggerBinding の一覧表示

\$ tkn clustertriggerbinding list

## 5.3.12. hub 対話コマンド

タスクやパイプラインなど、リソースの Tekton Hub と対話します。

#### 5.3.12.1. hub

ハブと対話します。

例: ヘルプの表示

\$ tkn hub -h

例: ハブ API サーバーとの対話

\$ tkn hub --api-server https://api.hub.tekton.dev

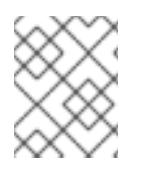

## 注記

それぞれの例で、対応するサブコマンドとフラグを取得するには、**tkn hub <command> --help** を実行します。

## 5.3.12.2. hub downgrade

インストール済みのリソースをダウングレードします。

例: **mynamespace** namespace の **mytask** タスクを古いバージョンにダウングレードします。

\$ tkn hub downgrade task mytask --to version -n mynamespace

#### 5.3.12.3. hub get

名前、種類、カタログ、およびバージョン別に、リソースマニフェストを取得します。

例: **tekton** カタログからの特定バージョンの **myresource** Pipeline またはタスクのマニフェスト 取得

\$ tkn hub get [pipeline | task] myresource --from tekton --version version

## 5.3.12.4. hub info

名前、種類、カタログ、およびバージョン別に、リソースに関する情報を表示します。

例: **tekton** カタログからの特定バージョンの **mytask** タスクについての情報表示

\$ tkn hub info task mytask --from tekton --version version

5.3.12.5. hub install

種類、名前、バージョンごとにカタログからのリソースをインストールします。

例: **mynamespace** namespace の **tekton** カタログから **mytask** タスクの特定のバージョンのイ ンストール

\$ tkn hub install task mytask --from tekton --version version -n mynamespace

## 5.3.12.6. hub reinstall

種類および名前ごとにリソースを再インストールします。

例: **mynamespace** namespace の **tekton** カタログから **mytask** タスクの特定のバージョンの再 インストール

\$ tkn hub reinstall task mytask --from tekton --version version -n mynamespace

#### 5.3.12.7. hub search

名前、種類、およびタグの組み合わせでリソースを検索します。

例: タグ **cli** でのリソースの検索

\$ tkn hub search --tags cli

## 5.3.12.8. hub upgrade

インストール済みのリソースをアップグレードします。

例: **mynamespace** namespace のインストールされた **mytask** タスクの新規バージョンへのアッ プグレード

\$ tkn hub upgrade task mytask --to version -n mynamespace

# 第6章 OPM CLI

# 6.1. OPM CLI のインストール

## 6.1.1. opm CLI について

**opm** CLI ツールは、Operator Bundle Format で使用するために Operator Framework によって提供さ れます。このツールを使用して、ソフトウェアリポジトリーに相当する Operator バンドルの一覧から Operator のカタログを作成し、維持することができます。結果として、コンテナーイメージをコンテ ナーレジストリーに保存し、その後にクラスターにインストールできます。

カタログには、コンテナーイメージの実行時に提供される組み込まれた API を使用してクエリーでき る、Operator マニフェストコンテンツへのポインターのデータベースが含まれます。OpenShift Container Platform では、Operator Lifecycle Manager (OLM) は、**CatalogSource** オブジェクトが定 義したカタログソース内のイメージ参照できます。これにより、クラスター上にインストールされた Operator への頻度の高い更新を可能にするためにイメージを一定の間隔でポーリングできます。

#### 関連情報

- Bundle Format についての詳細は、Operator Framework [パッケージ形式](https://access.redhat.com/documentation/ja-jp/openshift_container_platform/4.10/html-single/operators/#olm-bundle-format_olm-packaging-format) を参照してくださ い。
- Operator SDK を使用してバンドルイメージを作成するには[、バンドルイメージの使用](https://access.redhat.com/documentation/ja-jp/openshift_container_platform/4.10/html-single/operators/#osdk-working-bundle-images) を参照 してください。

#### 6.1.2. opm CLI のインストール

**opm** CLI ツールは、Linux、macOS、または Windows ワークステーションにインストールできます。

#### 前提条件

- Linux の場合は、以下のパッケージを指定する必要があります。RHEL 8 は、以下の要件を満た すようにします。
	- **podman** バージョン 1.9.3 以降 (バージョン 2.0 以降を推奨)
	- **glibc** バージョン 2.28 以降

#### 手順

- 1. [OpenShift](https://mirror.openshift.com/pub/openshift-v4/x86_64/clients/ocp/latest-4.10/) mirror site に移動し、お使いのオペレーティングシステムに一致する最新バージョン の tarball をダウンロードします。
- 2. アーカイブを展開します。
	- Linux または macOS の場合:

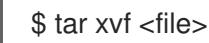

- Windows の場合、ZIP プログラムでアーカイブを解凍します。
- 3. ファイルを **PATH** の任意の場所に置きます。
	- Linux または macOS の場合:

a. **PATH** を確認します。

\$ echo \$PATH

b. ファイルを移動します。以下に例を示します。

\$ sudo mv ./opm /usr/local/bin/

- Windows の場合:
	- a. **PATH** を確認します。

C:\> path

b. ファイルを移動します。

C:\> move opm.exe <directory>

## 検証

**opm** CLI のインストール後に、これが利用可能であることを確認します。

\$ opm version

6.1.3. 関連情報

**● カタログの作成、更新、プルーニングを含む opm の手順は、[カスタムカタログの管理](https://access.redhat.com/documentation/ja-jp/openshift_container_platform/4.10/html-single/operators/#olm-managing-custom-catalogs) を参照** してください。

# 6.2. OPM CLI リファレンス

**opm** コマンドラインインターフェイス (CLI) は、Operator カタログを作成して保守するためのツール です。

## **opm** CLI 構文

\$ opm <command> [<subcommand>] [<argument>] [<flags>]

表6.1 global フラグ

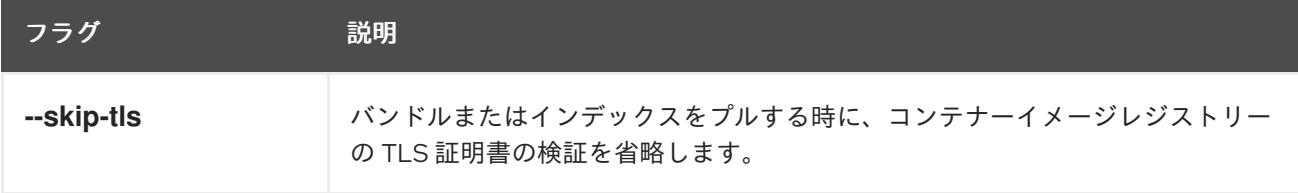
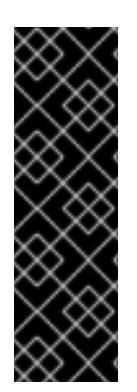

### 重要

関連する CLI コマンドを含む、SQLite ベースのカタログ形式は非推奨の機能です。非推 奨の機能は依然として OpenShift Container Platform に含まれており、引き続きサポー トされますが、本製品の今後のリリースで削除されるため、新規デプロイメントでの使 用は推奨されません。

OpenShift Container Platform で非推奨となったか、削除された主な機能の最新の一覧に ついては、OpenShift Container Platform リリースノートの 非推奨および削除された機 能セクションを参照してください。

# 6.2.1. index

既存の Operator バンドルから Operator インデックスコンテナーイメージを生成します。

コマンド構文

\$ opm index <subcommand> [<flags>]

#### 表6.2 **index** サブコマンド

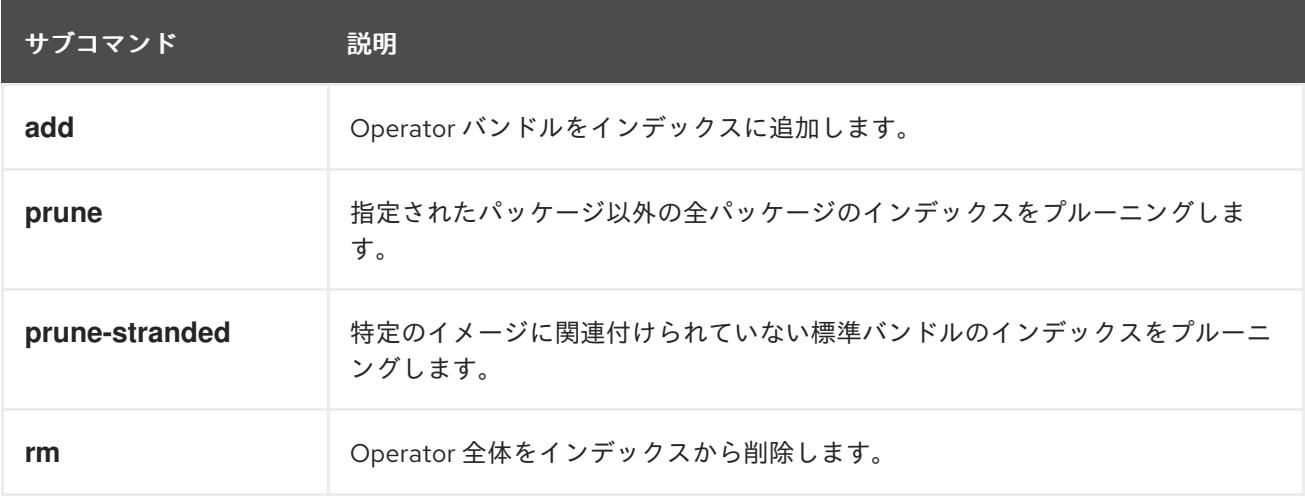

### 6.2.1.1. add

Operator バンドルをインデックスに追加します。

コマンド構文

\$ opm index add [<flags>]

### 表6.3 **index add** フラグ

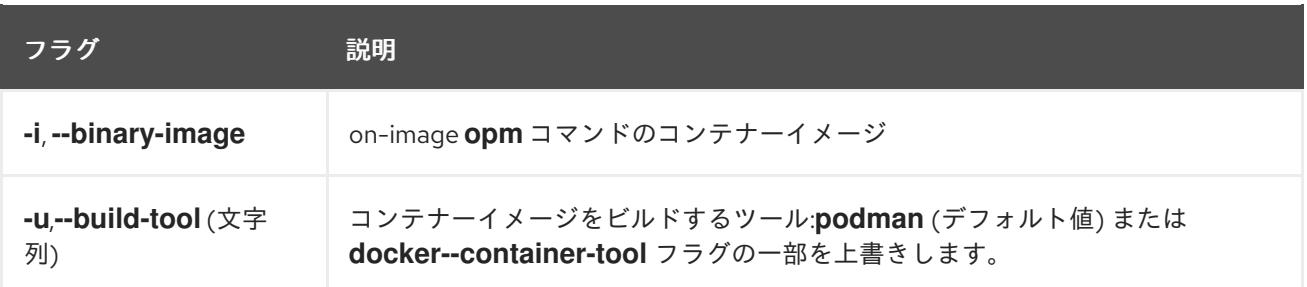

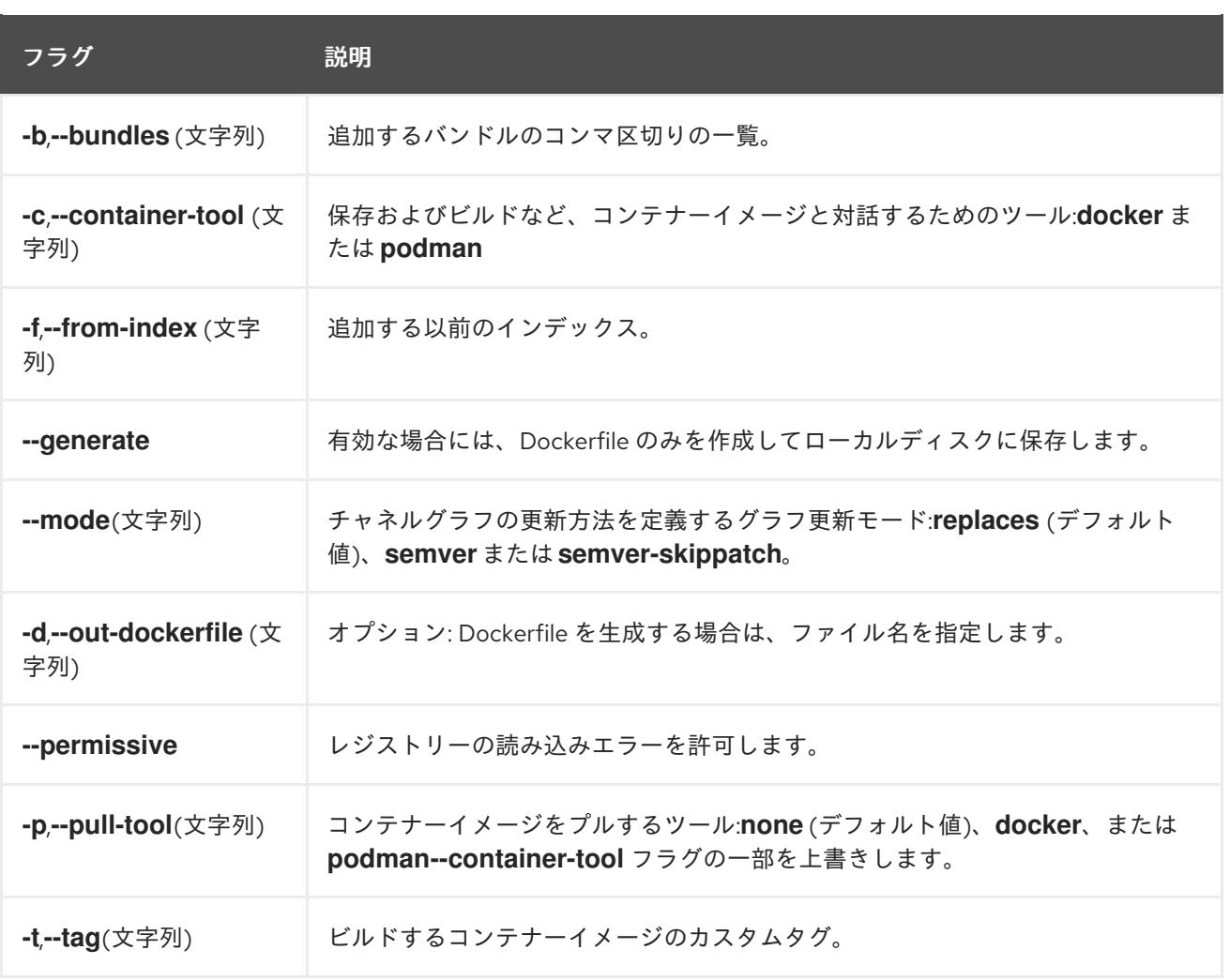

# 6.2.1.2. prune

指定されたパッケージ以外の全パッケージのインデックスをプルーニングします。

コマンド構文

\$ opm index prune [<flags>]

# 表6.4 **index prune** フラグ

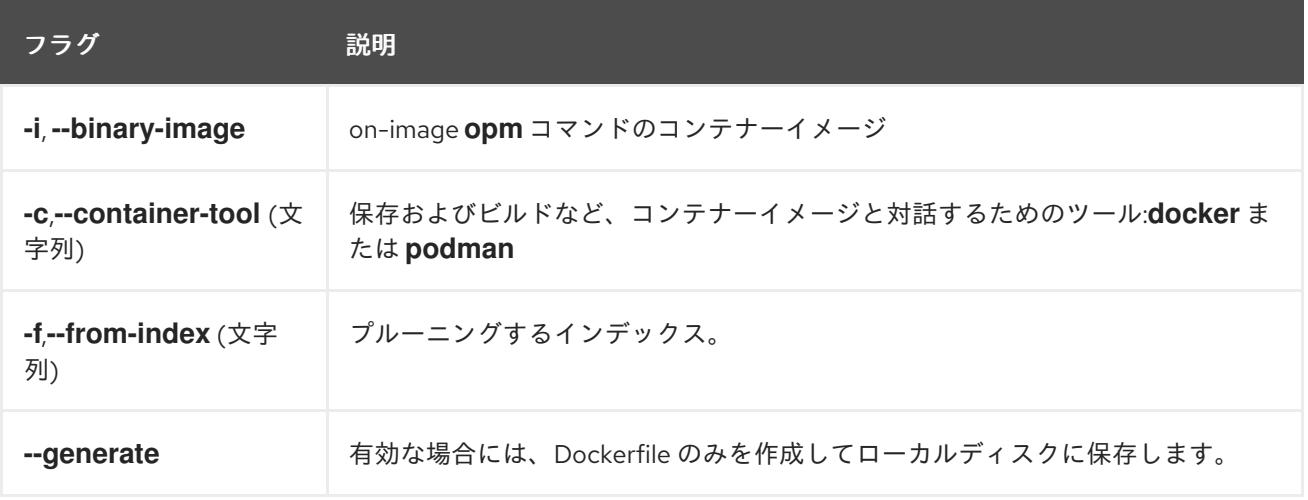

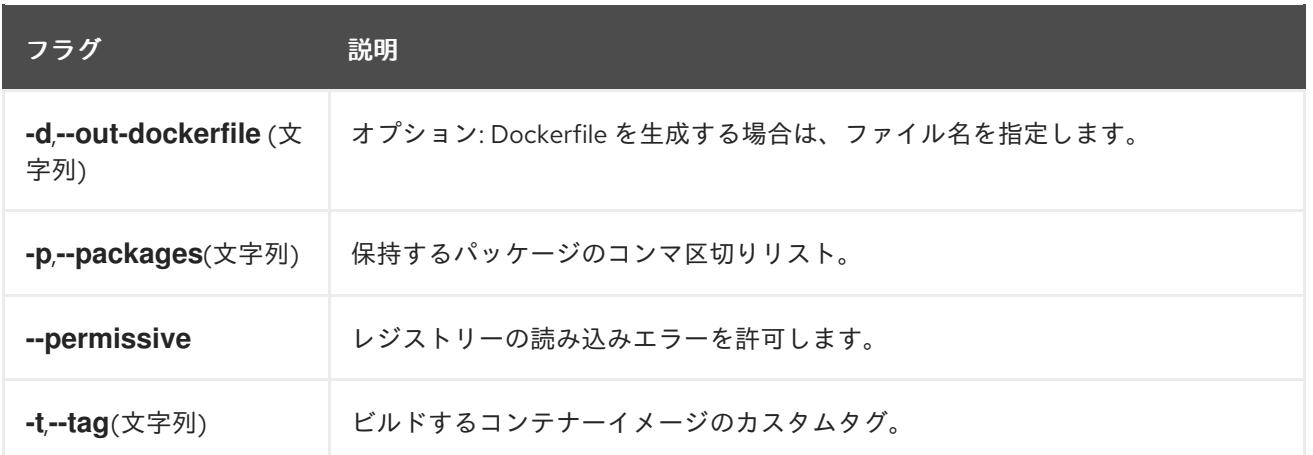

#### 6.2.1.3. prune-stranded

特定のイメージに関連付けられていない標準バンドルのインデックスをプルーニングします。

コマンド構文

\$ opm index prune-stranded [<flags>]

### 表6.5 **index prune-stranded** フラグ

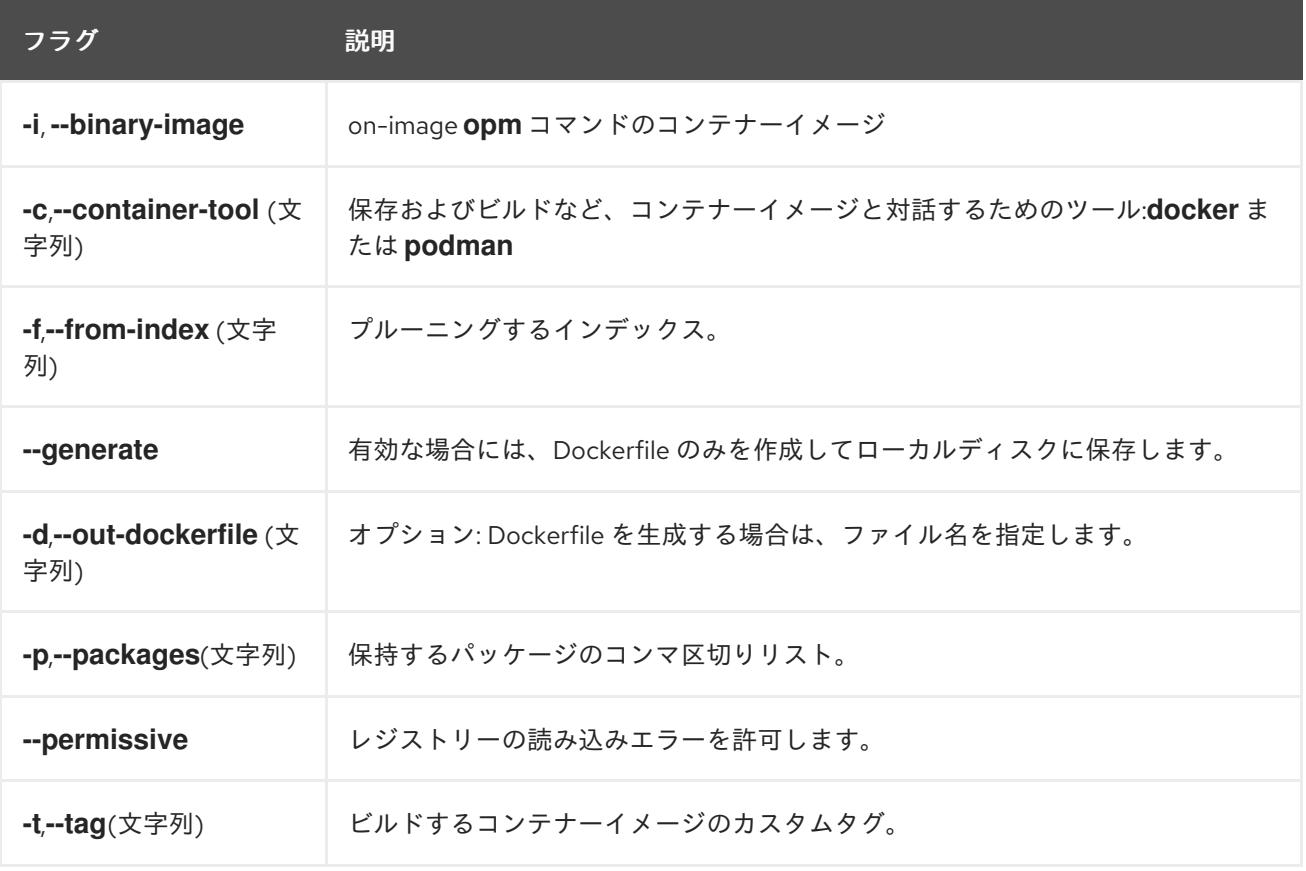

# 6.2.1.4. rm

Operator 全体をインデックスから削除します。

### コマンド構文

\$ opm index rm [<flags>]

# 表6.6 **index rm** フラグ

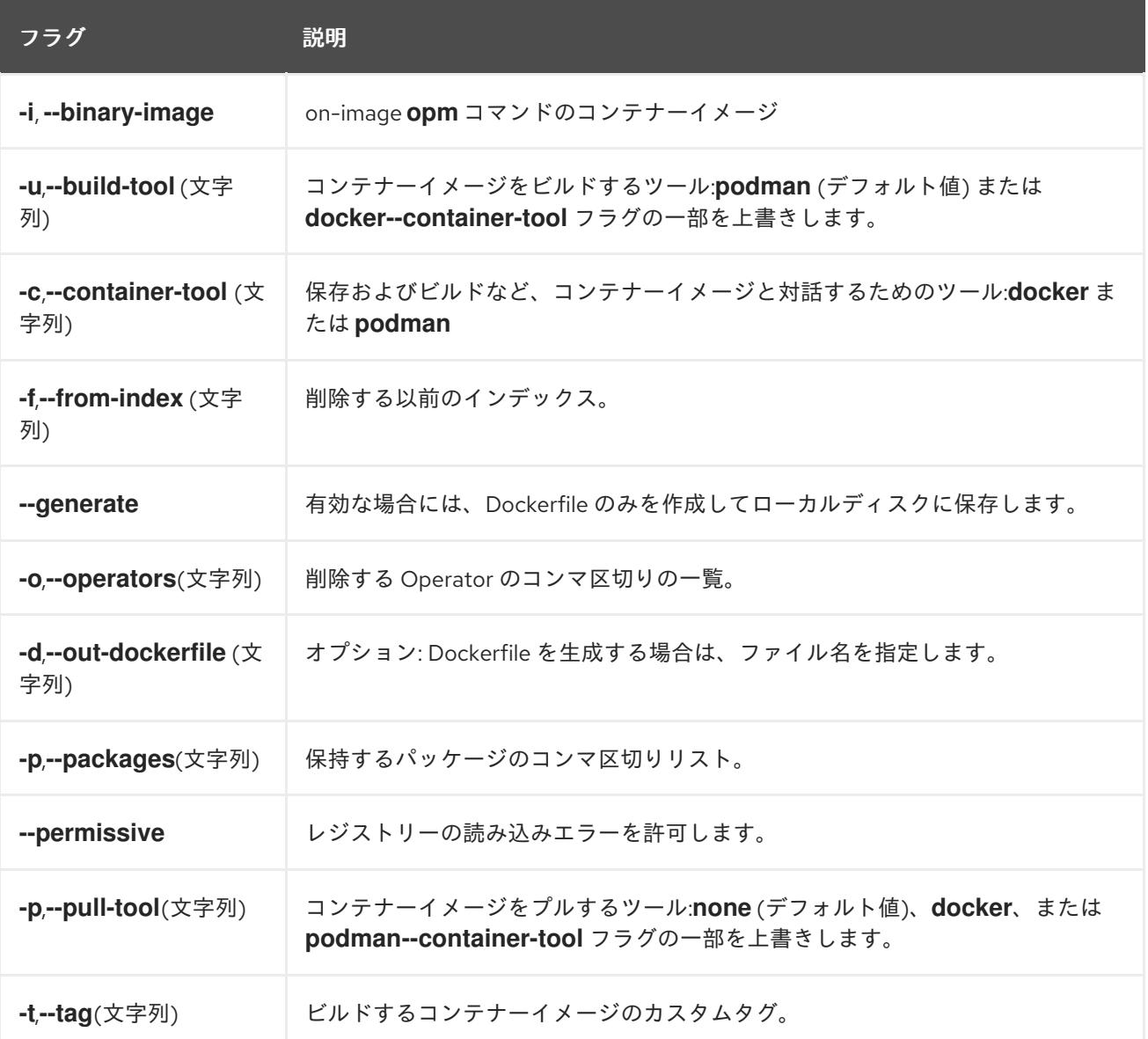

# 6.2.2. init

**olm.package** 宣言型設定 blob を生成します。

コマンド構文

\$ opm init <package\_name> [<flags>]

### 表6.7 **init** フラグ

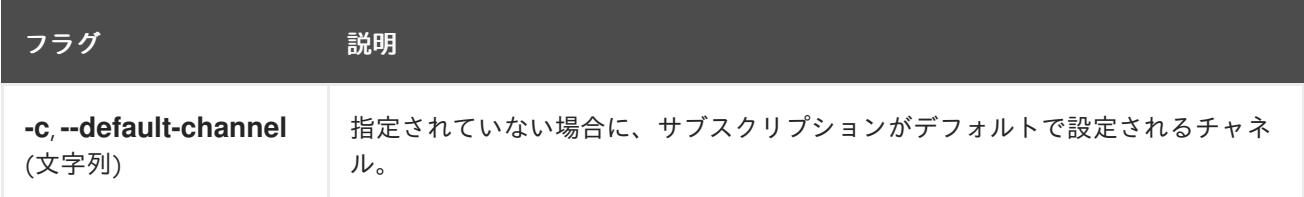

ı

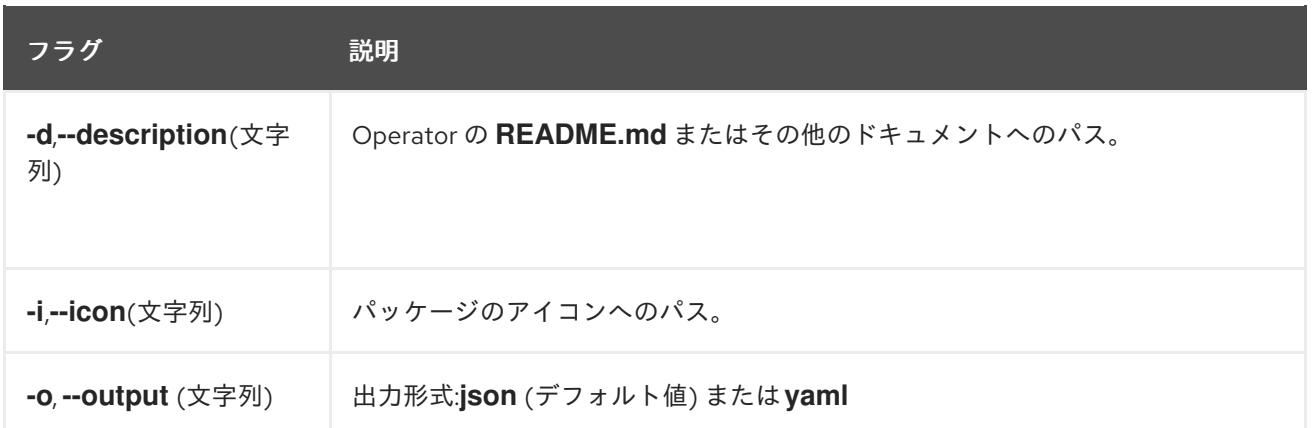

### 6.2.3. render

提供されるインデックスイメージ、バンドルイメージ、および SQLite データベースファイルから宣言 型の設定 Blob を生成します。

### コマンド構文

\$ opm render <index\_image | bundle\_image | sqlite\_file> [<flags>]

### 表6.8 **render** フラグ

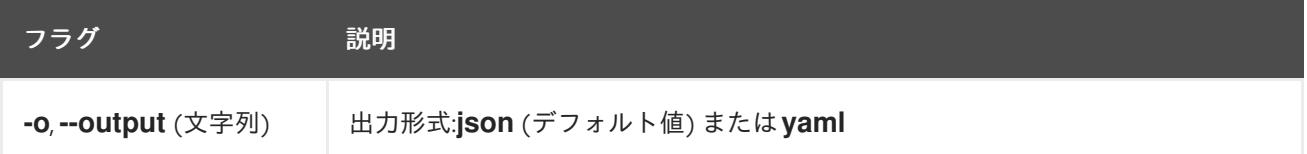

# 6.2.4. validate

指定されたディレクトリーの宣言型設定 JSON ファイルを検証します。

### コマンド構文

\$ opm validate <directory> [<flags>]

### 6.2.5. serve

GRPC サーバーを介して宣言型の設定を提供します。

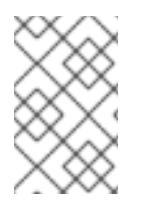

### 注記

宣言的な config ディレクトリーは、起動時に **serve** コマンドで読み込まれます。このコ マンド開始後に宣言型設定に加えられた変更は、提供されるコンテンツには反映されま せん。

コマンド構文

\$ opm serve <source\_path> [<flags>]

表6.9 **serving** フラグ

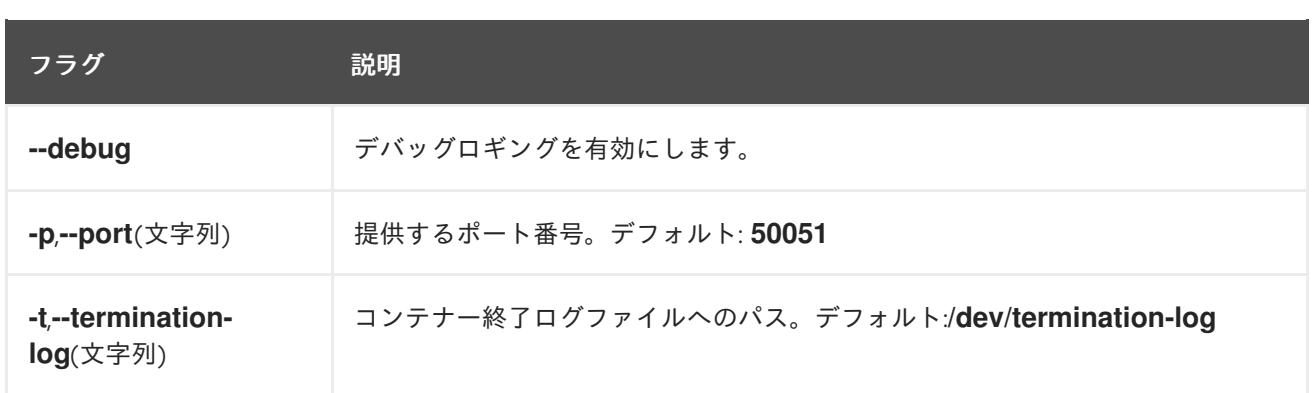

# 第7章 OPERATOR SDK

# 7.1. OPERATOR SDK CLI のインストール

Operator SDK は、Operator 開発者が Operator のビルド、テストおよびデプロイに使用できるコマン ドラインインターフェイス (CLI) ツールを提供します。ワークステーションに Operator SDK CLI をイ ンストールして、独自の Operator のオーサリングを開始する準備を整えることができます。

Kubernetes ベースのクラスター (OpenShift Container Platform など) へのクラスター管理者のアクセ スのある Operator の作成者は、Operator SDK CLI を使用して Go、Ansible、または Helm をベースに 独自の Operator を開発できます。[Kubebuilder](https://kubebuilder.io/) は Go ベースの Operator のスキャフォールディングソ リューションとして Operator SDK に組み込まれます。つまり、既存の Kubebuilder プロジェクトは Operator SDK でそのまま使用でき、引き続き機能します。

Operator SDK についての詳細は、[Operator](https://access.redhat.com/documentation/ja-jp/openshift_container_platform/4.10/html-single/operators/#osdk-about) の開発 について参照してください。

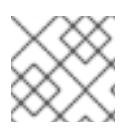

注記

OpenShift Container Platform 4.10 は Operator SDK v1.16.0 をサポートします。

### 7.1.1. Operator SDK CLI のインストール

OpenShift SDK CLI ツールは Linux にインストールできます。

#### 前提条件

- $\bullet$  [Go](https://golang.org/dl/) v1.16+
- **docker** v17.03+、**podman** v1.9.3+、または **buildah** v1.7+

#### 手順

- 1. OpenShift [ミラーサイト](https://mirror.openshift.com/pub/openshift-v4/x86_64/clients/operator-sdk/) に移動します。
- 2. 最新の 4.10 ディレクトリーから、Linux 用の最新バージョンの tarball をダウンロードします。
- 3. アーカイブを展開します。

\$ tar xvf operator-sdk-v1.16.0-ocp-linux-x86\_64.tar.gz

4. ファイルを実行可能にします。

\$ chmod +x operator-sdk

5. 展開された **operator-sdk** バイナリーを **PATH** にあるディレクトリーに移動します。

ヒント

**PATH** を確認するには、以下を実行します。

\$ echo \$PATH

\$ sudo mv ./operator-sdk /usr/local/bin/operator-sdk

### 検証

● Operator SDK CLI のインストール後に、これが利用可能であることを確認します。

\$ operator-sdk version

出力例

operator-sdk version: "v1.16.0-ocp", ...

# 7.2. OPERATOR SDK CLI リファレンス

Operator SDK コマンドラインインターフェイス (CLI) は、Operator の作成を容易にするために設計さ れた開発キットです。

# Operator SDK CLI 構文

\$ operator-sdk <command> [<subcommand>] [<argument>] [<flags>]

Operator SDK についての詳細は、[Operator](https://access.redhat.com/documentation/ja-jp/openshift_container_platform/4.10/html-single/operators/#osdk-about) の開発 について参照してください。

# 7.2.1. bundle

**operator-sdk bundle** コマンドは Operator バンドルメタデータを管理します。

### 7.2.1.1. validate

**bundle validate** サブコマンドは Operator バンドルを検証します。

### 表7.1 **bundle validate** フラグ

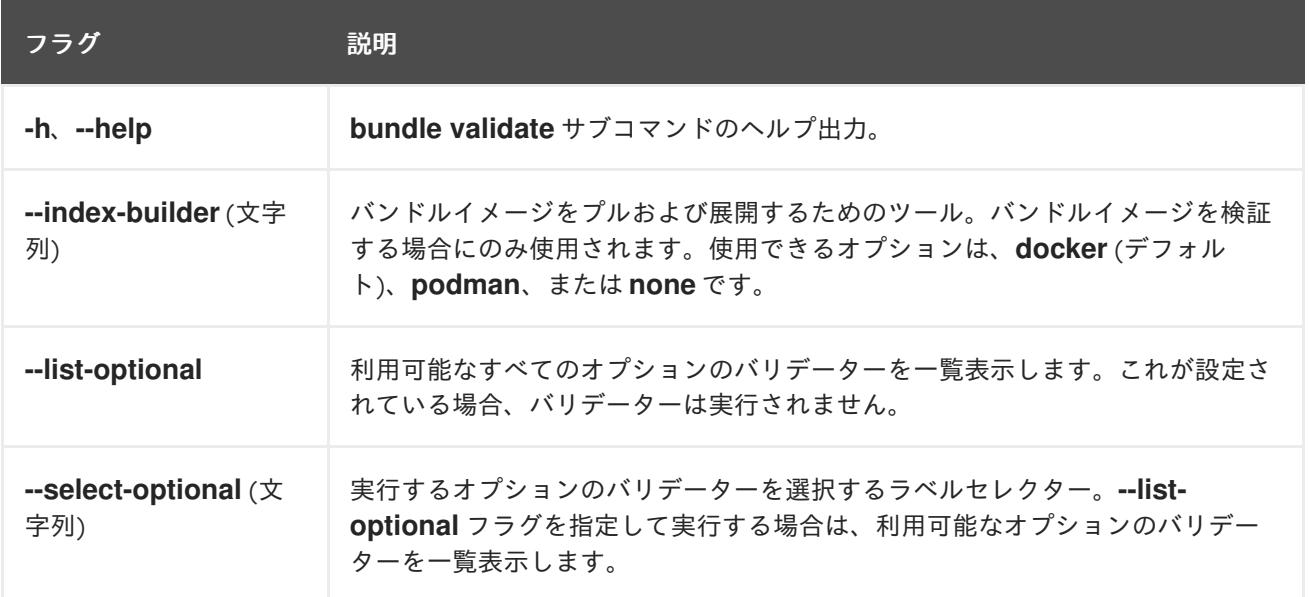

# 7.2.2. cleanup

**operator-sdk cleanup** コマンドは、**run** コマンドでデプロイされた Operator 用に作成されたリソース を破棄し、削除します。

### 表7.2 **cleanup** フラグ

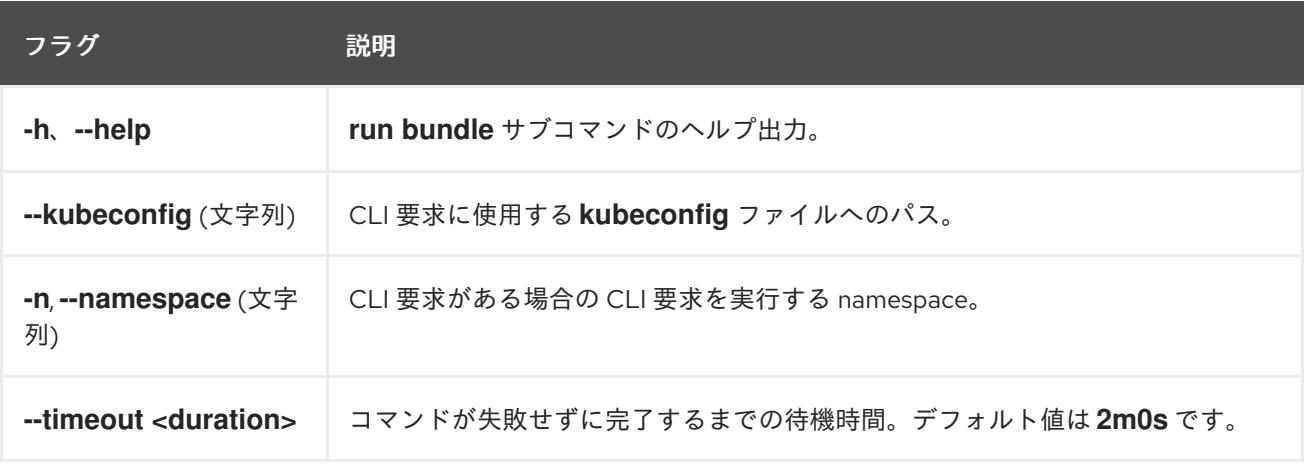

### 7.2.3. completion

**operator-sdk completion** コマンドは、CLI コマンドをより迅速に、より容易に実行できるようにシェ ル補完を生成します。

### 表7.3 **completion** サブコマンド

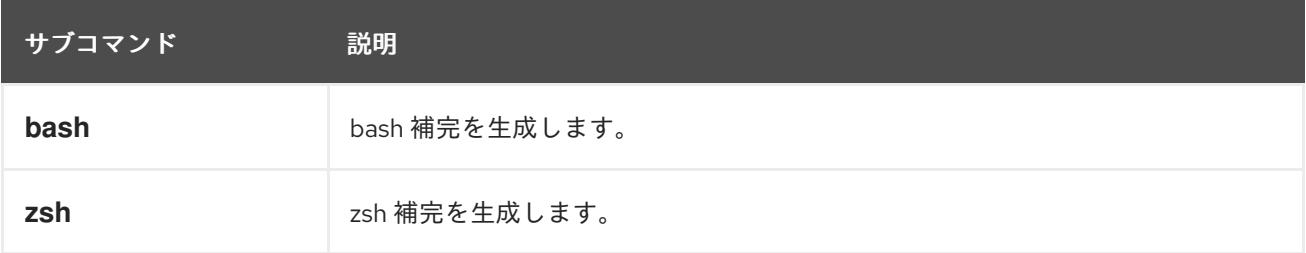

### 表7.4 **completion** フラグ

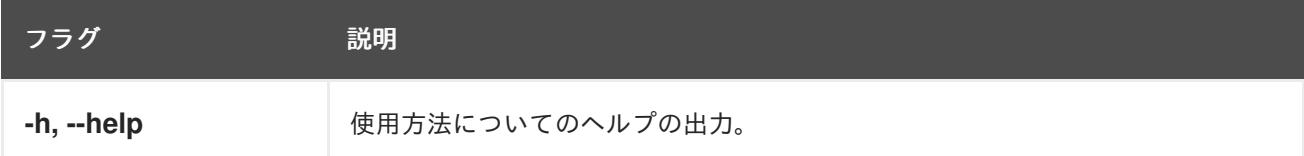

### 以下に例を示します。

\$ operator-sdk completion bash

### 出力例

# bash completion for operator-sdk -\*- shell-script -\*-... # ex: ts=4 sw=4 et filetype=sh

### 7.2.4. create

**operator-sdk create** コマンドは、Kubernetes API の作成または スキャフォールディング に使用され ます。

### 7.2.4.1. api

**create api** サブコマンドは Kubernetes API をスキャフォールディングします。サブコマンドは、 **init** コ マンドで初期化されたプロジェクトで実行する必要があります。

### 表7.5 **create api** フラグ

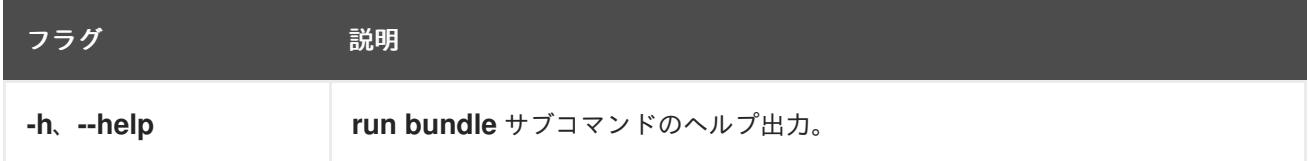

# 7.2.5. generate

**operator-sdk generate** コマンドは特定のジェネレーターを起動して、必要に応じてコードを生成しま す。

### 7.2.5.1. bundle

**generate bundle** サブコマンドは、Operator プロジェクトのバンドルマニフェスト、メタデータ、お よび **bundle.Dockerfile** ファイルのセットを生成します。

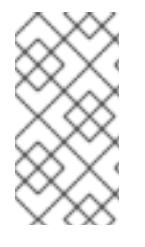

### 注記

通常は、最初に **generate kustomize manifests** サブコマンドを実行して、**generate bundle** サブコマンドで使用される入力された [Kustomize](https://kustomize.io/) ベースを生成します。ただし、 初期化されたプロジェクトで **make bundle** コマンドを使用して、これらのコマンドの順 次の実行を自動化できます。

### 表7.6 **generate bundle** フラグ

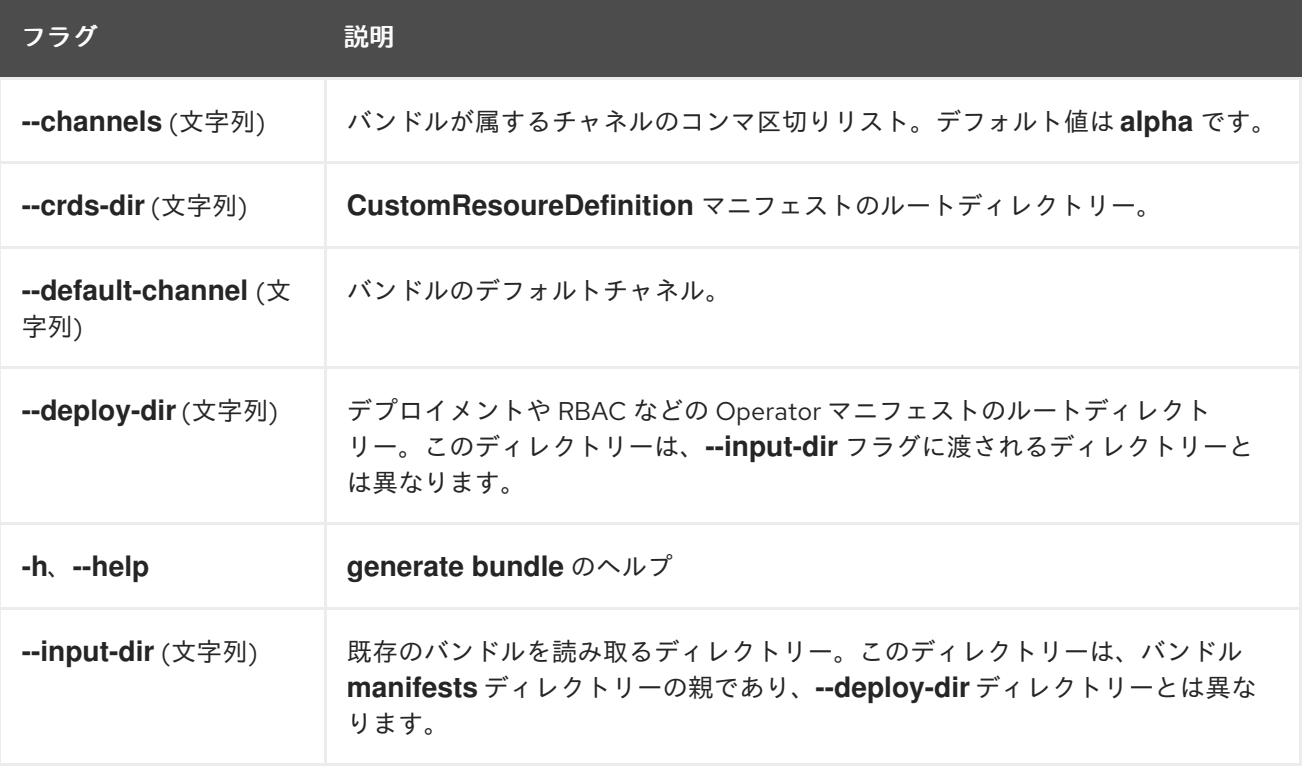

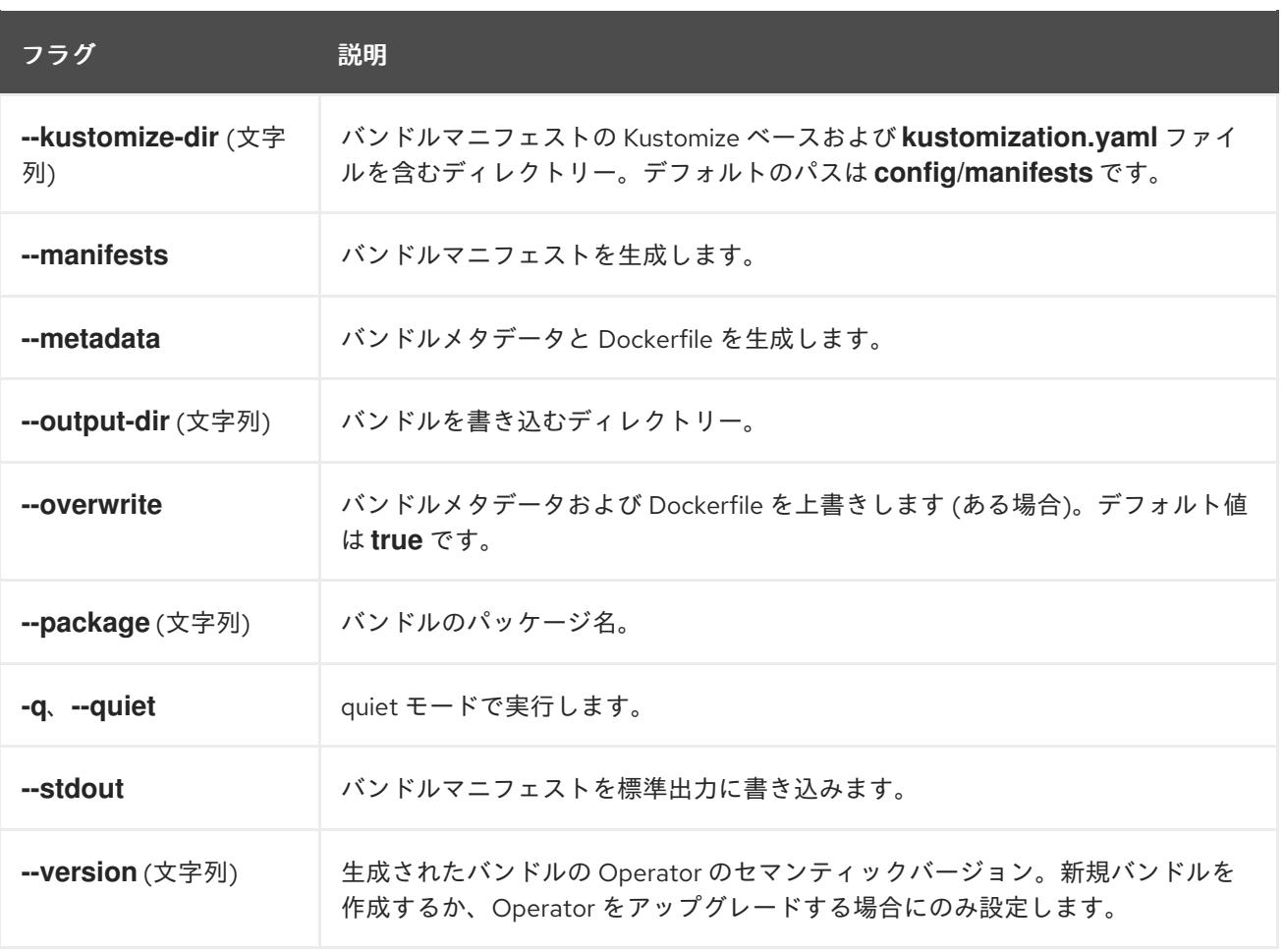

#### 関連情報

**generate bundle** サブコマンドを呼び出すための **make bundle** コマンドの使用を含む詳細な手 順については、Operator のバンドルおよび Operator Lifecycle Manager [を使用したデプロイ](https://access.redhat.com/documentation/ja-jp/openshift_container_platform/4.10/html-single/operators/#osdk-bundle-deploy-olm_osdk-working-bundle-images) を参照してください。

### 7.2.5.2. kustomize

**generate kustomize** サブコマンドには、Operator の [Kustomize](https://kustomize.io/) データを生成するサブコマンドが含ま れます。

#### 7.2.5.2.1. manifests

**generate kustomize manifests** は Kustomize ベースを生成または再生成し、**kustomization.yaml** ファ イルを **config/manifests** ディレクトリーに生成または再生成します。これは、他の Operator SDK コマ ンドでバンドルマニフェストをビルドするために使用されます。このコマンドは、ベースがすでに存在 しない場合や **--interactive=false** フラグが設定されていない場合に、デフォルトでマニフェストベース の重要なコンポーネントである UI メタデータを対話的に要求します。

#### 表7.7 **generate kustomize manifests** フラグ

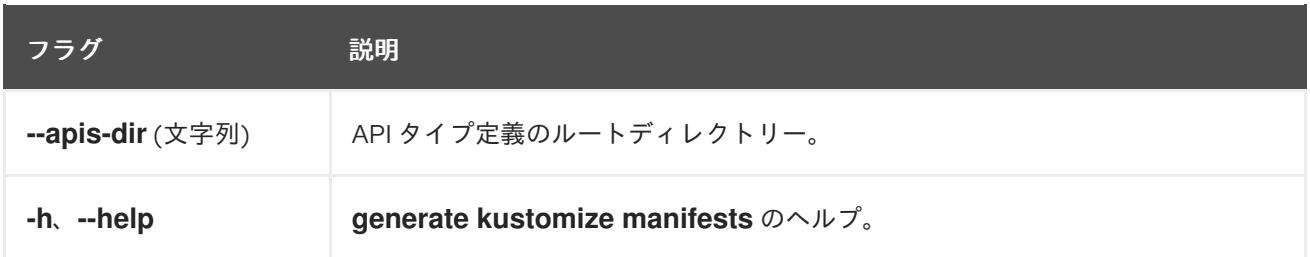

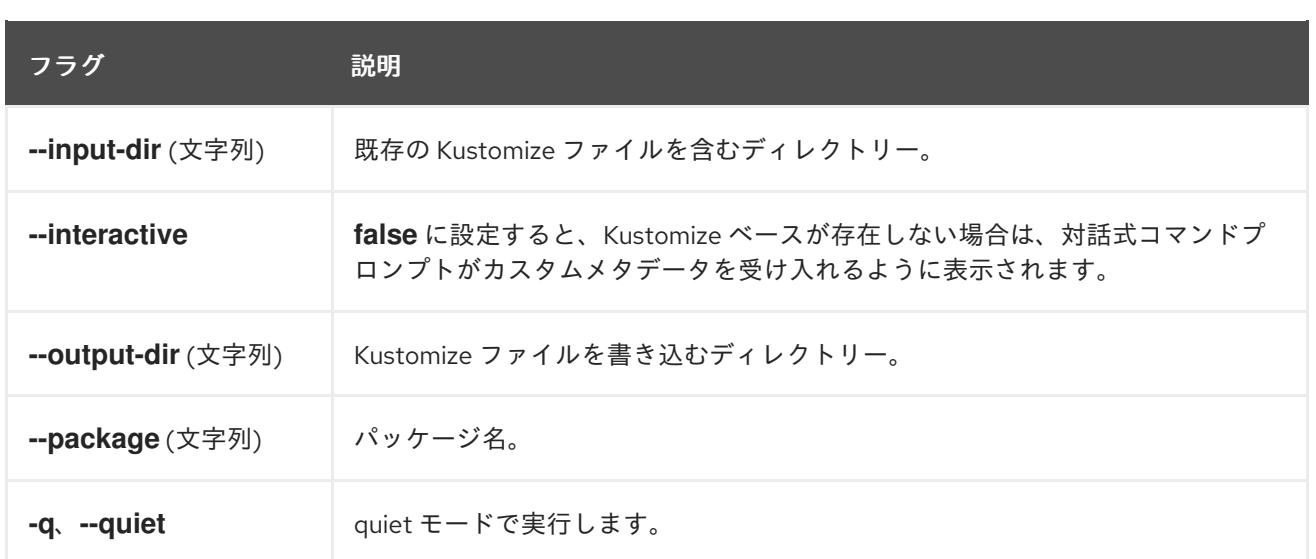

### 7.2.6. init

**operator-sdk init** コマンドは Operator プロジェクトを初期化し、指定されたプラグインのデフォルト のプロジェクトディレクトリーレイアウトを生成または スキャフォールド します。

このコマンドは、以下のファイルを作成します。

- ボイラープレートライセンスファイル
- ドメインおよびリポジトリーを含む **PROJECT** ファイル
- プロジェクトをビルドする **Makefile**
- プロジェクト依存関係のある **go.mod** ファイル
- マニフェストをカスタマイズするための **kustomization.yaml** ファイル
- マネージャーマニフェストのイメージをカスタマイズするためのパッチファイル
- Prometheus メトリックを有効にするためのパッチファイル
- 実行する **main.go** ファイル

#### 表7.8 **init** フラグ

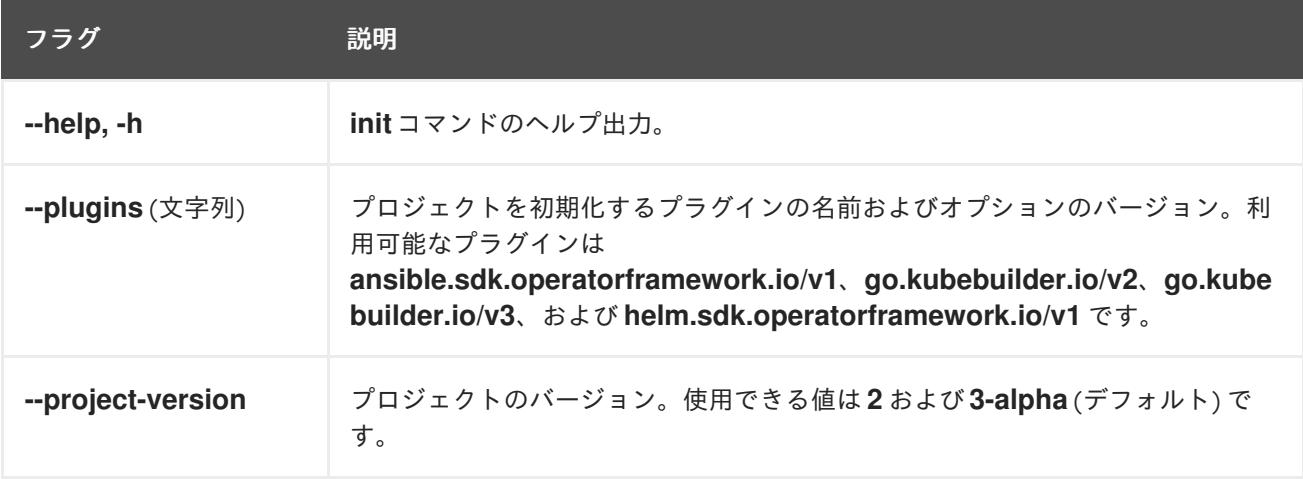

# 7.2.7. run

**operator-sdk run** コマンドは、さまざまな環境で Operator を起動できるオプションを提供します。

#### 7.2.7.1. bundle

**run bundle** サブコマンドは、Operator Lifecycle Manager (OLM) を使用してバンドル形式で Operator をデプロイします。

#### 表7.9 **run bundle** フラグ

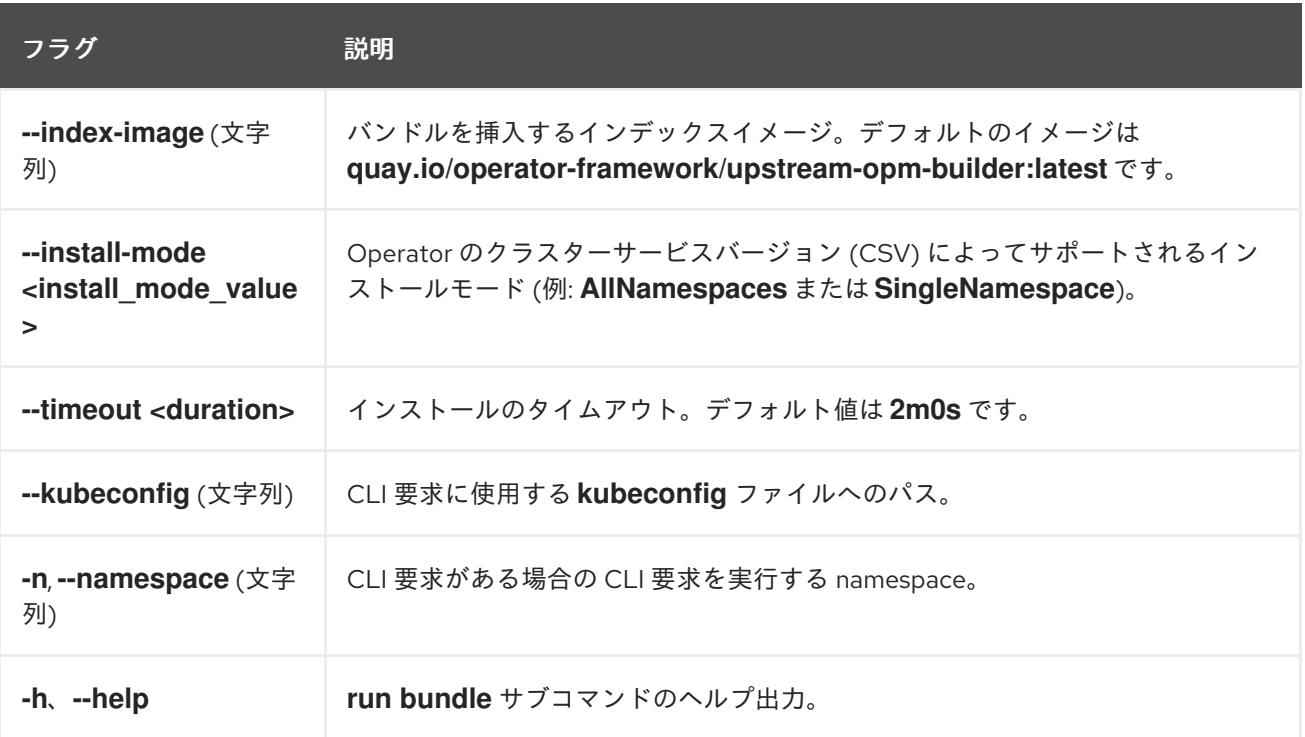

#### 関連情報

● 使用可能なインストールモードに関する詳細は、Operator [グループメンバーシップ](https://access.redhat.com/documentation/ja-jp/openshift_container_platform/4.10/html-single/operators/#olm-operatorgroups-membership_olm-understanding-operatorgroups) を参照して ください。

#### 7.2.7.2. bundle-upgrade

**run bundle-upgrade** サブコマンドは、以前に Operator Lifecycle Manager (OLM) を使用してバンドル 形式でインストールされた Operator をアップグレードします。

#### 表7.10**run bundle-upgrade** フラグ

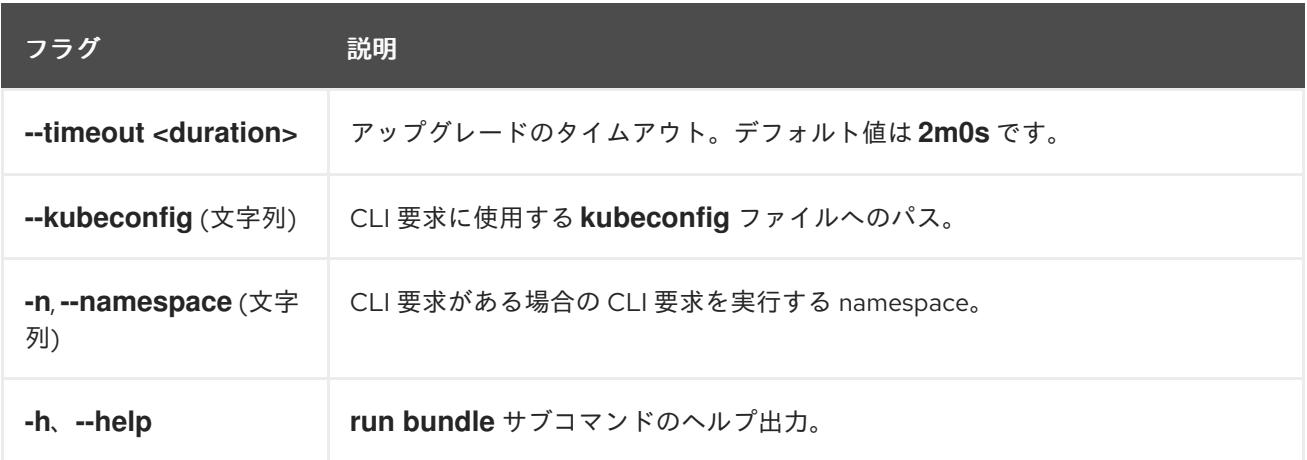

# 7.2.8. scorecard

**operator-sdk scorecard** コマンドは、スコアカードツールを実行して Operator バンドルを検証し、改 善に向けた提案を提供します。このコマンドは、バンドルイメージまたはマニフェストおよびメタデー タを含むディレクトリーのいずれかの引数を取ります。引数がイメージタグを保持する場合は、イメー ジはリモートに存在する必要があります。

### 表7.11 **scorecard** フラグ

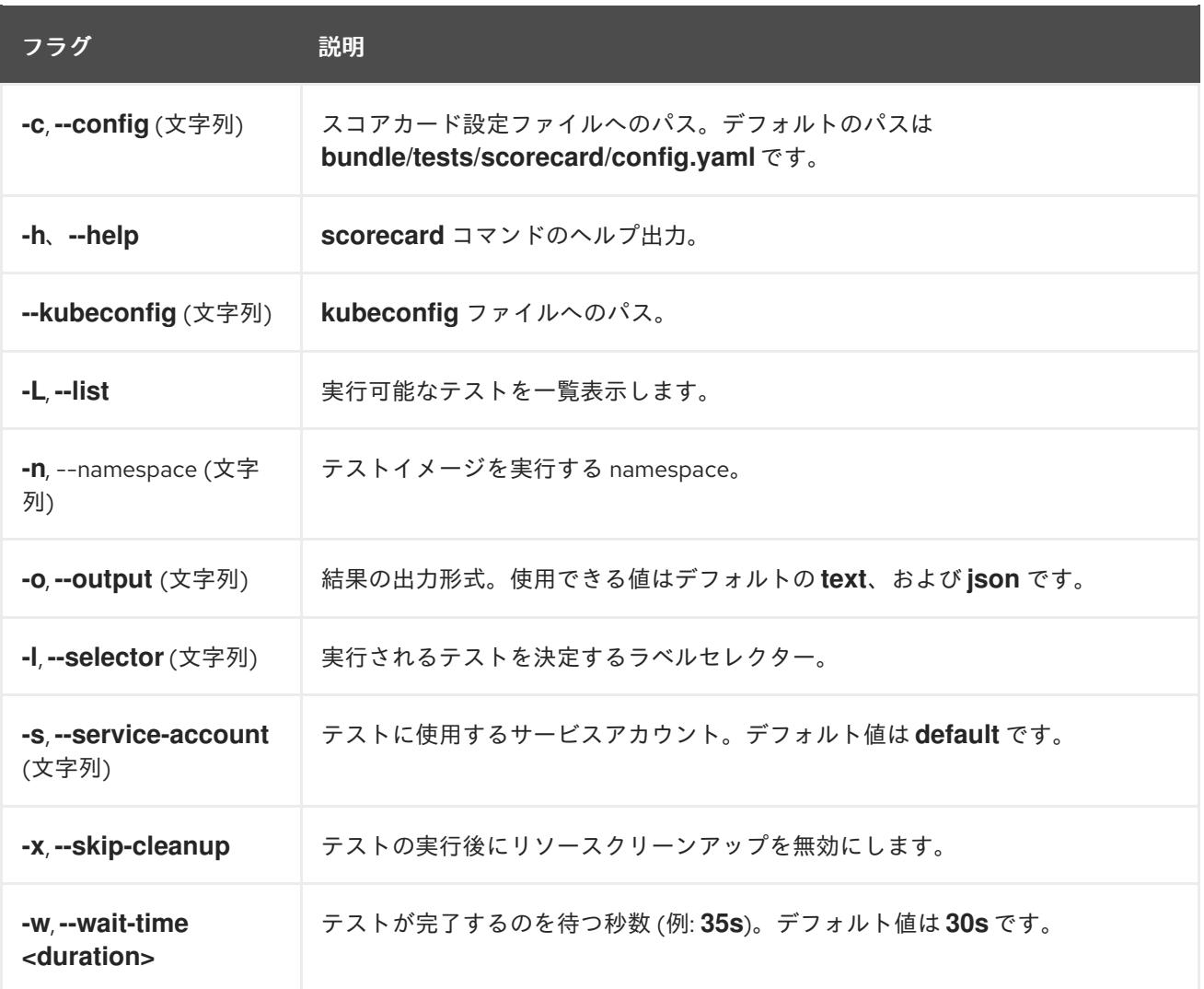

関連情報

● スコアカードツールの実行に関する詳細は、[スコアカードを使用した](https://access.redhat.com/documentation/ja-jp/openshift_container_platform/4.10/html-single/operators/#osdk-scorecard) Operator の検証 を参照 してください。